#### **Міністерство освіти і науки України Тернопільський національний технічний університет імені Івана Пулюя**

*Факультет комп'ютерно-інформаційних систем і програмної інженерії*

(повна назва факультету )

*Кафедра комп'ютерних систем та мереж*

(повна назва кафедри)

# **КВАЛІФІКАЦІЙНА РОБОТА**

на здобуття освітнього ступеня

**магістра**

(назва освітнього ступеня) на тему: **Методи та засоби хостингу ресурсів з використанням віртуалізації**

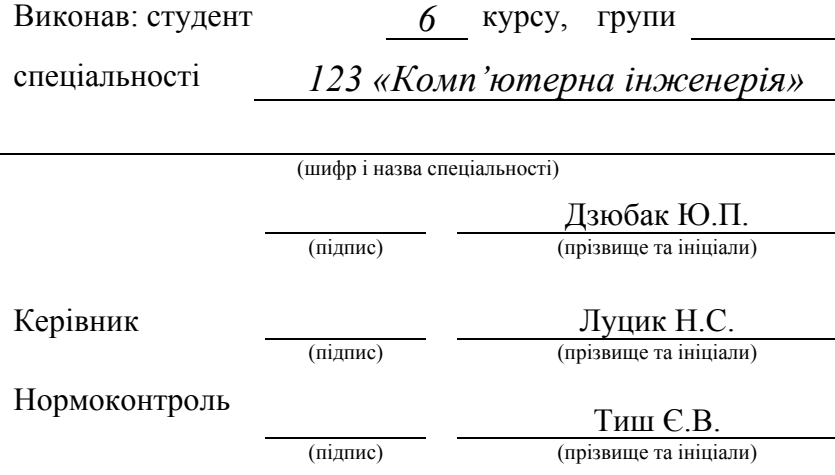

Завідувач кафедри Осухівська Г.М. (підпис) (прізвище та ініціали) Рецензент

(підпис) (прізвище та ініціали)

Тернопіль 2022

Факультет *комп'ютерно-інформаційних систем і програмної інженерії*

(повна назва факультету)

Кафедра *комп'ютерних систем та мереж*

(повна назва кафедри)

#### ЗАТВЕРДЖУЮ

Завідувач кафедри

*Осухівська Г.М.* (підпис) (прізвище та ініціали) «  $\frac{1}{2022 p}$ .

# **ЗАВДАННЯ НА КВАЛІФІКАЦІЙНУ РОБОТУ**

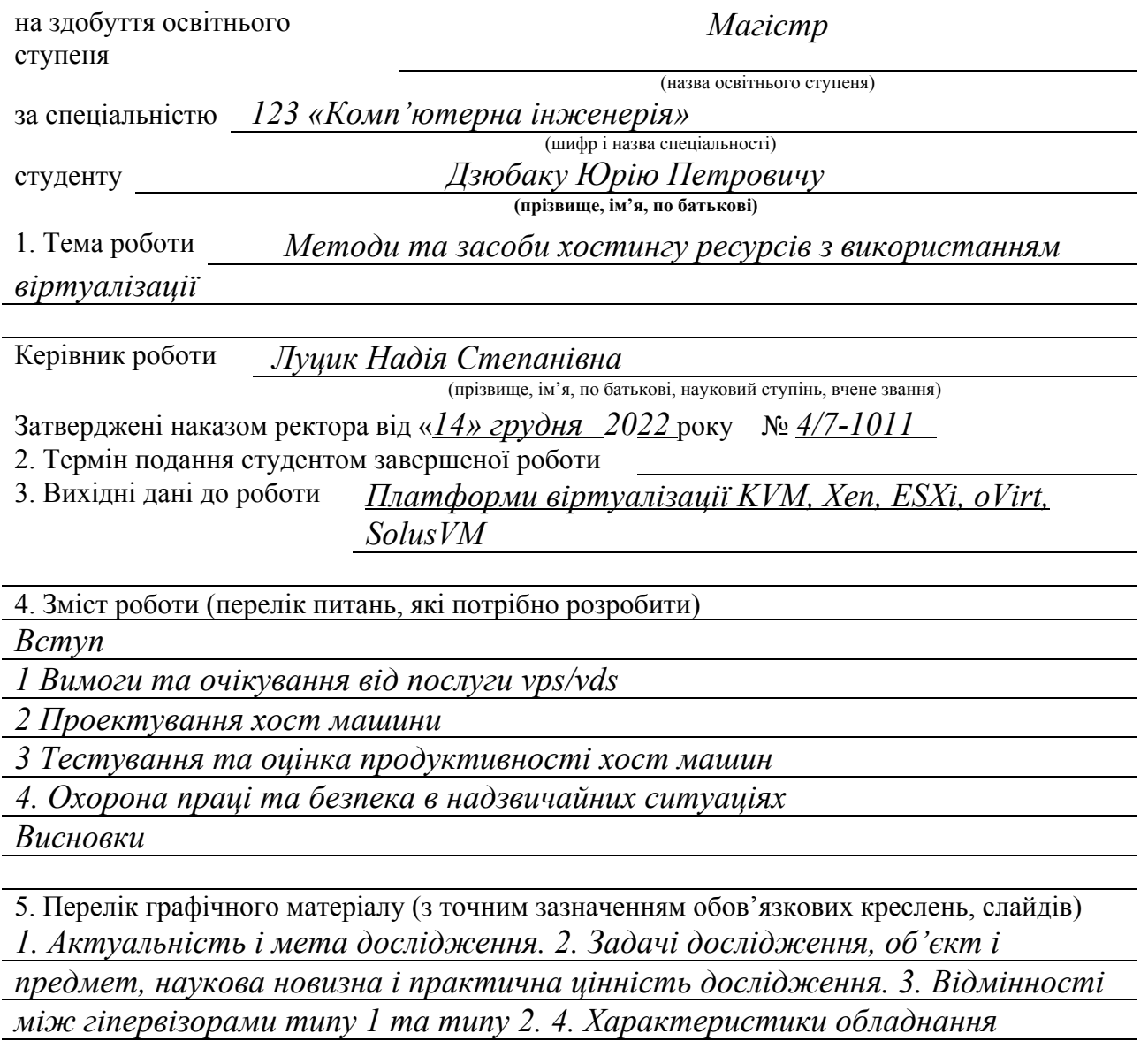

*для тестування. 5. Панелі керування для хостингу*

*6. Висновки*

## 6. Консультанти розділів роботи

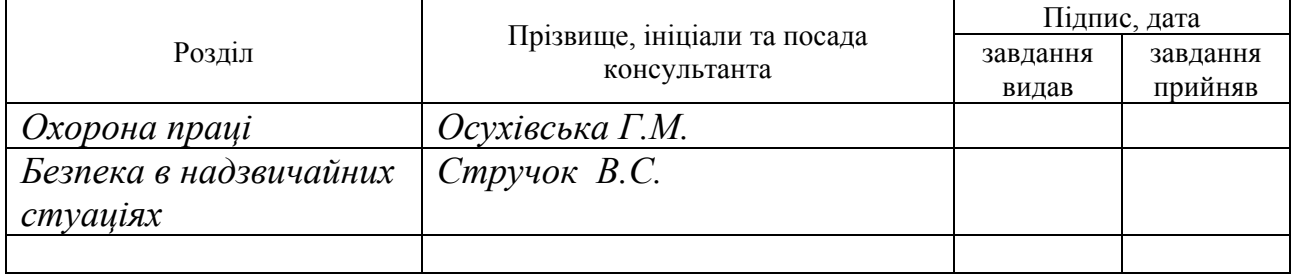

# 7. Дата видачі завдання

# КАЛЕНДАРНИЙ ПЛАН

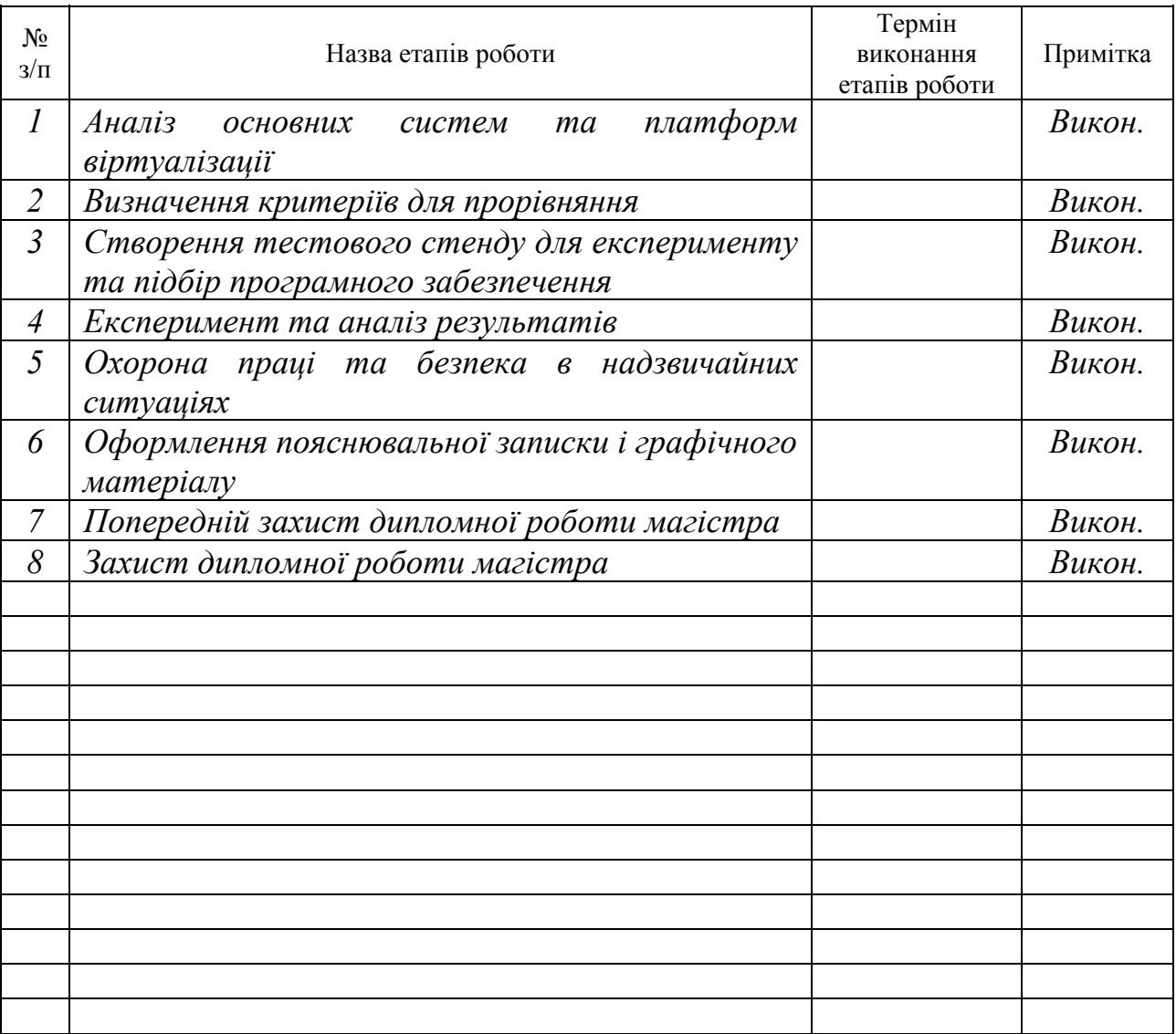

Студент  $\overline{A}$ 3*юбак Ю.П* (прізвище та ініціали)

Керівник роботи *Луцик Н.С.*

(підпис)  $J$ уцик Н.С.

#### АНОТАЦІЯ

Тема кваліфікаційної роботи: "Методи та засоби хостингу ресурсів з використанням віртуалізації" // Кваліфікаційна робота // Дзюбак Юрій Петрович // Тернопільський національний технічний університет імені Івана Пулюя, факультет комп'ютерноінформаційних систем та програмної інженерії, група СІд-21 // Тернопіль, 2022 // с. – 84, рис. – 66, табл. – 1, аркушів А1 – 6, додат. – 1, бібліогр. – 27.

Ключові слова: віртуалізація, гіпервізор, хостинг, сервер, панель керування

Квіліфікаційна робота присвячена дослідженню основних можливостей та напрямків розвитку ринку VPS/VDS у хостингових компаніях України. Виконано аналіз стану та проблем впровадження технологій віртуалізації. У ході виконання роботи порівнювалися можливості між віртуалізацією на рівні операційної системи та повною віртуалізацією. Впроваджено та протестовано панелі управління та платформи віртуалізації. Проаналізовано особливості місцевих фахівців щодо впровадження програмних продуктів та процес вивчення технології.

#### ABSTRACT

The theme of the thesis: "Methods and means resource hosting using virtualization " /Master thesis / Dziubak Yurii / Ternopil Ivan Puluj National Technical University, Faculty of Computer Information Systems and software engineering, group CIB -21 // Ternopil, 2022// p. - 84, fig.  $-66$ , table.  $-1$ , Sheets A1  $-6$ , Add  $-1$ , Ref.  $-27$ .

Keywords: virtulisation, hypervisor, hosting, server, control panel

The graduate work is sanctified to research of basic possibilities and directions of market of VPS/VDS development in the hosting companies of Ukraine. The analysis of the state and problems of introduction of technologies of virtualization is executed. During implementation of graduate work possibilities were compared between a virtualization at the level of the operating system and full virtualization. Inculcated and tested to the control and platform of virtualization panel. The features of local specialists on introduction of programmatic foods and process of study of technology are analyzed.

# **3MICT**

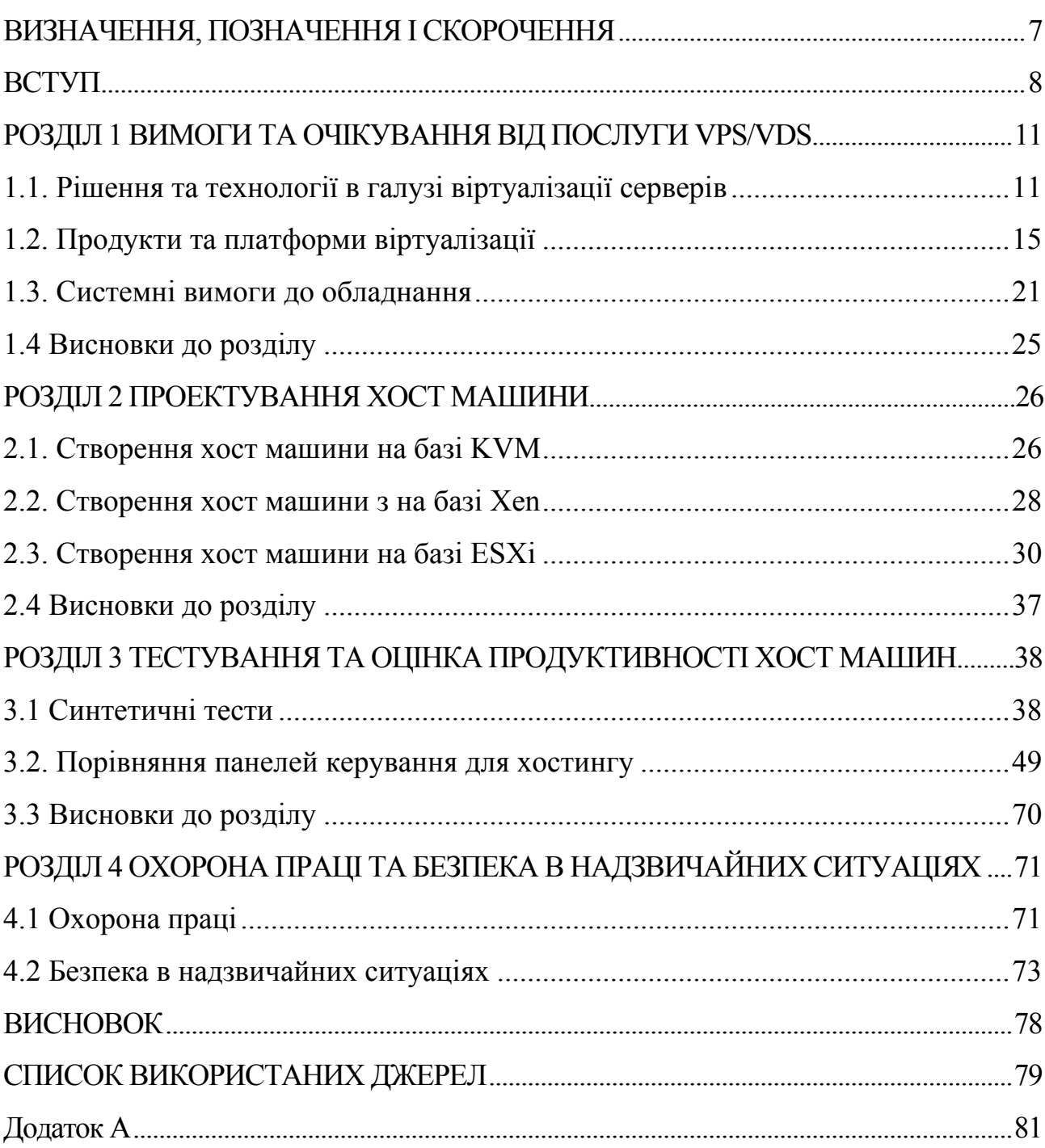

#### <span id="page-6-0"></span>ВИЗНАЧЕННЯ, ПОЗНАЧЕННЯ І СКОРОЧЕННЯ

SAN - Storage Area Network, Мережа зберігання даних VM - Virtual Machine, віртуальна машина

HVD - віртуальні робочі столи ОС операційні системи

VPS – англ. Virtual Private Server, віртуальний виділений сервер

VDS – англ. Virtual Dedicated Server, віртуальний виділений сервер

KVM - Kernel-based Virtual Machine

OSS - Open-source software, Відкрите програмне забезпечення SRM - Site Recovery Manager, рішення щодо аварійного відновлення

RHEV - Red Hat Enterprise Virtualization SAS - Serial Attached SCSI

RAID - Redundant Array of Independent Disks

LVM - Logical Volume Manager, Менеджер логічних томів BIOS - базова система вводу-виводу

HCL - Hardware compatibility list, список сумісності програмного забезпечення та обладнання з операційною системою

GPG - GNU Privacy Guard, вільна програма для захисту ваших повідомлень

I/O - Input/Output, введення-виведення.

DNS - Domain Name System, система доменних імен

ISO - образ оптичного диска

FFTE - Fast Fourier Transform Package

MAFFT - Multiple Alignment using Fast Fourier Transform, множинного вирівнювання за допомогою швидкого перетворення Фур'є

FTP - File Transfer Protocol, протокол передачі файлів

SSL - Secure Sockets Layer, рівень захищених сокетів

VNC - Virtual Network Computing, система віддаленого доступу до робітника столу

API - Application programming interface, Інтерфейс програмування програм

#### <span id="page-7-0"></span>ВСТУП

**Актуальність теми.** Вперше віртуальна машина була запущена в січні 1967-го року, з того часу на ринку з'явилося кілька технологій віртуалізації серверів та безліч систем керування. 27 червня 2013 року консалтингова компанія Gartner опублікувала результати дослідження, в якому вказує що приблизно дві третини всіх серверних навантажень припадає на забезпечення роботи віртуального оточення. На сьогоднішній день популярність хостингу на основі віртуального виділеного сервера зростає з кожним днем.

ІТ-менеджери все частіше дивляться у бік технології віртуалізації, щоб знизити витрати на ІТ за рахунок підвищення ефективності, гнучкості та оперативності. Віртуалізація стає все більш поширеним підходом, важливо, щоб інфраструктура віртуалізації могла найефективніше вирішувати проблеми та завдання, з якими стикається центр обробки даних підприємства [1].

В кваліфікаційній роботі представлена концепція віртуалізації системи і гіпервізора, продемонстрована роль гіпервізора у віртуалізації системи та наведено деякі міркування, які слід враховувати при виборі гіпервізора для підтримки віртуалізації у хмарному середовищі.

У різних організаціях впроваджується певний вид технології віртуалізації задля досягнення власних цілей та завдань. Необхідно визначити інфраструктуру віртуалізації, яку передбачається широко розгорнути у центрах обробки даних, яка має забезпечувати найкраще у своєму класі поєднання кількох важливих характеристик [1]:

зрілість;

простота розгортання;

керованість та автоматизація;

підтримка та супровід;

продуктивність;

масштабованість;

надійність, висока готовність та працездатність;

безпека.

**Метою кваліфікаційної роботи** є порівняння та аналіз ринку послуг VPS та VDS в Україні. Відповідно до мети у дослідженні слід вирішити такі **завдання:**

- дослідження вимог та очікувань від послуги VPS/VDS;

- вивчення продуктів та платформ віртуалізації;
- оціненка вимог до обладнання;
- порівняння та аналіз ринку послуг VPS/VDS у Україні;
- аналіз та тестування технології віртуалізації;
- порівняння панелей керування.

**Об'єктом дослідження** є технологія та система управління віртуалізацією для послуг хостингу з урахуванням попиту та особливостей Українського ринку.

**Предметом дослідження** є методи і засоби віртуалізації на серверних платформах із використанням гіпервізорів

**Методи дослідження.** За час роботи були використані методи дослідження як спостереження за розвитком хостингових компаній на світовому ринку, вивчалися результати аналітичних досліджень та проводилися експерименти на серверному обладнанні. Тестувалися віртуальні середовища за допомогою бенчмарків.

**Наукова новизна отриманих результатів.** Наукова новизна результатів даної кваліфікаційної роботи:

- проведено роботу по порівнянню продуктивності між віртуалізацією на рівні операційної системи та повної апаратної віртуалізації за допомогою бенчмарків та програм тестування продуктивності.

- розроблено кластер для хостингу віртуальних виділених серверів на трьох платформах: KVM, Xen, ESXi.

- застосовано кластер для хостингу віртуальних виділених серверів для забеззпечення потреб локального провайдера.

**Практичне значення отриманих результатів.** Результати дослідження дозволять виявити потрібну та необхідну для впровадження технологію віртуалізації серверів на українському ринку.

Теоретичні та експериментальні результати роботи можуть бути використані для створення власного центру обробки даних та створення хостингу. Проект зі створення хост машини на базі KVM та використання панелі управління було впроваджено в ДВНЗ «Нововолинський електромеханічний коледж»

#### **Публікації.**

1. Ю. Дзюбак, Я. Коненко, Н. Луцик Аналіз методів та засобів хостингу ресурсів з використанням віртуалізації. Матеріали Х науково-технічної конференції Тернопільського національного технічного університету імені Івана Пулюя «Інформаційні моделі, системи та технології» (8-9 грудня 2022 року). Тернопіль: ТНТУ. 2022. C. 137.

2. Ю. Дзюбак, Я. Коненко, Я. Войтович Тестування та порівняльний аналіз платформ віртуалізації. Матеріали Х науково-технічної конференції Тернопільського національного технічного університету імені Івана Пулюя «Інформаційні моделі, системи та технології» (8-9 грудня 2022 року). Тернопіль: ТНТУ. 2022. C. 138.

**Структура роботи.** Кваліфікаційна робота містить розрахунковопояснювальну записку та графічний матеріал. До складу записки входить вступу, 4 розділи, загальні висновки, список використаних джерел і додатки. Обсяг роботи: розрахунково-пояснювальна записка – 85 арк. формату А4, графічна частина – 6 аркушів формату А1.

#### <span id="page-10-0"></span>РОЗДІЛ 1

#### <span id="page-10-1"></span>ВИМОГИ ТА ОЧІКУВАННЯ ВІД ПОСЛУГИ VPS/VDS

#### <span id="page-10-2"></span>1.1. Рішення та технології в галузі віртуалізації серверів

Віртуалізація, оптимізує використання ІТ-ресурсів, розглядаючи фізичні ресурси компанії як резервуари, з яких можна динамічно черпати віртуальні ресурси. Використовуючи віртуалізацію, можна консолідувати ресурси, такі як процесори, дисковий простір та мережі у своєму середовищі. При цьому в рамках однієї фізичної системи створюється кілька віртуальних систем незалежно працюючих систем, які використовують віртуальні ресурси. Віртуалізація системи найчастіше здійснюється за допомогою технології гіпервізора - програмного або мікропрограмного забезпечення, яке дозволяє віртуалізувати ресурси системи.

Віртуалізація – це створення гнучкої заміни реальних ресурсів – з тими самими функціями та зовнішніми інтерфейсами, що й у фізичних прототипів, але з різними атрибутами, такими як розмір, продуктивність та вартість. Така заміна називається віртуальними ресурсами, і користувачі зазвичай не знають про цю заміну.

Віртуалізація зазвичай застосовується до фізичних апаратних ресурсів шляхом об'єднання кількох фізичних ресурсів у загальні пули, у тому числі користувачі отримують віртуальні ресурси. За допомогою віртуалізації з одного фізичного ресурсу можна зробити кілька віртуальних.

Понад те, віртуальні ресурси можуть мати функції чи особливості, відсутні у вихідних фізичних ресурсів.

При віртуалізації у межах однієї фізичної системи створюється кілька віртуальних систем (рис. 1.1). Віртуальні системи - це незалежно функціонуючі середовища, які використовують віртуальні ресурси. Віртуалізація системи найчастіше здійснюється за допомогою технології гіпервізора.

Гіпервізор – це програмне або мікропрограмне забезпечення, що дозволяє віртуалізувати системні ресурси.

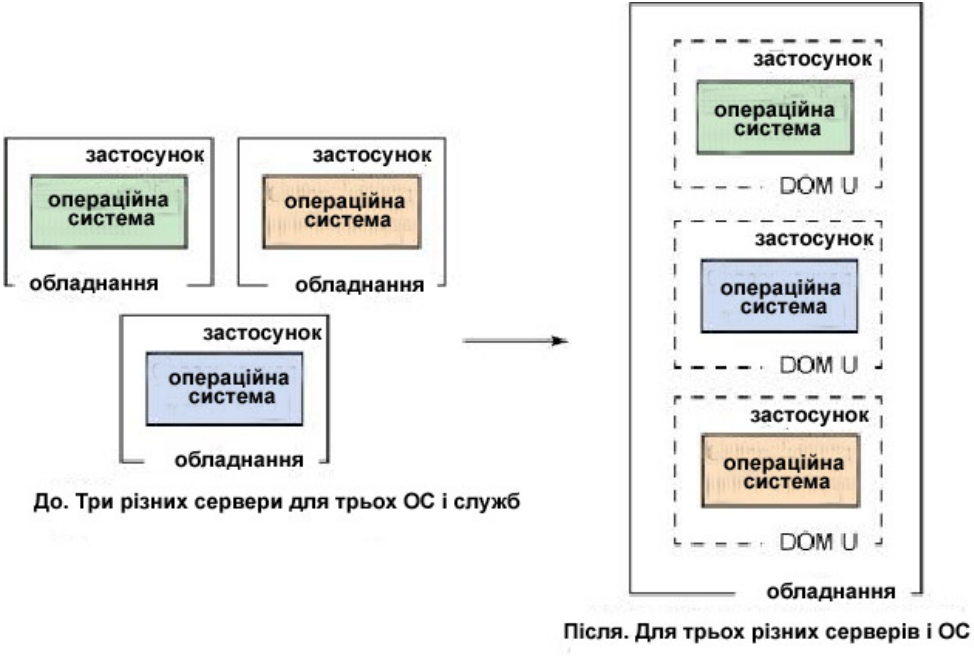

вимагається тільки один апаратний сервер

Рис. 1.1 – Віртуалізація, перехід від фізичного підходу до логічного

1.1.1. Загальні відомості про гіпервізори. Гіпервізор (Hypervisor) (або Монітор віртуальних машин) - (у комп'ютерах) програма або апаратна схема, що забезпечує або дозволяє одночасне, паралельне виконання кількох або навіть багатьох операційних систем на тому самому хост-комп'ютері. Гіпервізор також забезпечує ізоляцію операційних систем один від одного, захист та безпеку, поділ ресурсів між різними запущеними ОС та управління ресурсами. Існує два типи гіпервізорів:

- гіпервізори типу 1;
- гіпервізори типу 2

Гіпервізори типу 1 працюють безпосередньо на обладнанні системи. Гіпервізори типу 2 працюють поверх базової операційної системи, яка забезпечує служби віртуалізації, такі як підтримка пристрою вводу/виводу та керування пам'яттю. На рис. 1.2 показано чим відрізняються гіпервізори типу 1 і типу 2.

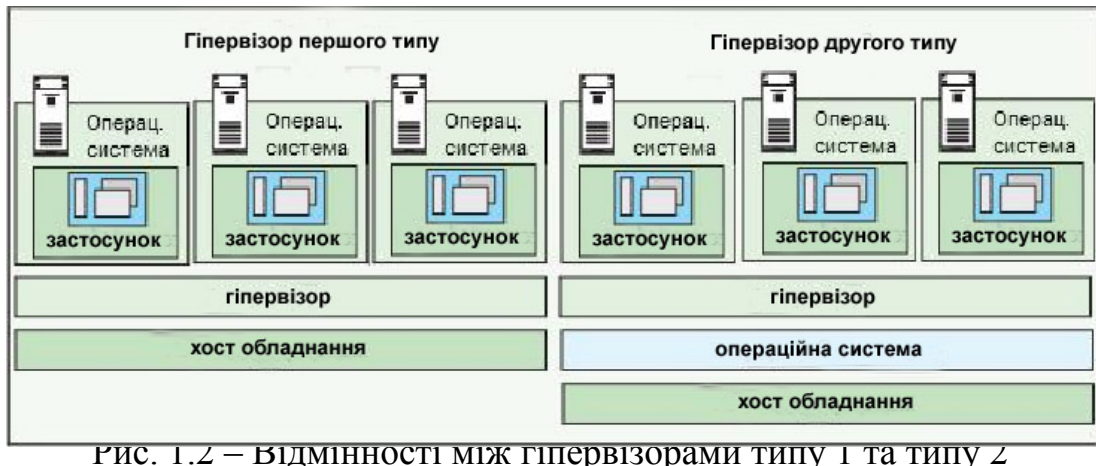

Гіпервізори підтримують різні апаратні платформи у різних хмарних середовищах.

[PowerVM:](http://www.ibm.com/developerworks/ru/library/cl-hypervisorcompare-powervm/) сервери на базі IBM POWER5, POWER6 та POWER7, цей гіпервізор підтримується операційними системами IBM i, AIX® та Linux®; PowerVM підтримується серед IBM SmartCloud Enterprise.

[VMware](http://www.ibm.com/developerworks/ru/library/cl-hypervisorcompare-vmwareesx/l) ESX Server: вбудований гіпервізор VMware ESX працює безпосередньо на апаратурі серверів, не потребуючи додаткової операційної системи. Він підтримується в IBM SmartCloud Enterprise.

[Xen:](http://www.ibm.com/developerworks/ru/library/cl-hypervisorcompare-xen/) монітор віртуальних машин для процесорних архітектур IA-32, x86- 64, Itanium та ARM, Xen дозволяє виконувати кілька гостьових операційних систем на тому самому обладнанні одночасно. Xen-системи мають структуру, в якій гіпервізор Xen займає найнижчий та привілейований рівень.

[KVM:](http://www.ibm.com/developerworks/ru/library/cl-hypervisorcompare-kvm/) інфраструктура віртуалізації для ядра Linux KVM підтримує платформно-залежну віртуалізацію на процесорах з апаратними розширеннями для віртуалізації. Спочатку він підтримував процесори x86, але в даний час до них додався широкий спектр процесорів та гостьових операційних систем, у тому числі безліч варіацій Linux, BSD, Solaris, Windows, Haiku, ReactOS і AROS Research Operating System (є навіть модифікована версія QEMU, здатна використовувати KVM для роботи з Mac OS X).

[z/VM:](http://www.ibm.comdeveloperworks/ru/library/cl-hypervisorcompare-zvm/l)поточна версія операційної системи віртуальних машин IBM, z/VM працює на серверах IBM zSeries і може використовуватися для підтримки великої кількості (тисяч) віртуальних машин Linux.

Всі ці гіпервізори підтримуються обладнанням IBM.

1.1.2. Правильний вибір гіпервізора. Один із найкращих способів визначити, який гіпервізор відповідає потребам – порівняння їх показників продуктивності. До цих показників входять навантаження на процесор, розмір максимальної господарської та гостьової пам'яті та підтримка віртуальних процесорів [2].

Крім можливостей гіпервізора необхідно перевірити, які гостьові операційні системи він підтримує.

Якщо в сервісній мережі використовуються різні системи, потрібно вибирати гіпервізор, який підтримує ті операційні системи, з якими ви працюєте в даний час. Якщо мережа однорідна і заснована на ОС Windows або Linux, то буде достатньо підтримки меншої кількості гостьових операційних систем.

Знання особливостей гіпервізорів та підтримуваних гостьових операційних систем – важливий аспект будь-якого процесу вибору гіпервізора для віртуалізації обладнання. [2].

Перш ніж вибрати відповідний гіпервізор, необхідно розглянути такі фактори:

1) Продуктивність віртуальної машини.

Віртуальні системи повинні відповідати або перевищувати за продуктивністю свої фізичні аналоги, принаймні щодо програм, що працюють на кожному сервері. Все, що понад цю продуктивність, піде на користь.

2) Управління пам'яттю.

Кращою є віртуалізація пам'яті із апаратною підтримкою.

3) Висока готовність.

Кожен великий виробник використовує своє рішення для досягнення високої готовності, і ці рішення можуть бути дуже різними, від дуже складного підходу до мінімалістського.. Ніколи не слід запускати жодні віртуальні машини без повного знання механізмів захисту та відновлення.

4) Динамічна міграція

Динамічна міграція є вкрай важливою для користувачів; поряд з підтримкою динамічної міграції на різні платформи та можливістю одночасного перенесення двох або більше віртуальних машин необхідно уважно розглянути, що пропонує кожен гіпервізор у цій галузі.

5) Мережі, системи зберігання даних та безпека.

В сфері мереж гіпервізори повинні підтримувати вирівнювання навантаження та групову роботу (teaming) мережевих карт (NIC), Unicastізоляцію, а також підтримку об'єднання каналів (trunking) стандартних (802.1Q) віртуальних локальних мереж (VLAN).

6) Функції керування

Зверніть увагу на такі функції керування, як Simple Network Management Protocol (SNMP), інтеграцію з іншим програмним забезпеченням управління та стійкість до відмови сервера управління - ці функції мають неоціненне значення для гіпервізора [2].

<span id="page-14-0"></span>1.2. Продукти та платформи віртуалізації

Приблизно дві третини робочих навантажень серверів віртуалізовані. Більше, ніж будь-коли раніше, підприємства оцінюють економічну перевагу від переходу на технології віртуалізації та розглядають розгортання кількох інфраструктур віртуалізації.

1.2.1. Визначення/Опис ринку. Ринок інфраструктури віртуалізації сервера визначений організаціями, які шукають рішення віртуалізувати додатки від їх апаратних засобів сервера або ОС, зменшуючи недостатньо використані апаратні засоби сервера та пов'язані витрати на апаратне забезпечення, та збільшуючи гнучкість постачання потужності сервера, в яких так потребують програми. Ринок інфраструктури віртуалізації сервера включає всі робочі

навантаження на базі x86 (тобто додаток, веб-сервери та сервери баз даних; розміщені віртуальні робочі столи [HVDs]; і файл, друк та сервери безпеки), розгортався на стандартних фізичних серверах на базі x86 [3].

Головні рішення для цього ринку:

- Гіпервізори для створення віртуальних машин (VM).

- Спільно використовувані технології віртуалізації ОС (також названий "контейнерами" чи "зонами").

- Адміністративне керування віртуалізації сервера (базові платформи).

- Вбудоване керування віртуалізацією сервера (жива міграція та основна автоматизація адміністративних функцій керування).

У цьому розділі описано переваги та недоліки продуктів і платформ віртуалізації, що надаються, від таких компанії як Citrix, Microsoft, Oracle, Parallels, Red Hat, VMware. Magic Quadrant представлена аналітичною компанією Gartner на червень 2019 показаний на рис. 1.3.

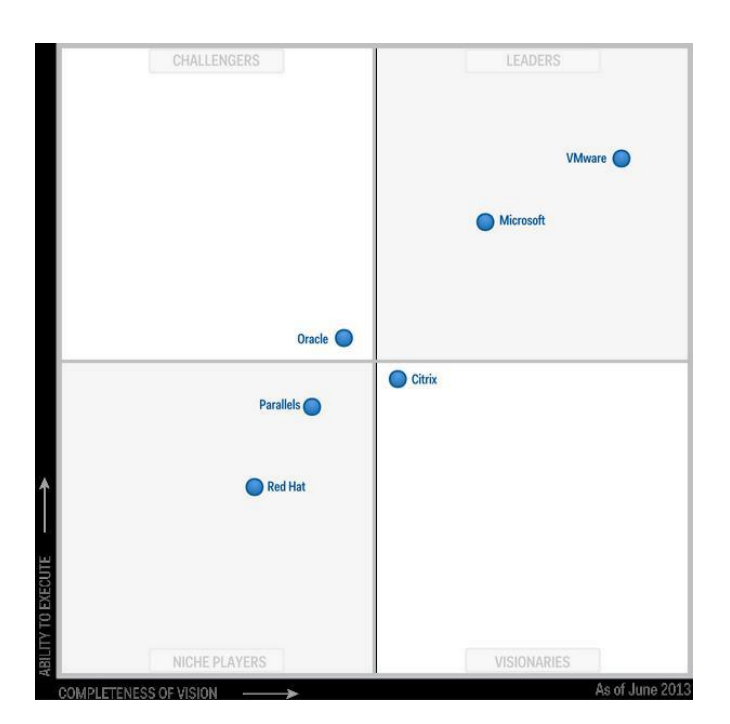

Рис. 1.3 – Magic Quadrant для x86 інфраструктури віртуалізації

Magic Quadrant використовується для оцінки постачальників будь-якого сегменту ринку інформаційних технологій, де Gartner використовує дві лінійні прогресивні експертні шкали:

- повнота бачення (completeness of vision);

 $-$  здатність реалізації (ability to execute).

Кожен постачальник, що потрапив у рамки розгляду для досліджуваного сегмента ринку, оцінюється за цими двома критеріями. При цьому повнота бачення відкладається на осі абсцис, здатність реалізації - на осі ординат. Кожен постачальник, таким чином, виявляється в одному з чотирьох квадрантів площини, які називаються:

- Лідери (leaders) — постачальники з позитивними оцінками як у повноті бачення, і з можливості реалізації.

- Претенденти (сhallengers) — постачальники з позитивними оцінками лише з можливості реалізації.

- Провидці (visionaries) - Постачальники з позитивними оцінками тільки за повнотою бачення.

- Нішеві гравці (niche players) - постачальники з негативними оцінками за обома критеріями [3].

1.2.2. Citrix Systems. Незважаючи на наявність надійного продукту XenServer, Citrix відставала від інших виробників віртуалізації серверів за функціональністю та частками продажів на ринку. Стратегія Citrix на була пов'язана з віртуалізацією настільних систем (через XenDesktop та XenApp) із значно меншим інтересом від клієнтів, які сподіваються віртуалізувати ненастільні робочі навантаження. Ця впевненість у віртуалізації настільних систем уповільнила прийняття XenServer, оскільки рівень інтересу у віртуалізації настільних систем відрізняється від зростання, який стався в попередніх роках, роблячи HVDs меншим відсотком для повних x86 робочих навантажень.

Раніше компанія Citrix оголосив, що Проект Xen стає проектом Linux Foundation Collaborativ, який відкриває Xen до великого Linux та екосистеми з відкритим вихідним кодом постачальників та учасників. Ширший вплив Xen може допомогти прискорювати прийняття технологій, що знаходяться в Xen (включаючи XenServer) у хмарних середовищах [4].

VMware vSphere продовжує бути широко використовуваним гіпервізором у розгортанні XenDesktop [5].

Переваги:

- Багаті можливості продукту за низької вартості.

- Комунікація XenServer з іншими продуктами Citrix через мобільні, мережеві та десктопні рішення.

Недоліки

- Програмне забезпечення з відкритим вихідним кодом (OSS

- Ринок та складність стратегії у конкуренції з Microsoft.

1.2.3. Microsoft Corporation. Microsoft присутня на ринку з Hyper-V та System Center Virtual Machine Manager (VMM) протягом довгого часу.

Microsoft знадобилася п'ять років для ефективного подолання великого розриву в функціональності в порівнянні з VMware з точки зору x86 інфраструктури віртуалізації сервера. Проте System Center VMM суттєво покращив можливість створити рішення для закритої хмари на основі Hyper-V. Microsoft також внесла фундаментальні зміни стратегії щодо хмарної функціональної сумісності та реалізації можливостей постачальника послуг, додаючи підтримку стандарту Hyper-V VMs у його службі Windows Azure, та потенційно дозволяючи постачальникам послуг створити "хмарні" інфраструктури на основі Hyper-V та System Center VMMю

Майкрософт може тепер задовольнити потреби більшості підприємств щодо віртуалізації. Він може успішно конкурувати на ринку з VMware. Microsoft вибирають підприємства, які ще великою мірою не віртуалізовані особливо ті, які працюють на базі Windows [6].

#### Переваги

Середовище, яке знайоме адміністраторам Windows.

- Низька ціна.

Недоліки

- Конкуренція з VMware.

- Відсутність централізованого керування.

1.2.4. Oracle. В Oracle є стратегія віртуалізації керована програмою, яка йде поза гіпервізором, щоб забезпечити повну інтеграцію з програмами Oracle. Як широкий постачальник корпоративних додатків та інфраструктурного програмного забезпечення, Oracle позиціонується для тестування та налаштування гіпервізора. Oracle розробляє нові вдосконалення Oracle VM, які спрощують управління своїми додатками в кількох середовищах (віртуальних, хмарних та фізичних). Асортимент продукції віртуалізації Oracle фокусується на досягненні швидшого часу виходу на ринок додатків, ділової ефективності та швидкості з найкращими рівнями обслуговування [3].

Переваги:

- Ліцензування та сертифікація для використання програмного забезпечення Oracle VM.

- Програмне забезпечення Oracle забезпечує основний потенціал, дозволяючи Oracle протестувати та налаштувати гіпервізор для оптимальної продуктивності додатків.

Недоліки:

- Oracle схильний фокусувати лише на ринок віртуалізації для "Oracle" і лише на вимоги користувача.

1.2.5. Parallels. Parallels пропонують два продукти віртуалізації: Parallels Containers для Windows та Parallels Cloud Server, який включає Parallels Containers (раніше відомий як Parallels Virtuozzo Containers) та Parallels Hypervisor для Linux. Обидва продукти орієнтовані на сервіс-провайдерів, які обслуговують невеликі або середнього розміру-бізнес-клієнтів, лояльних, життєздатного та зростаючу спільноту для Parallels. Крім того, Parallels є головною рушійною силою OpenVZ, який по суті є основою Parallels Containers і важливим джерелом потенційної міграції на Parallels Containers [3].

На даний момент Parallels пропонує найкраще рішення для постачальників послуг, що створюють високощільні та ізольовані рішення навколо загальних робочих навантажень, таких як Веб-сервіси. [3].

Переваги:

Пропонується унікальне та інноваційне рішення, засноване на контейнерних технологіях.

ParallelsContainers - провідний продукт з рішенням, заснованим на контейнері для постачальників послуг.

З'єднання контейнерів, гіпервізора, віртуалізації зберігання та управління хмарою призводить провайдерів до недорогої, високоефективної альтернативи.

Недоліки:

Все робоче навантаження залежить від єдиної у вузлі операційної системи.

Нестача сторонньої екосистеми управління, яка продовжуватиме обмежувати застосовність Parallel на підприємстві.

1.2.6. Red Hat. Red Hat продовжує забезпечувати покращену функціональність у своєму останньому випуску RHEV-M 3.1 (наприклад, міграція сховища).

Пропонується гостьове розгортання Kernel-based Virtual Machine (KVM) без увімкнення інструментів RHEV; інтеграцію існуючої інфраструктури RHEL з інструментами RHEV, які співіснують з VMware як неоднорідна стратегія гіпервізора.

Переваги:

- Сильна та лояльна клієнтська база RHEL.

- Інтегрований гіпервізор ядра Linux.

- Продуктивність та безпека ОС.

- Простота доступу та встановлення.

Недоліки:

- Більшість віртуалізованих екземплярів RHEL працюють на VMware.

- Обмежене виробниче використання RHEV.

1.2.7. VMware. VMware зберігае своє лідерство функціональності, представляючи vSphere включаючи покращену масштабованість, удосконалення vSphere Distributed Switch (у тому числі віртуалізації мережі та з програмованими параметрами мережі через придбання Nicira), підтримка однокореневої віртуалізації вводу/виводу (SR-IOV), vMotion без загальних конфігурацій систем зберігання vSphere Replication та vSphere Storage DRS.

1.2.8. Спільноти розробників програмного забезпечення з відкритим вихідним кодом. x86 Magic Quadrant включає постачальників які пропонують інфраструктуру віртуалізації серверів тільки на комерційній основі. Проте вони представлені у комерційних пропозиціях постачальника, таких як Citrix (Xen), Oracle VM (Xen), Red Hat (KVM) та Parallels (OpenVZ) [3].

Зовнішні постачальники послуг, стартапи та підприємці, які мають необхідні професійні навички, можуть використовувати відкритий вихідний код, щоб розробити, протестувати, конфігурувати, створити та підтримати їх власні середовища. Провайдери "хмарних" сервісів (такі як Amazon і Google), більш ймовірно, мають технічні навички та адаптують додатки в їхніх службах та пропозиціях продукту, щоб підтримати витрати на низькому рівні, і вони, ймовірно, розроблять та розгорнуть свої засоби автоматизації на версії гіпервізора OSS розповсюджується без ліцензій.

<span id="page-20-0"></span>1.3. Системні вимоги до обладнання

Для деяких технологій віртуалізації та панелей управління є мінімальні та рекомендовані системні вимоги. Рішення розглянуті в роботі використовують повну віртуалізацію, тому для експериментів необхідна апаратна віртуалізація. Апаратна віртуалізація - віртуалізація за допомогою спеціальної процесорної архітектури. На відміну від програмної віртуалізації, за допомогою даної техніки можливе використання ізольованих гостьових систем, керованих

гіпервізором безпосередньо. Гостьова система не залежить від архітектури хостової платформи та реалізації платформи віртуалізації.

Апаратна віртуалізація забезпечує продуктивність, порівнянну з продуктивністю невіртуалізованої машини, що дає віртуалізації можливість практичного використання та тягне за собою її широке поширення. Найбільш поширені технології віртуалізації Intel-VT таAMD-V [11].

1.3.1. Системні вимоги KVM. Мінімальні вимоги для створення хост машини для запуску віртуальних машин з використанням технології KVM: необхідно, щоб ваш процесор підтримував апаратну віртуалізацію [9]. Щоб перевірити чи підтримує процесор дану вимогу запустіть команду:

□ root@debian-kvm :~# cat /proc/cpuinfo | egrep '(svm|vmx)'

В результаті буде отримано повідомлення про набір технологій реалізованих в процесорі, в тому числі і про можливість віриуалізації.

Рекомендовані характеристики для хост машини з використанням KVM:

Для проектів з реальним постійним навантаженням на процесор менше 75% відмінний результат показали процесори Intel Xeon E5-2600 з використанням технології Hyper-Threading [12].

У технології віртуалізації KVM є жорсткі правила виділення пам'яті віртуальним машинам. Не можна виділяти пам'яті гостьовим операційним системам більше, ніж є на хост машині, інакше почнуться конфлікти і порушиться робота сервера.

Вимог до жорстких дисків немає, для високонавантажених серверів краще використовувати SAS диски з 15000 обертів на хвилину та для надійності використовувати RAID масиви. Для зберігання на жорсткому диску краще використовувати LVM, він показує більшу продуктивність.

1.3.2. Системні вимоги Xen. Будучи гібридним гіпервізором типу 1, Xen запускається безпосередньо на апаратній платформі, але для своєї роботи вимагає керуючу операційну систему. Xen підтримує процесори, починаючи від Pentium II, є версії для архітектур x86-64, PowerPC, Itanium та (експериментально) ARM [4]. Завантаження Xen здійснюється початковим завантажувачем типу GRUB або подібним.

Для роботи XenServer необхідно один або кілька 64-біт x86 процесорів, мінімальна тактова частота 1,5 ГГц, рекомендується 2 ГГц або більше багатоядерні процесори. Оперативна пам'ять 1 Гбайт, рекомендований обсяг пам'яті 2 Гбайт. 16 Гбайт дискового простору на локальному приєднаному сховищі (PATA, SATA, SCSI), рекомендовані 60 Гбайт дискового простору [4]. Мережевий інтерфейс 100 Мбіт/с. Рекомендується гігабітний NIC для швидкої роботи, передачі даних експорту/імпорту та для живої міграції віртуальних машин.

Системні вимоги для XenCenter:

- Windows 2000, Windows XP, Windows Server 2003 Windows Vista або Windows 7

- .NET Framework версії 2.0 або вище.
- Частота процесора щонайменше 750 МГц, рекомендується 1 ГГц або більше.
- Оперативна пам'ять 1 ГБ щонайменше, рекомендується 2 ГБ або більше.
- Дисковий простір 100 Мб мінімум.
- Мережева карта з інтерфейсом 100Мбіт/сек або швидше.

1.3.3. Системні вимоги ESXi. Для перевірки обладнання на відповідність вимогам ESXi/ESX найкраще переглянути список підтримуваних платформ у Посібнику з сумісності VMware.

Мінімальні вимоги для створення хост машини для запуску віртуальних машин із використанням технології ESXi/ESX [10]:

1) 64-розрядний процесор:

а) ESXi 5.1 встановлюватиме і працюватиме лише на серверах з 64 розрядними x86 центральними процесорами.

б) ESXi 5.1 вимагає хост-машину принаймні із двома ядрами.

2) Оперативна пам'ять:

Забезпечте принаймні 8 ГБ RAM, щоб повністю скористатися функціями ESXi 5.1 і виконати віртуальні машини в типових продуктивних середовищах.

3) Апаратна підтримка віртуалізації

Щоб підтримувати 64-розрядні віртуальні машини, підтримка апаратної віртуалізації (Intel VT-x або AMD RVI) повинна бути включена на x64 центральних процесорах.

4) Адаптер SCSI, адаптер Fibre Channel або внутрішній RAID-контролер

1.3.4. Системні вимоги панелі керування oVirt. Наступні вимоги типові для малих та середніх установок. Зверніть увагу, що точні вимоги установки залежать від певної установки, розмірів і завантаження. Використовуйте такі вимоги як інструкції:

Мінімальні системні вимоги – двоядерний сервер з 4 Гбайт оперативною пам'яттю, з вільним простором на диску на 20 Гбайт та мережевим інтерфейсом на 1 Гбіт/с.

Рекомендовані системні вимоги - чотириядерний сервер з 16 Гбайт оперативною пам'яттю, 50 Гбайт вільного дискового простору на кількох жорстких дисках і мережевий інтерфейс на 1 Гбіт/с.

Системні вимоги до хост машини (oVirt Node або Fedora Host). Мінімальні системні вимоги – двоядерний сервер, оперативна пам'ять 10 Гбайт та дисковий простір на 10 Гбайт, мережевий інтерфейс на 1 Гбіт/с.

Для віртуальних машин, що працюють на кожному хості машині: мінімум оперативної пам'яті 1 Гбайт на віртуальну машину [14].

1.3.5. Системні вимоги панелі керування SolusVM. Панель керування SolusVM встановлюється на окремий сервер, і він називатиметься SolusVM Master. Панель можна встановити на VPS або VDS. До підключають Xen/KVM Slave сервери, на яких будуть запущені віртуальні машини. Панель встановлюється на CentOS 6+. На сервері перед встановленням повинна бути тільки операційна система, SolusVM не буде працювати, якщо на сервері встановлена будь-яка інша панель управління. [15].

<span id="page-24-0"></span>1.4 Висновки до розділу

В даному розділі було описано загальні питання віртуалізації, зокрема поняття гіпервізора. Розглянуто типи гіпервізорів, їх відмінності і базові можливості також описано основні критерії підбору гіпервізорів для певного кола задач.

Розглянуто системні вимоги до обладнання для створення віртуальних платформ та мотодику їх визначення.

Досліджено існуючий ринок платформ віртуалізації, проведено аналіз сильних і слабких сторін платформ від Citrix, Microsoft, Oracle, Parallels, Red Hat, VMware з використанням Magic Quadrant від Garthner.

#### <span id="page-25-0"></span>РОЗДІЛ 2

### <span id="page-25-1"></span>ПРОЕКТУВАННЯ ХОСТ МАШИНИ

#### <span id="page-25-2"></span>2.1. Створення хост машини на базі KVM

KVM є абревіатурою Kernel-based Virtual Machine і використовує апаратну віртуалізацію, тобто вам потрібен процесор, який підтримує апаратну віртуалізацію, наприклад, Технологія Intel VT або AMD-V [16].

Для створення хост машини на базі KVM використовувався сервер з операційною системою CentOS 6.4 з hostname server1.example.com та з IPадресою 192.168.5.10 як KVM host. SELinux було відключено на експериментальній системі CentOS 6.4 [17].

vi /etc/selinux/config

Встановлено змінну SELINUX=disabled...

Після цього потрібно перезавантажити хост машину:

Reboot

На віддаленій системі встановлюємо virt-менеджер так, щоб можна було з'єднатися з графічною консоллю віртуальних машин, які встановлюємо.

Дані дії виконуються на хост машині KVM з CentOS 6.4:

Спочатку перевіряється, чи підтримує центральний процесор віртуалізацію апаратних засобів - якщо це правильно, команда

cat /proc/cpuinfo | egrep '(svm|vmx)'

Якщо нічого не показано, це означає, що процесор не підтримує віртуалізацію апаратних засобів, і експеримент повинен бути зупинено.

Тепер ми імпортуємо ключі GPG для пакетів програм:

rpm -- import /etc/pki/rpm-gpg/RPM-GPG-KEY\*

Щоб встановити KVM та virtinst (інструмент для створення віртуальних машин), запускаємо:

yum install kvm libvirt python-virtinst gemu-kvm

Потім запускається Libvirt демон:

/etc/init.d/libvirtd start

Щоб перевірити, чи успішно встановлено KVM, запускають:

virsh -c qemu:///system list

Він повинен показувати:

[root@kvm-host ~]# virsh -c qemu:///system – list State Id Name \_\_\_\_\_\_\_\_\_\_\_\_\_\_\_\_\_\_\_\_\_\_\_\_\_\_\_\_\_\_\_

[root@kvm-host ~]#

Далі потрібно налаштувати мережевий міст на сервері (рис. 2.1), так щоб віртуальні машини були доступні з інших хостів [16].

```
vi /etc/sysconfig/network-scripts/ifcfg-br0
DEVICE="br0"
NM CONTROLLED="yes"
ONBOOT=yes
TYPE=Bridge
BOOTPROTO=none
IPADDR= 192.168.5.10
PREFIX=24
GATEWAY= 192.168.5.1
DNS1=95.56.237.24
DNS2=212.154.163.162
DEFROUTE=yes
IPV4 FAILURE FATAL=yes
IPV6INIT=no
NAME="System br0"
```
Рис. 2.1 – Лістінг налаштування мережевого мосту

Перезавантаження мережі

```
/etc/init.d/network restart
```
Тепер має відобразитися мережевий міст br0 (рис. 2.2):

[root@kvm-host ~]# ifconfig Link encap:Ethernet HWaddr 00:1E:90:F3:F0:02 **br**o inet addr: 192.168.5.10 Bcast: 192.168.5.255 Mask:255.255.255.0 inet6 addr: fe80::21e:90ff:fef3:f002/64 Scope:Link UP BROADCAST RUNNING MULTICAST MTU:1500 Metric:1 RX packets:8 errors:0 dropped:0 overruns:0 frame:0 TX packets:27 errors:0 dropped:0 overruns:0 carrier:0 collisions:0 txqueuelen:0 RX bytes:460 (460.0 b) TX bytes:2298 (2.2 KiB) eth0 Link encap:Ethernet HWaddr 00:1E:90:F3:F0:02 inet6 addr: fe80::21e:90ff:fef3:f002/64 Scope:Link UP BROADCAST RUNNING MULTICAST MTU:1500 Metric:1 RX packets:18455 errors:0 dropped:0 overruns:0 frame:0 TX packets:11861 errors:0 dropped:0 overruns:0 carrier:0 collisions:0 txqueuelen:1000

Рис. 2.2 - Лістінг параметрів мережевого мосту

Встановлення virt-viewer або virt-manager на Fedora 32 Desktop

Ці дії виконуються на клієнтському персональному комп'ютері Fedora 32 Desktop:

Запускається від root:

yum install virt-manager libvirt qemu-system-x86 openssh-askpass

<span id="page-27-0"></span>2.2. Створення хост машини з на базі Xen

Xen дозволяє створювати гостьові операційні системи (\* NIX операційних систем, як Linux та FreeBSD), так звані віртуальні машини або domUs, під операційною системою хост машини (dom0) [18]. Використовуючи Xen можна розділити програми в різних віртуальних машинах, які повністю незалежні один від одного, але все ще використовуючи ті ж апаратні засоби. Це заощаджує гроші, і є безпечніше. Якщо віртуальна машина сервера здискредитована, це не має жодного впливу на інші віртуальні машини.

В експерименті буде використовуватися CentOS 6.4 (x86\_64) як основна операційна система для хост машини (dom0) і як гостьова операційна система (domU) [16].

Отримуємо Xen з репозиторію сторонніх виробників.

Щоб встановити Xen, слід запустити

yum install kernel-xen xen

Це встановить Xen та ядро Xen на нашу систему CentOS.

Перш ніж ми зможемо завантажити систему з ядром Xen, перевірте конфігурацію завантажувача GRUB. Потрібно відкрити /boot/grub/menu.lst:

vi /boot/grub/menu.lst

Першим у списку завантажувача має бути ядро Xen, який щойно встановлено.

Встановлюємо пакети libvirt і python-virtinst (який містить virt-install інструмент, який ми будемо використовувати пізніше, щоб встановити Xen VMs):

yum install libvirt python-virtinst

Оскільки libvirt пакет від CentOS 6/RedHat 6 не має підтримки Xen, переконфігуровуємо його з підтримкою Xen.

Перевіримо версію libvirt (рис. 2.3):

rpm -qa | grep libvirt  $\lceil \text{root}(\text{dserver1} \sim \text{)}# \text{ rpm -qa} \rceil$  grep libvirt libvirt-client-0.9.10-21.el6 3.3.x86 64 libvirt-0.9.10-21.el6\_3.3.x86\_64 libvirt-python-0.9.10-21.el6 3.3.x86 64

Рис. 2.3 – Лістінг перевірки версії libvirt

Встановлено версію 0.9.10, таким чином, ми завантажуємо належний src.rpm пакет y/root/src *i* встановлюємо його (рис. 2.4):

```
mkdir /root/src
    cd /root/src
            http://vault.centos.org/6.3/os/Source/SPackages/libvirt-0.9.10-
    wget
21.el6.src.rpm
    rpm -i libvirt-0.9.10-21.el6.src.rpm
```
Рис. 2.4 – Лістінг процедури встановлення libvirt

Потрібно перезавантажити систему. Система автоматично завантажить нове ядро Xen. Після того, як система завантажилася, ми можемо перевірити це:

```
uname -r[root@server1 ~ \sim]# uname -r
2.6.32.57-2.el6xen.x86_64
```
Таким чином, видно що хост машина дійсно використовує нове Xen ядро.

<span id="page-29-0"></span>2.3. Створення хост машини на базі ESXi

Компанією VMware випущено версію платформи віртуалізації VMware vSphere 5.5, яка отримала чимало нових можливостей. У той же час випущено безкоштовну версію VMware vSphere Hypervisor 5.5 (free ESXi 5.5).

Найголовнішим покращенням VMware ESXi 5.5 стала відсутність обмежень на фізичну пам'ять хост-сервера. Якщо раніше використовували безкоштовний ESXi на серверах, де встановлено до 32 ГБ RAM, у новій версії VMware ESXi 5.5 немає абсолютно ніяких обмежень до пам'яті фізичного сервера [10].

В нової версії зросли мінімальні системні вимоги. У версії ESXi 5.0 для запуску хоста потрібно мінімум 2 ГБ оперативної пам'яті. У версії ESXi 5.5 вимагають 4 ГБ RAM. Це значення важливе не для фізичних хостів ESXi 5.5, а для віртуальних - які використовуються для тестування можливостей інфраструктури віртуалізації. Зазначимо, що обмеження на 8 vCPU на одну віртуальну машину в ESXi 5.5 у безкоштовному варіанті залишилося.

З точки зору безкоштовного гіпервізора VMware ESXi 5.5 з'явилися такі нові можливості:

- Оновлена версія віртуального апаратного забезпечення – Virtual Machine Hardware Version 10.

- Підтримка нових архітектур CPU.

- Сумісність ВМ у VMware ESXi 5.5 – тепер забезпечується зворотна сумісність ВМ з підтримкою різних можливостей, таких як LSI SAS для Oracle Solaris 11 OS та advanced host controller interface (AHCI).

- Максимальний обсяг RAM на хост – 4 ТБ (було 2 ТБ).

- Максимальне число vCPU на хост 4096 (було 2048).
- Логічних CPU на хост 320 (було 160).

- Підтримка дисків VMDK до 62 ТБ.

- Підтримка адаптерів 16 GB Fibre Channel.
- Підтримка мережних адаптерів до 40 GBps.

- До 64 ТБ сховищ на один хост ESXi.

- Один SATA-контролер підтримує віртуальний диск та CD-ROM на одному контролері.

- Підтримка до 30 пристроїв на контролер, всього 4 контролери - всього 120 пристроїв.

Завантажуємо ISOобраз із веб-сайту VMware. Щоб зробити це, необхідно матип обліковий запис Vmware. Вибираємо ESXi 5.5 ISO hypervisior і ручне завантаження [10].

Як тільки ISO було завантажено, записуємо DVD або при віддаленому підключенні вибираємо розташування файлу ISO на віддаленій машині.

Після завантаження побачимо екран, показаний на рис. 2.5, в якому зображено автоматичний завантажувач установки ESXi 5.5.

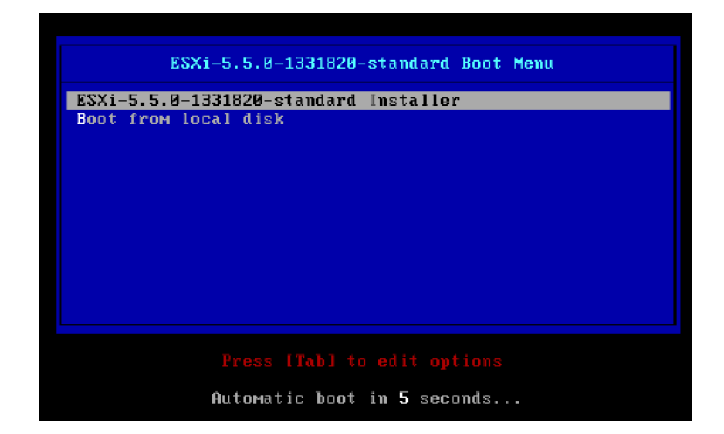

Рис. 2.5 – Автоматичний завантажувач установки ESXi 5.5

Екран на рис. 2.6 демонструє процедуру завантаження для встановлення гіпервізора

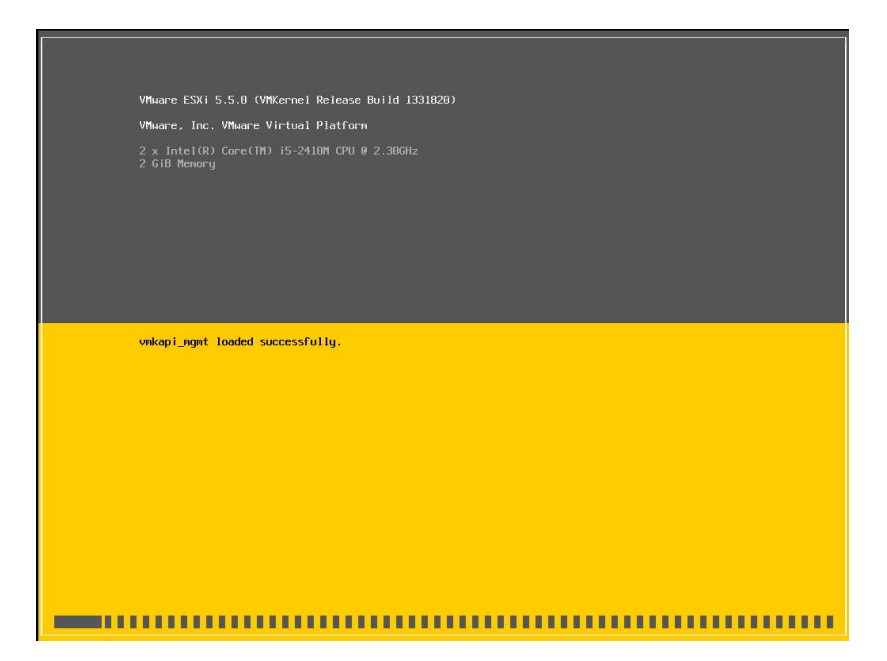

Рис. 2.6 – Завантаження для встановлення гіпервізора

Після того, як установка перестала завантажуватися, Можна запустити установку, натиснувши "Enter" для того, щоб почати установку ESXi 5.5 (рис.. 2.7) [13].

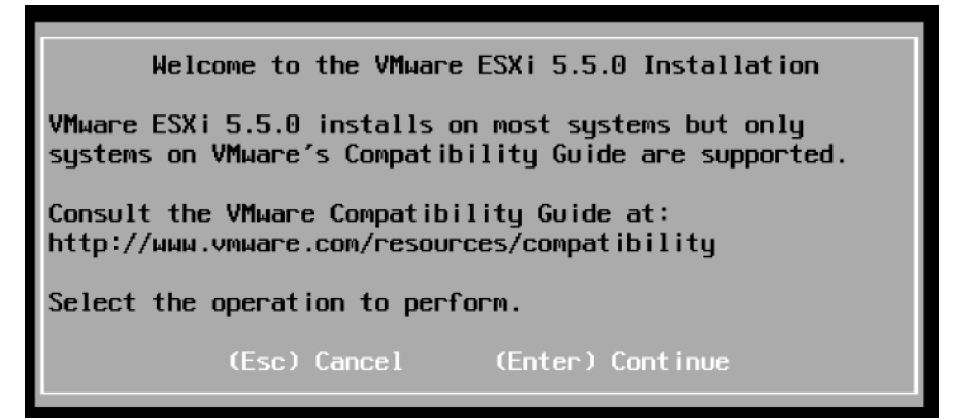

Рис. 2.7 – Початок встановлення ESXi 5.5

Приймаємо користувальницьку угоду, натиснувши "F11 (рис. 2.8)"

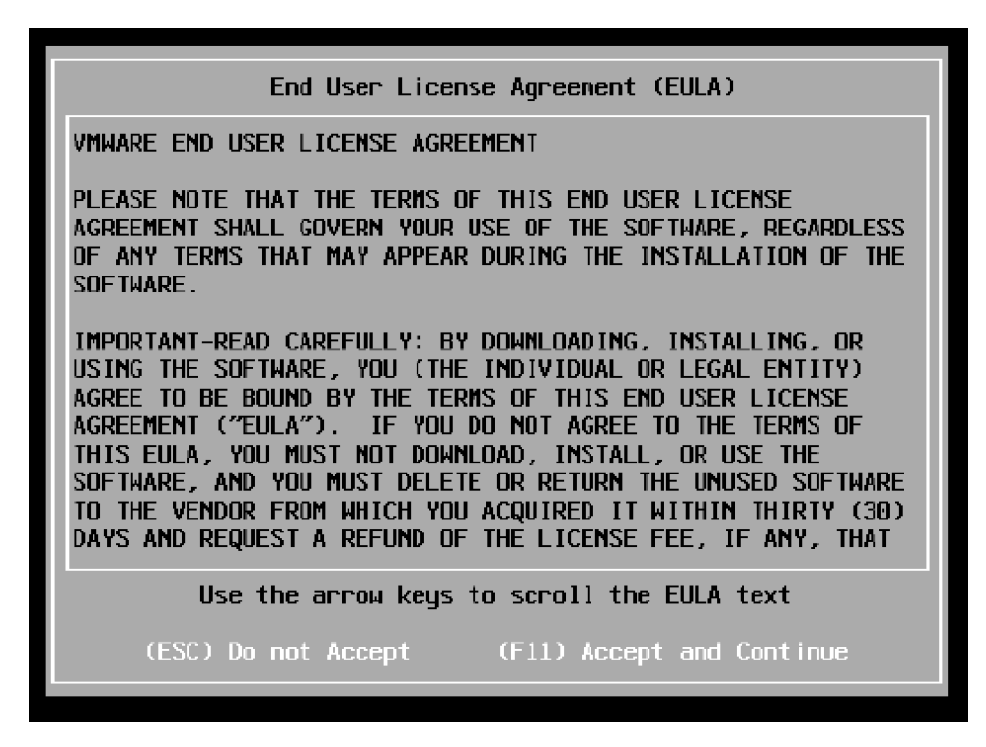

Рис. 2.8 – Угода користувача

Тепер система скануватиметься (рис. 2.9) для виявлення обладнання та систем зберігання даних.

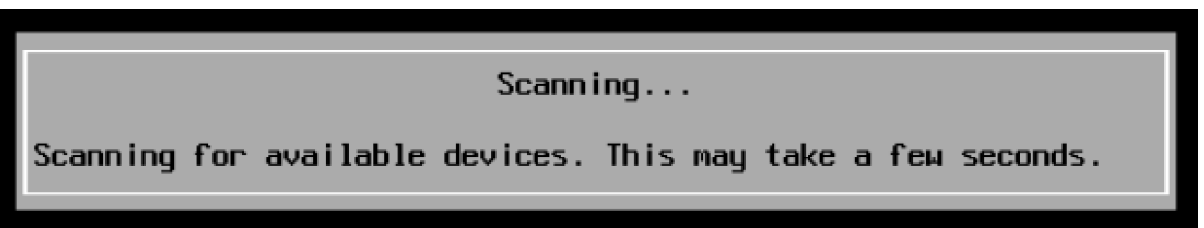

Рис. 2.9 – Сканування системи

В експерименті ESXi встановлювалася на віртуальну машину. Як показано на рис 2.10., на цьому етапі можна вибрати сховище, щоб встановити ESXi. Як тільки вибрано належну систему зберігання даних, натискаємо "Enter" (рис.. 2.10), щоб продовжити [13].

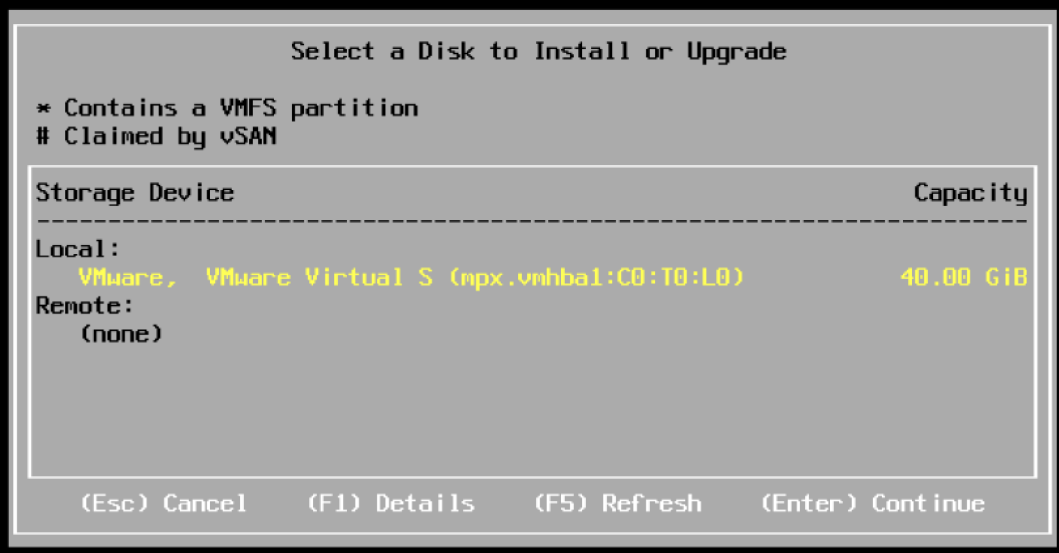

Рис. 2.10 – Вибір сховища для встановлення гіпервізора

Вибір мови та розкладки клавіатури (рис. 2.11)

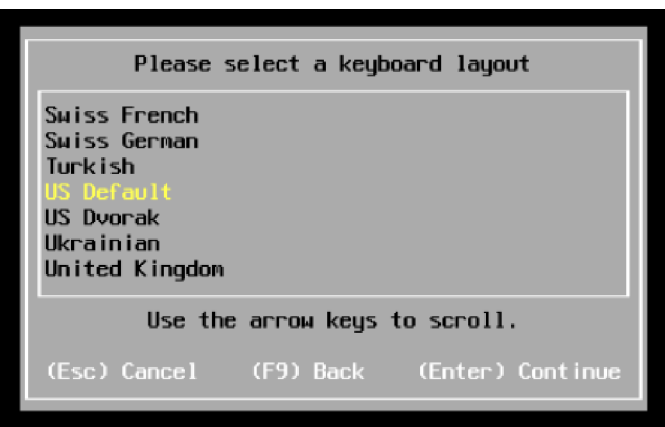

Рис. 2.11 – Вибір розкладки клавіатури

Встановлення паролю для root. В якості пароля не рекомендовано вибирати прості слова, поширені комбінвційї цифр, загальновідомі абревіатури тощо (рис. 2.12)

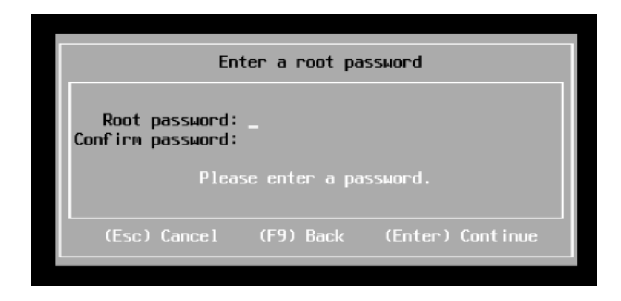

#### Рис. 2.12 – Встановлення пароля для root

Інсталятор ще раз відсканує обладнання (рис. 2.13) для отримання додаткової інформації про систему, для впевненості, що система задовольняє мінімальним вимогам.

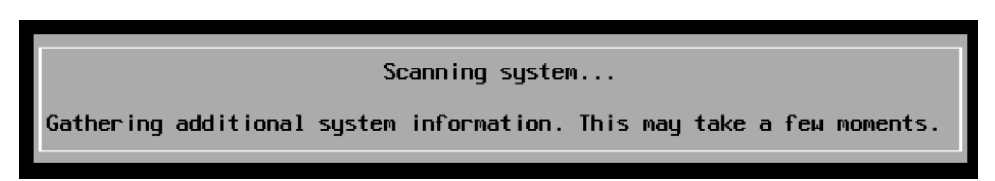

Рис. 2.13 – Перевірка обладнання на відповідність мінімальним системним вимогам

Перед продовженням встановлення буде отримано попереджувальне повідомлення (рис. 2.14), що вибране сховище даних буде повторно розділене, це означає, що всі дані будуть знищені.

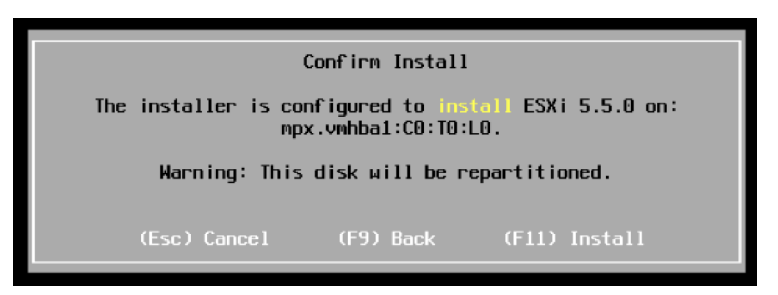

Рис. 2.14 – Попередження про форматування сховища даних

Тепер установка копіює файли у місце зберігання даних (рис. 2.15).

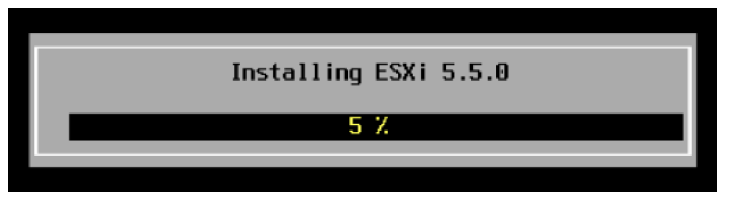

Рис. 2.15 – Встановлення файлів гіпервізора

Установка завершена, перевіряємо, чи вилучено інсталяційний DVD, або розмонтувано образ. "Enter" щоб закінчити та перезавантажити хост машину

Після того, як перезавантажиться гіпервізор ESXi, можна починати конфігурувати та адмініструвати хост машину (рис. 2.16).

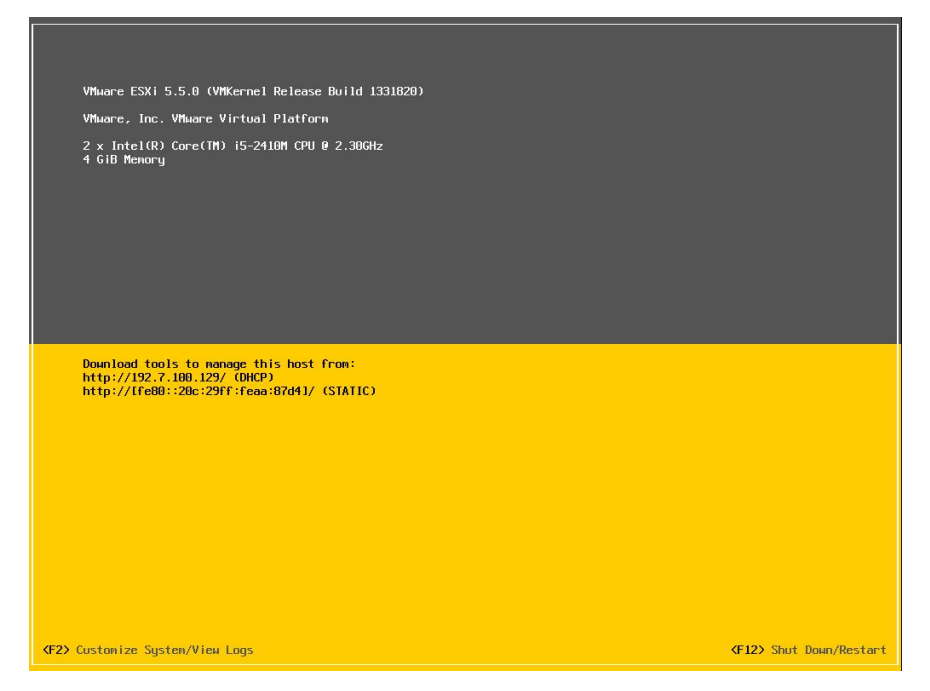

Рис. 2.16 – Консольний інтерфейс гіпервізора

Після встановлення на сервер гіпервізора VMware ESXi локально в графічному інтерфейсі можна встановити основні налаштування, які потрібно для подальшої роботи, наприклад, мережеві. Якщо фізичний сервер знаходиться в мережі з DHCP, то до нього можна підключитися через vSphere Client одразу після інсталяції (рис. 2.18). На екрані монітора, підключеного до сервера (або через віддалену систему керування) ми бачимо IP-адресу, яку отримав ESXi [19].

VMware vSphere Client — безкоштовна програма для керування віртуальним середовищем VMware. Основна відмінність полягає в тому, що у випадку з ліцензією Free ESXi доводиться підключатися безпосередньо до сервера з ESXi або до декількох серверів по черзі.
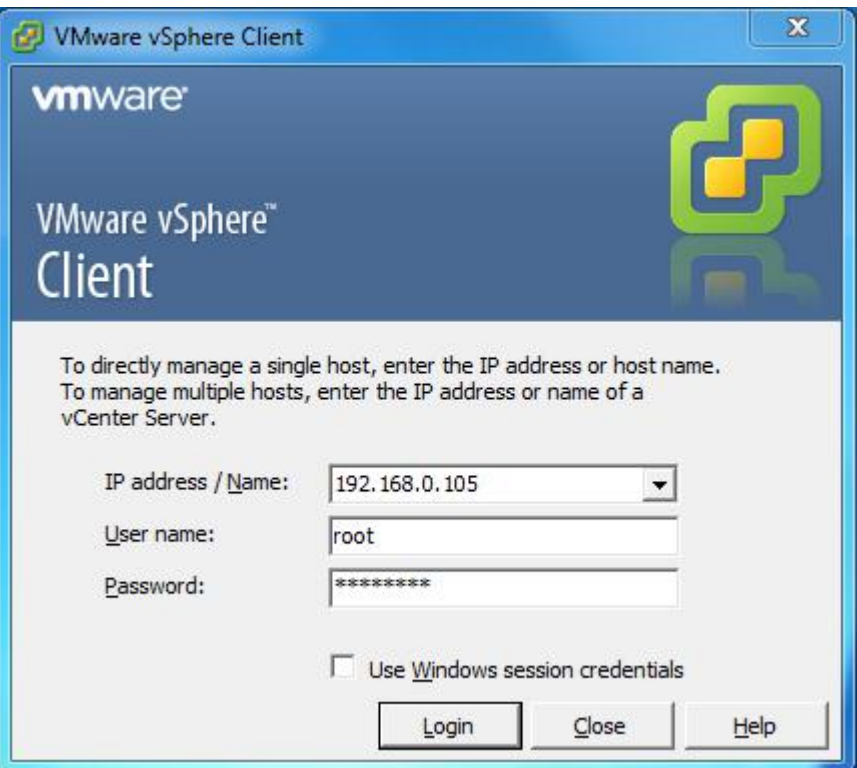

Рис. 2.18 – Вхід до VMware vSphere Client

У цьому випадку можна використати продукт для централізованого управління віртуальною інфраструктурою VMware vCenter server і підключатися через vSphere client потрібно буде до нього.

2.4 Висновки до розділу

У цьому розділі розглянуто встановлення і використання KVM для створення і запуску віртуальних машин на сервері з CentOS 6. Показано, як створити засновані на образі віртуальні машини і віртуальні машини, які використовують логічний том (LVM).

Описано поступові інструкції щодо щодо встановлення Xen (версія 4.1.x) на хост машину з операційною системою CentOS 6.4 (x86\_64).

Також досліджено мінімальні та рекомендовані вимоги до обладнання для створення хост машин на базі ESXi від VMware та процедуру розгортання.

## РОЗДІЛ 3

## ТЕСТУВАННЯ ТА ОЦІНКА ПРОДУКТИВНОСТІ ХОСТ МАШИН

3.1 Синтетичні тести

Як обладнання для експерименту обрано рішення на базі процесора Intel Haswell Core i7 4770K. В якості операційної системи обрано Fedora 32 з актуальними компонентами програмного забезпечення для віртуалізації для Linux: KVM, Xen і VirtualBox. Продуктивність при використанні технологій віртуалізації тестувалися за допомогою Phoronix Test Suite та результати опубліковувалися на openbenchmarking.org [20].

Phoronix Test Suite - найбільш комплексне випробування та платформі порівняльного тестування, доступна для операційних систем Linux, Solaris, Mac OS X та BSD. Phoronix Test Suite допускає виконання тестів повністю автоматизованим способом від тестової установки до виконання та створення звітів. Всі тести підтримують повністю автоматизоване виконання. Набір тестів Phoronix - відкритий вихідний код відповідно до ліцензії GNU GPLv3 та розроблений Phoronix Media у співпраці з партнерами.

OpenBenchmarking.org - відкрита, спільна платформа тестування, яка робить Phoronix Test Suite ще більш розширюваною платформою для проведення автоматизованих тестів з повною інтеграцією в клієнті тестування Phoronix Test Suite. OpenBenchmarking.org служить репозитарієм для зберігання тестових профілів, наборів тестів та даних результату. OpenBenchmarking.org також спрощує порівняння з будь-якими іншими результатами, збереженими у хмарі OpenBenchmarking.org. Будь-якому користувачеві Phoronix Test Suite дозволяють завантажити результати випробувань, тестові профілі та комплекти на OpenBenchmarking.org [21].

Усі компоненти віртуалізації були отримані від репазиторію Fedora 32, включаючи QEMU 1.4.2, Xen 4.2.2 та libvirt / компоненти virt-manager. Xen та віртуалізація KVM були установкою через virt-manager. VirtualBox 4.2.16 був отриманий з VirtualBox.org та встановлений на Fedora 32.

У системи Intel Core i7 4770K було 16 ГБ RAM та OCZ Vertex3 SSD на 240 ГБ. Під час тестування у кожної VM були доступ до всіх восьми логічних ядр (чотири фізичні ядра + Hyper Threading), доступ до оперативної пам'яті 12 ГБ із системних 16 ГБ та віртуальний диск на 16 ГБ.

Робота KVM, Xen та VirtualBox на Fedora 32 з процесором Intel Core i7 Haswell були також порівняні з результатами тестів чистої апартної платформи. Продукти VMware не були оцінені на продуктивність у цій квіліфікаційній роботі, оскільки їхня ліцензійна угода обмежує суспільний бенчмаркінг [20].

Весь цей порівняльний аналіз віртуалізації Linux був оброблений повністю автоматизованим способом, використовуючи загальнодоступне програмне забезпечення Phoronix Test Suite та хостинг від OpenBenchmarking.org. У роботі більшість оцінок залежала від обчислювальної продуктивності, що забезпечується різними методами віртуалізації Linux.

Характеристики обладнання для тестування показані в таблиці 3.1:

*Таблиця 3.1*

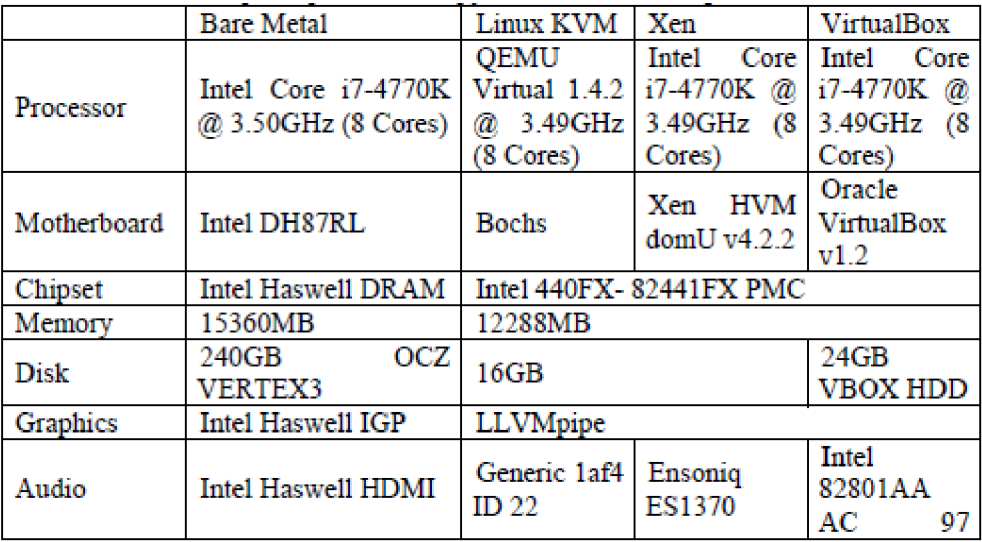

**Характеристики обладнання для тестування**

40 *Продовж. таблиці 3.1*

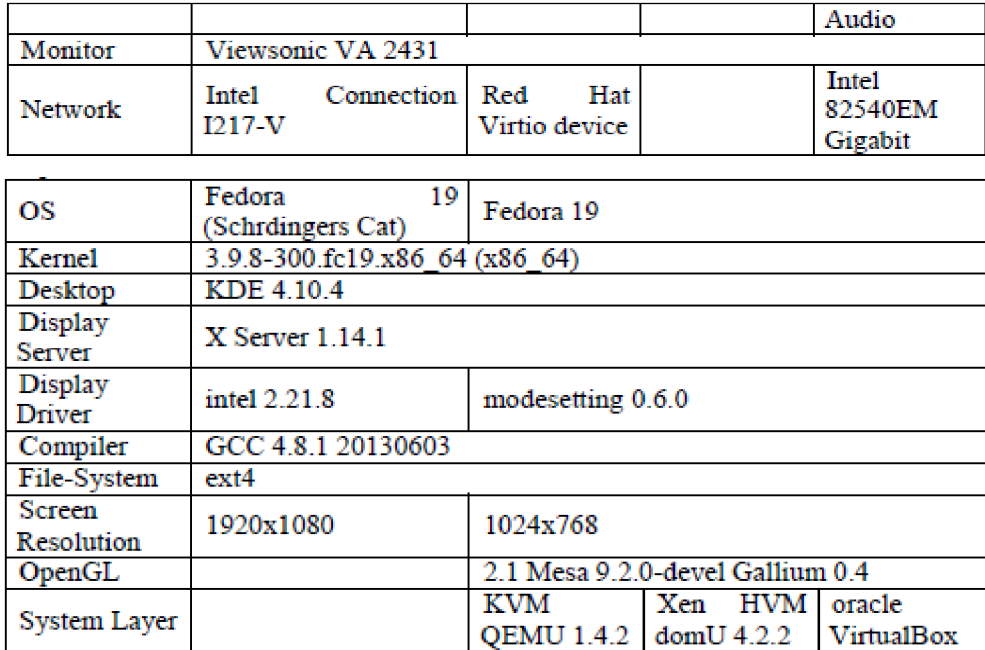

В цьому експерименті віртуальний диск використовується на файловій системі хоста. Однак, порівнюючи ці три методи віртуалізації Linux з результатами чистої апартної платформи, KVM працював найкраще, на другому місці був Xen. VirtualBox Oracle показав результат всього 66% швидкості виконання поштового сервера PostMark (рис.3.1), в той час як KVM був у 96% і Xen на 83% продуктивності швидкості хост машини.

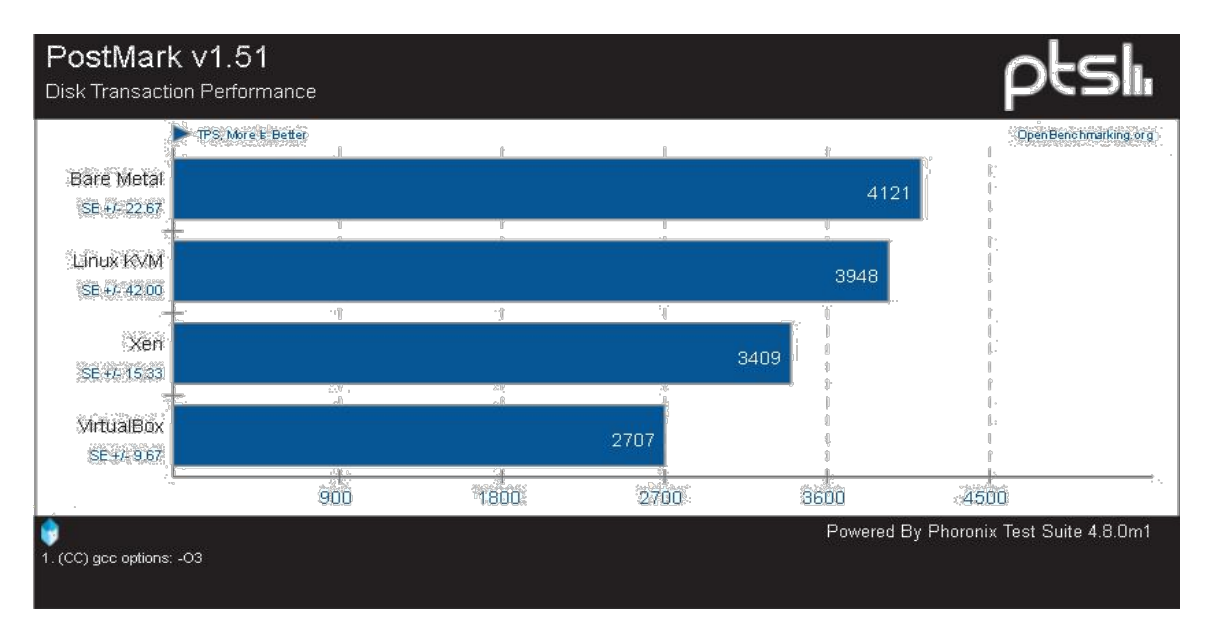

Рис. 3.1 – Порівняльні тести PostMark

Для обчислювального робочого навантаження Dolfyn (рис.3.2) немає жодних істотних змін у роботі проти результатів чистої апартної платформи. Однак VirtualBox помітно повільніший.

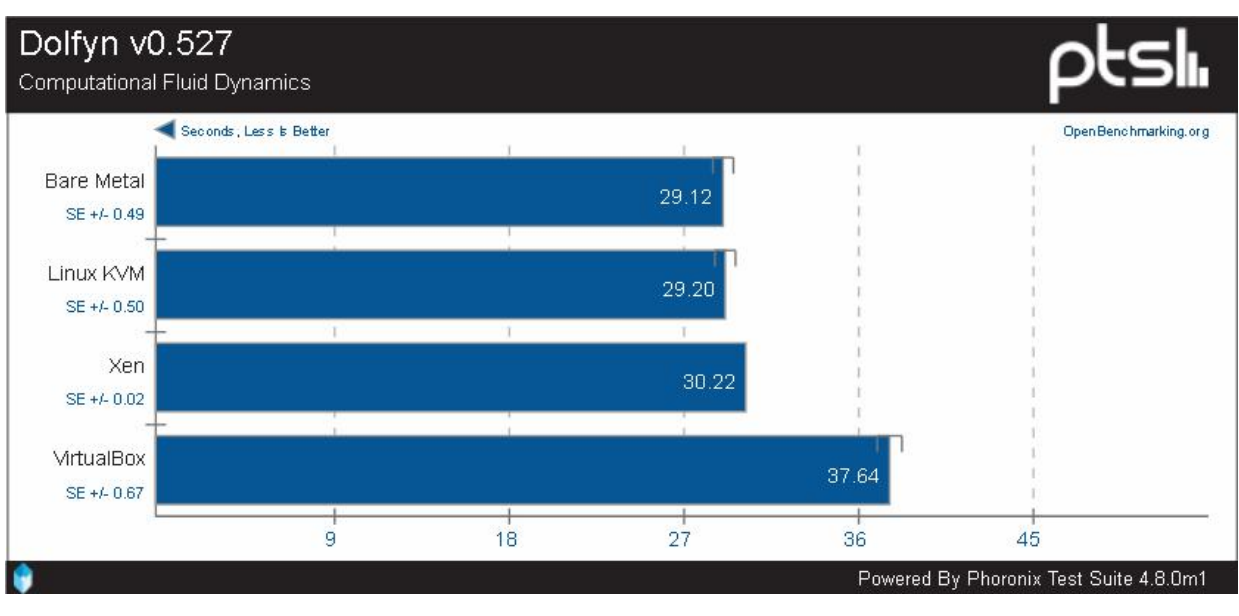

Рис. 3.2 – Порівняльні тести Dolfyn

FFTE (Fast Fourier Transform Package) – перевірка продуктивності процесора при великих навантаженнях (рис.3.3). FFTE - пакет Daisuke Takahashi, щоб обчислити дискретні перетворення Фур'є 1-, 2-і 3-мірні послідовності довжини (2^p) \* (3^q) \* (5^r) [21].

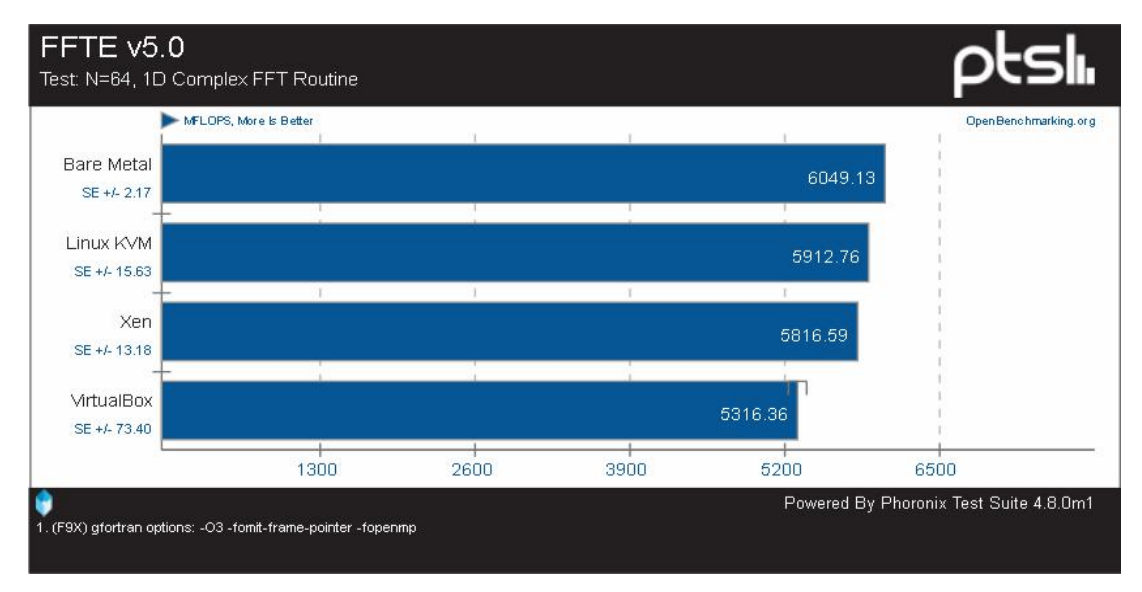

Рис. 3.3 – Порівняльні тести FFTE

Timed HMMer Search v2.3.2 - тест шукає через базу даних Pfam профільних прихованих моделей Маркова. Пошук знаходить доменну структуру білка Drosophila Sevenless [21].

HMMER (рис.3.4) – безкоштовний пакет програмного забезпечення зазвичай використовується для аналізу послідовності, записаного Шоном Едді. Його загальне використання має ідентифікувати гомологічний білок або нуклеотидну послідовність. Це робиться порівнянням HMM профілю або єдиною послідовністю чи з базою даних послідовностей. Профіль HMMs створений з багаторазового вирівнювання послідовності в пакеті HMMER, використовуючи програму hmmbuild. HMMER – консольна утиліта, портована на кожну головну операційну систему, включаючи різні версії Linux, Windows та Mac OS [22].

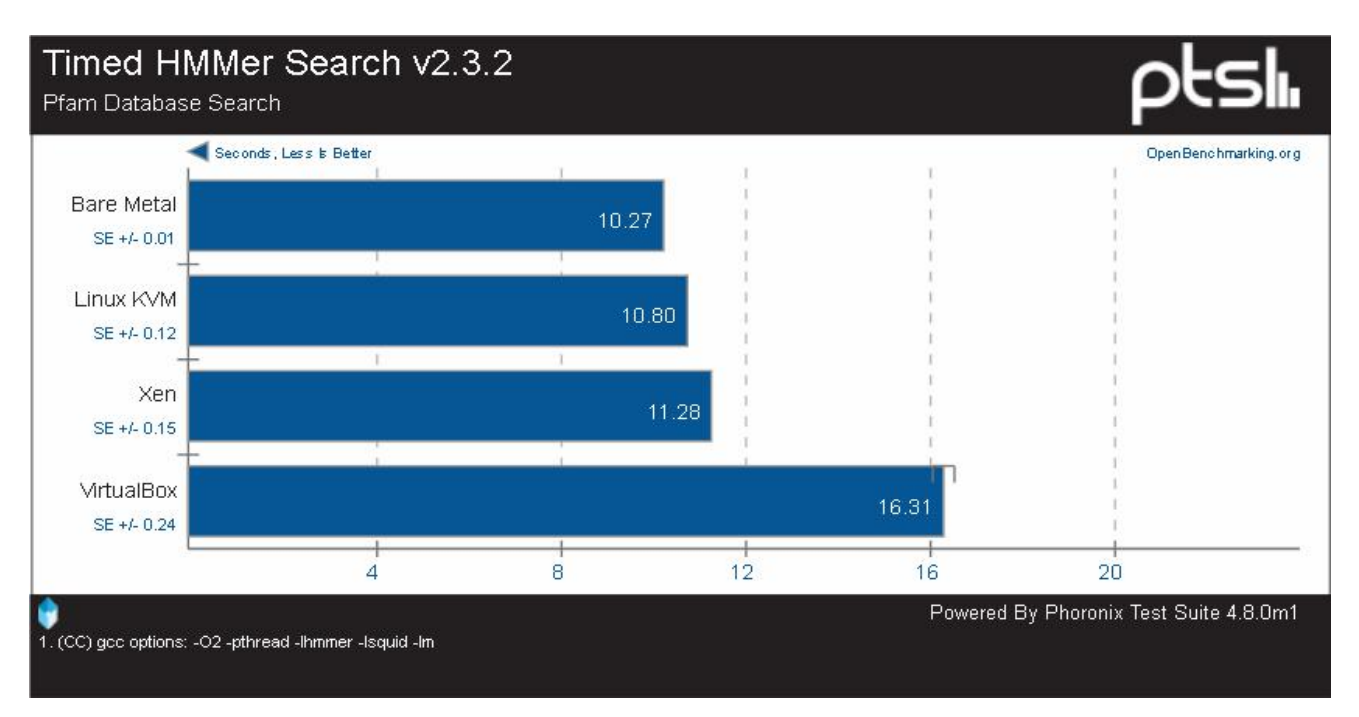

Рис. 3.4 – Порівняльні тести HMMER

MAFFT (множинне вирівнювання за допомогою швидкого перетворення Фур'є) є програмою з високою швидкістю множинного вирівнювання послідовності (рис 3.5) [21].

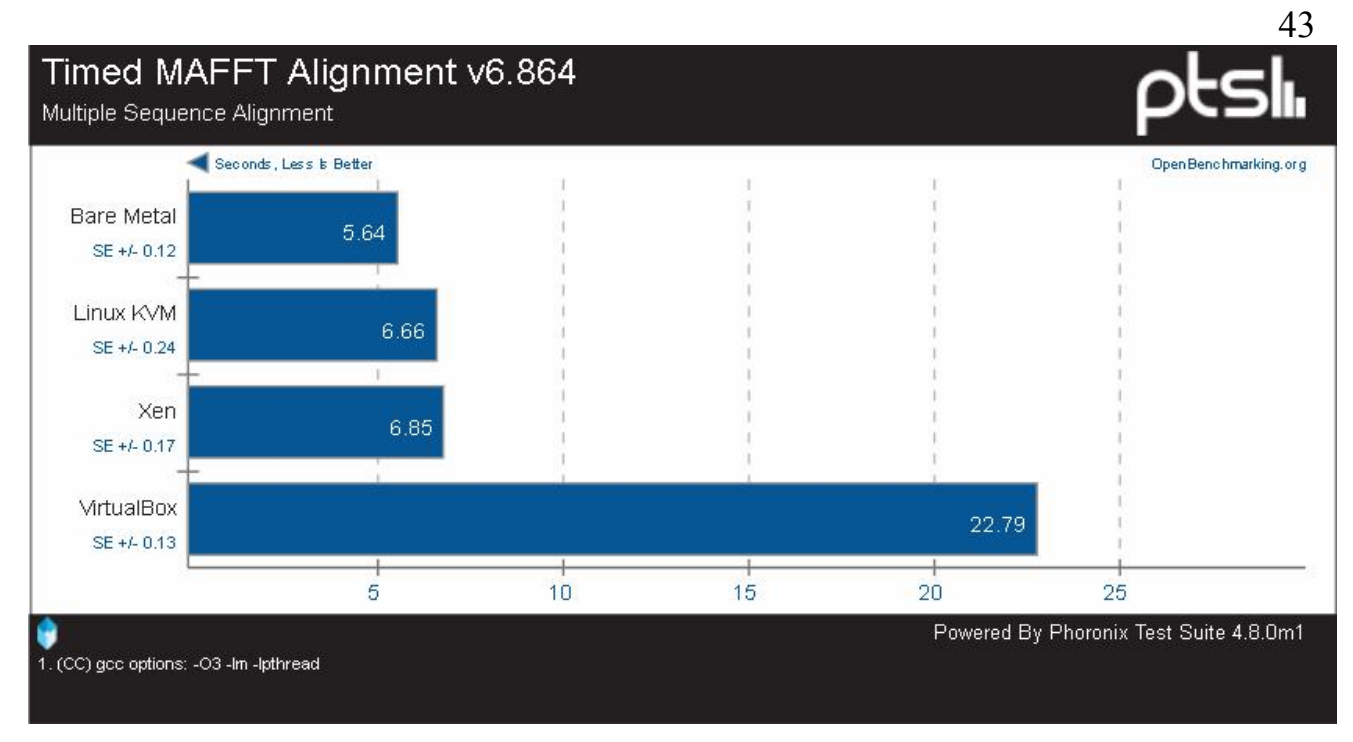

Рис. 3.5 – Порівняльні тести MAFFT

При тестуванні John The Ripper у віртуальній машині, під управлінням VirtualBox, зазнав аварії.

Основне призначення програми – аудит слабких паролів у UNIX системах. Програма також може виконувати аудит NTLM хешів, Kerberos та ін.

Дуже популярний тест через підтримку великої кількості хешів, авторозпізнавання хешу і налаштованого зломщика. У тесті використовувалися криптографічні алгоритми Blowfish (рис. 3.6) та Traditional DES(рис. 3.7) [21].

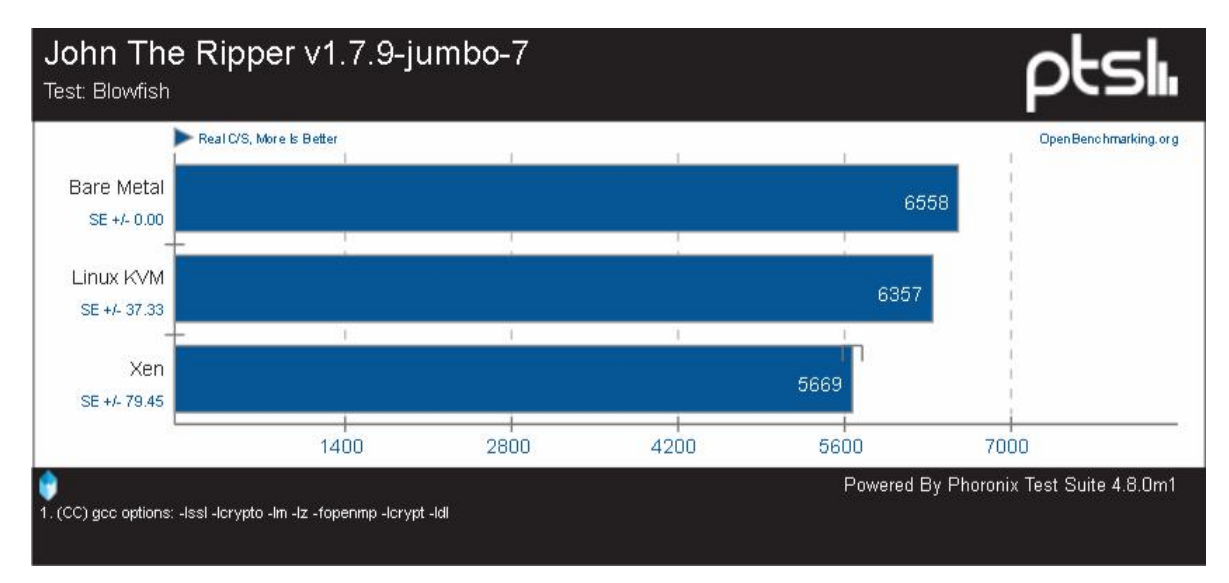

Рис. 3.6 – Порівняльні тести John The Ripper, Blowfish

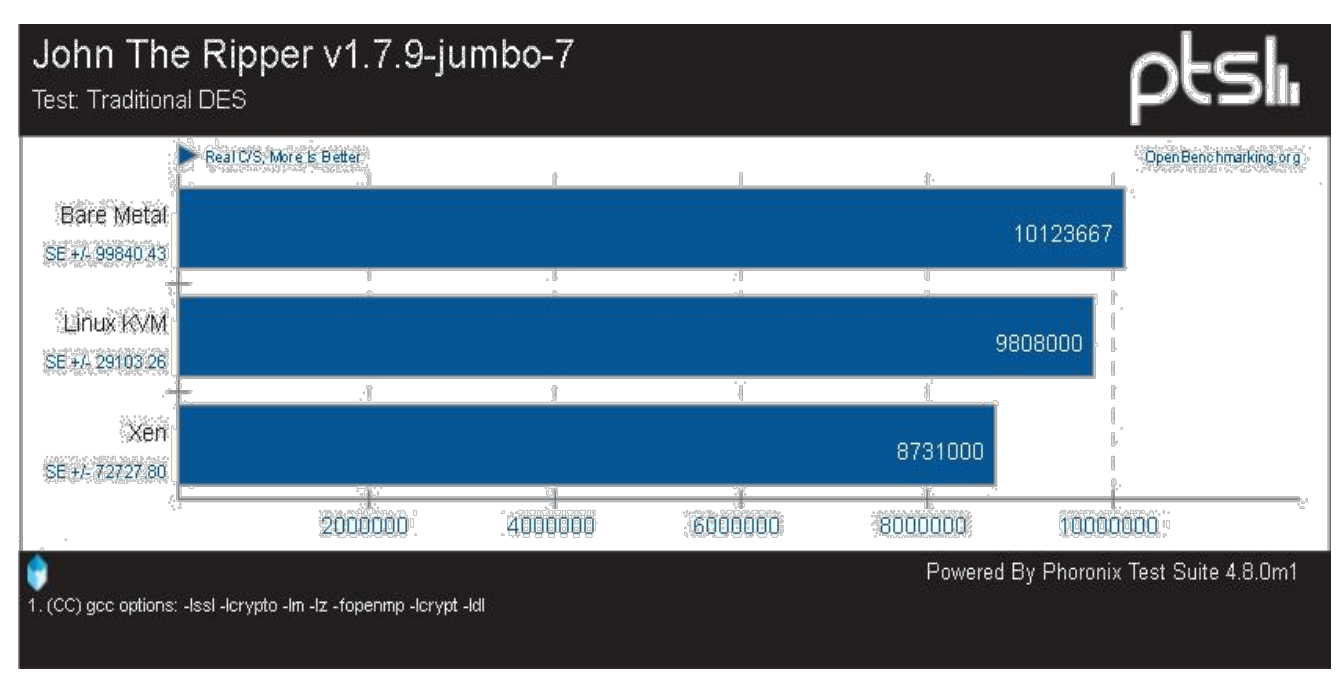

Рис. 3.7 – Порівняльні тести John The Ripper, Traditional DES

Xen для віртуалізації у Fedora 32 отримує першу перемогу продуктивності при запуску TTSIOD візуалізації. TTSIOD 3D Renderer (рис.3.8) це портативне GPL програмне забезпечення 3D візуалізації, який підтримує OpenMP та Intel Threading Building Blocks з різними режимами рендерингу. Ця версія не використовує OpenGL [20].

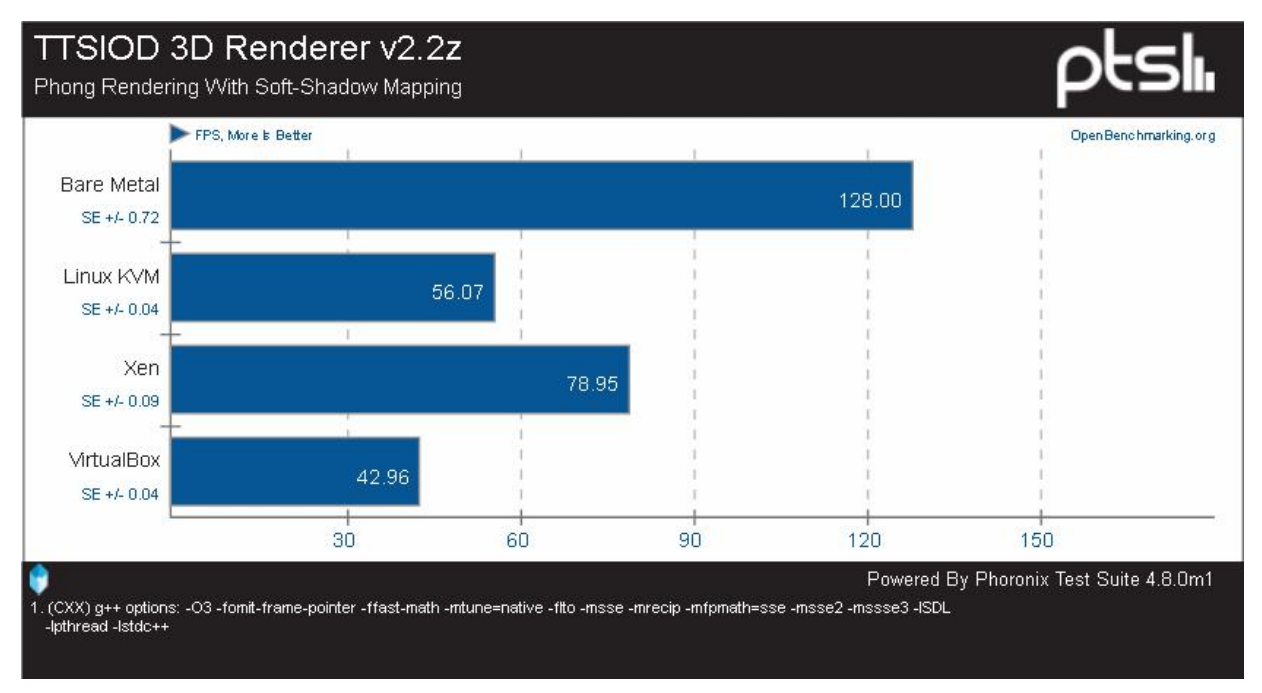

Рис. 3.8 – Порівняльні тести TTSIOD 3D Renderer

Кодування VP8 libvpx (рис. 3.9, 3.10). Це стандартний тест продуктивності кодування відео з бібліотеки libvpx Google і команда vpxenc для формату VP8/WebM.

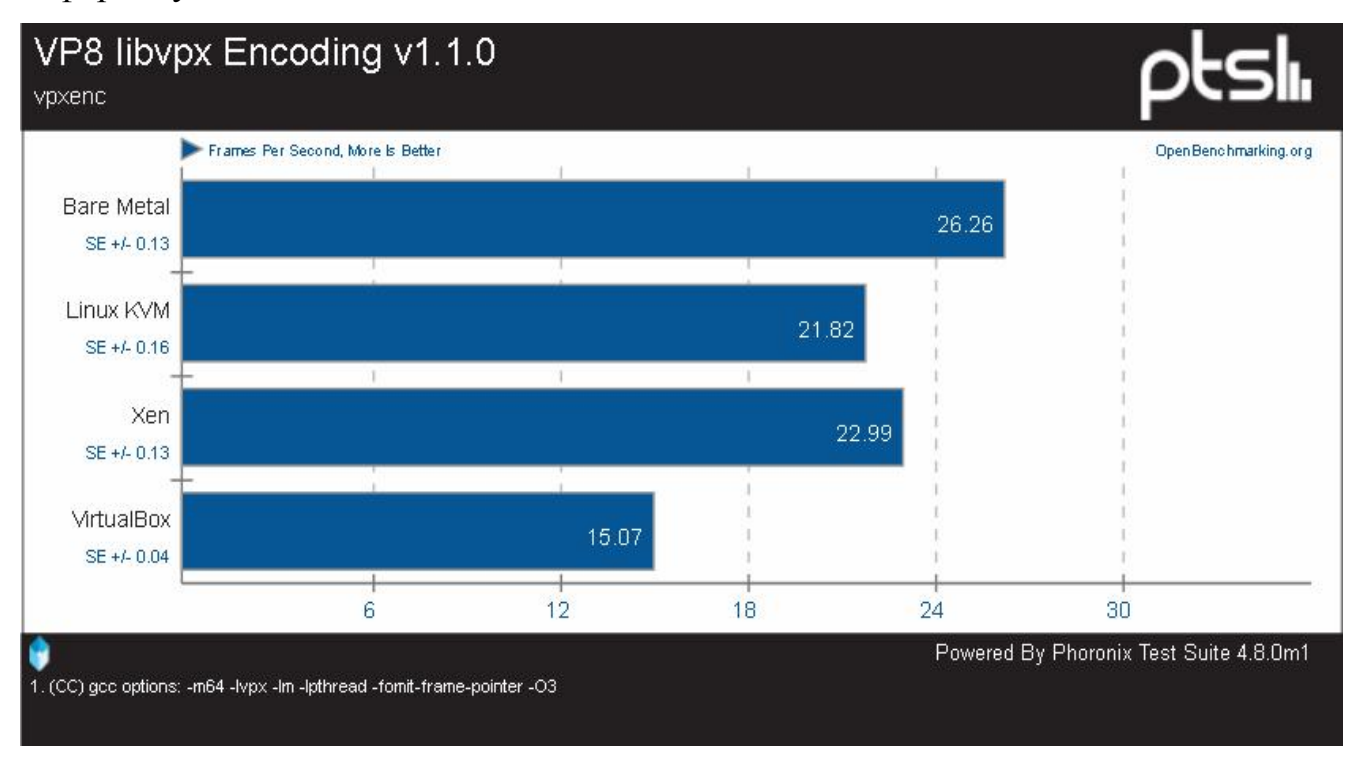

Рис. 3.9 – Порівняльні тести кодування VP8 libvpx x264

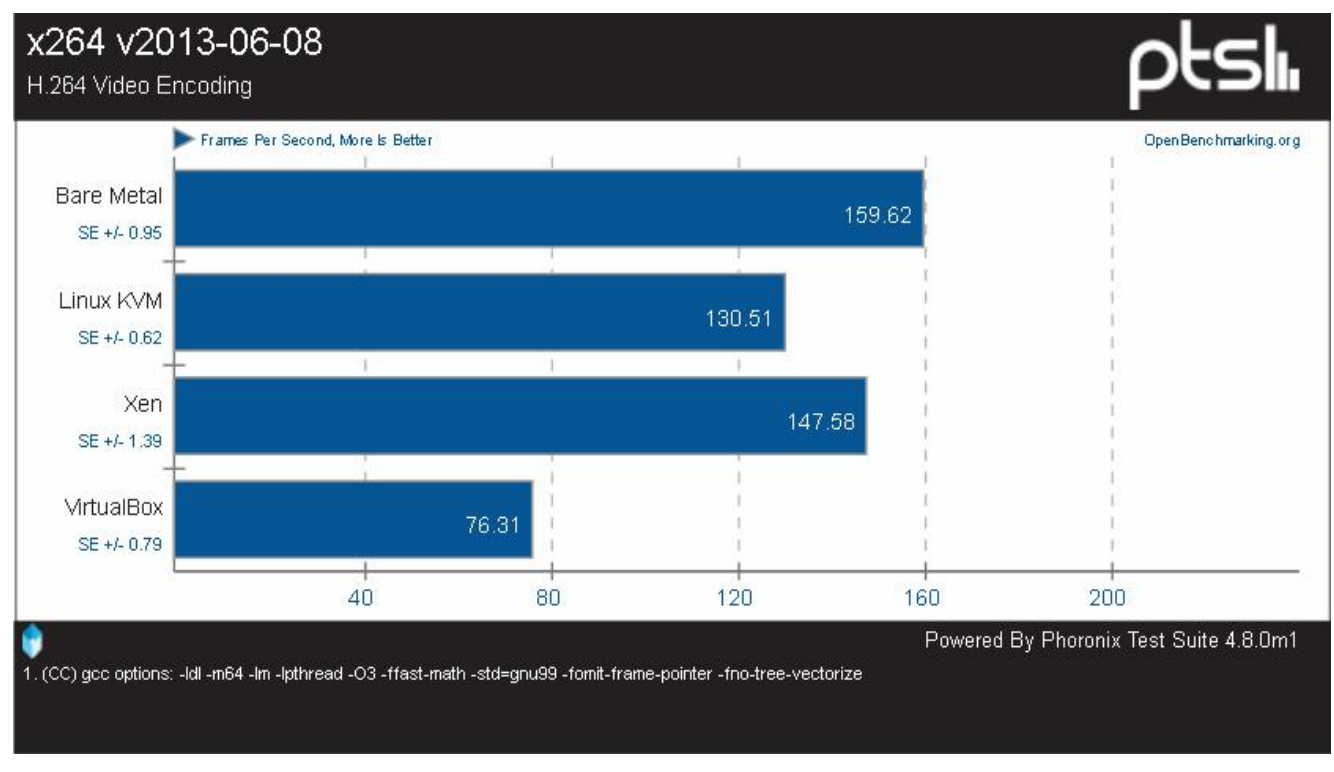

Рис. 3.10 – Порівняльні тести кодування x264

Порівняльний тест Himeno (рис.3.11) – лінійний обрахунок тиску Пуассон, який використовує метод точки Якобі.

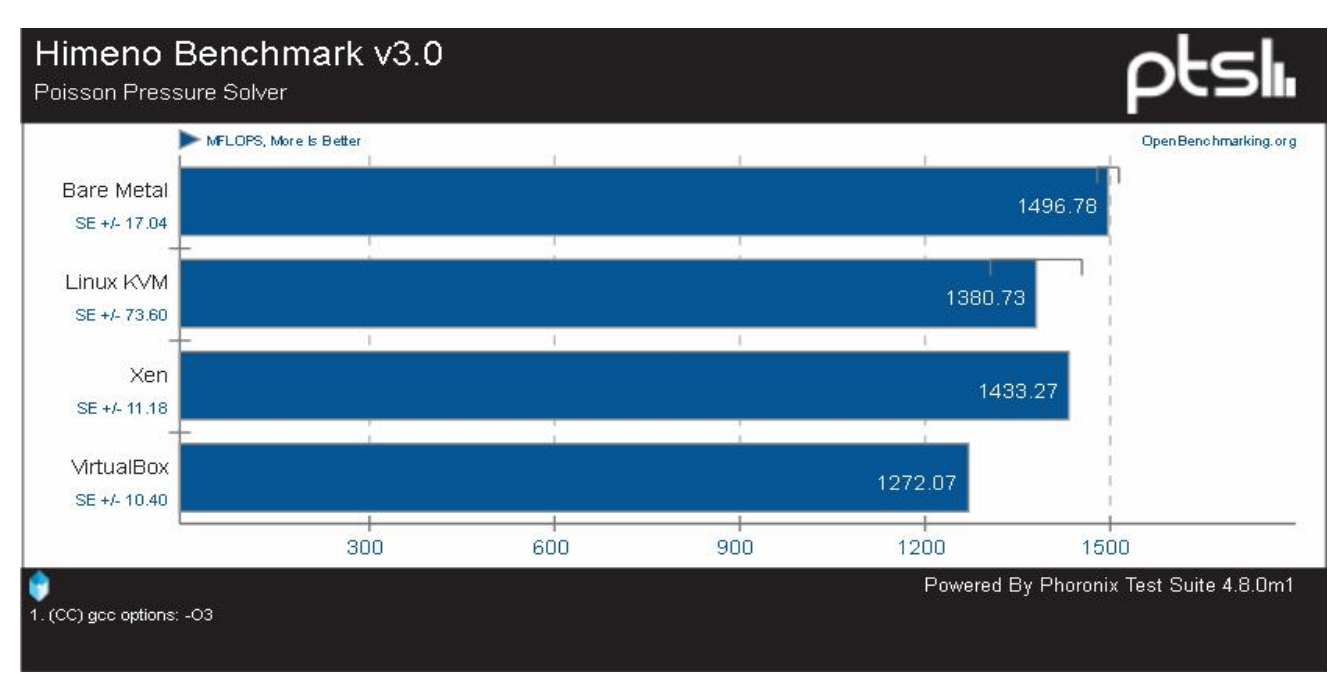

Рис. 3.11 – Порівняльні тести Himeno

Тест із C-Ray (рис. 3.12), простий Raytracer призначений для тестування з плаваючою точкою продуктивності процесора. Цей тест багатопотоковий (16 потоків на ядро), будує 8 променів на піксель для згладжування і генеруватиме зображення з роздільною здатністю 1600 х 1200.

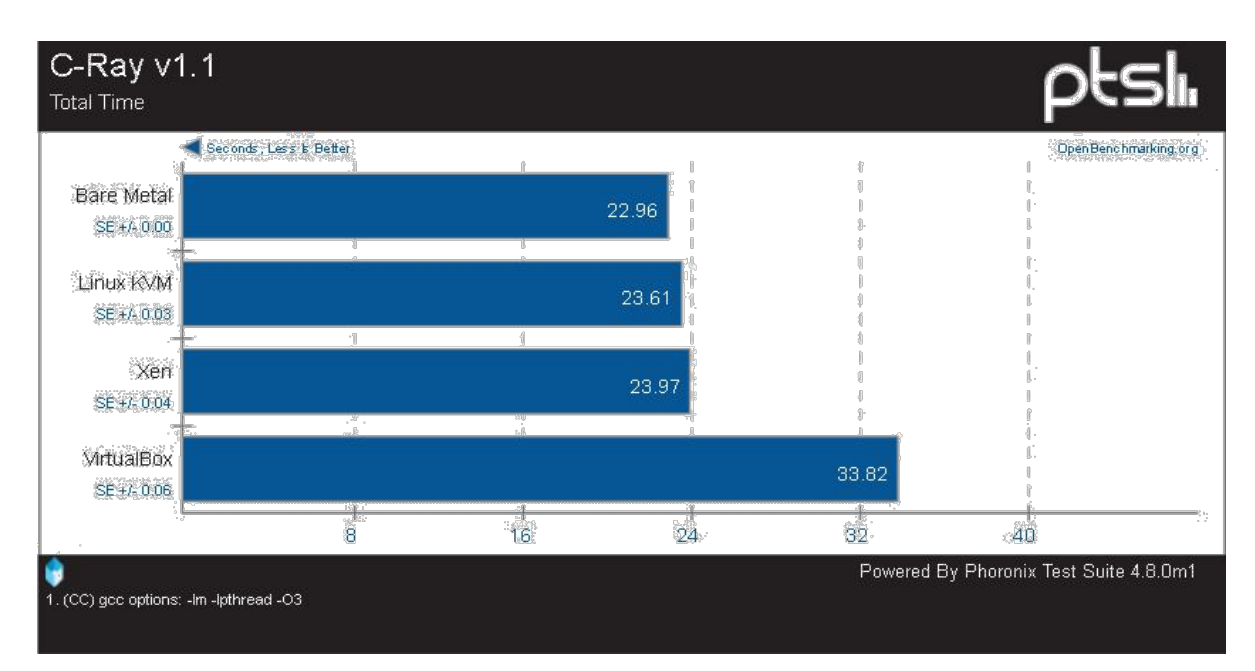

Рис. 3.12 – Порівняльні тести C-Ray

Parallel BZIP2 Compression (рис. 3.13) – цей тест вимірює час, необхідний для стиснення файлу за допомогою стиснення bzip2.

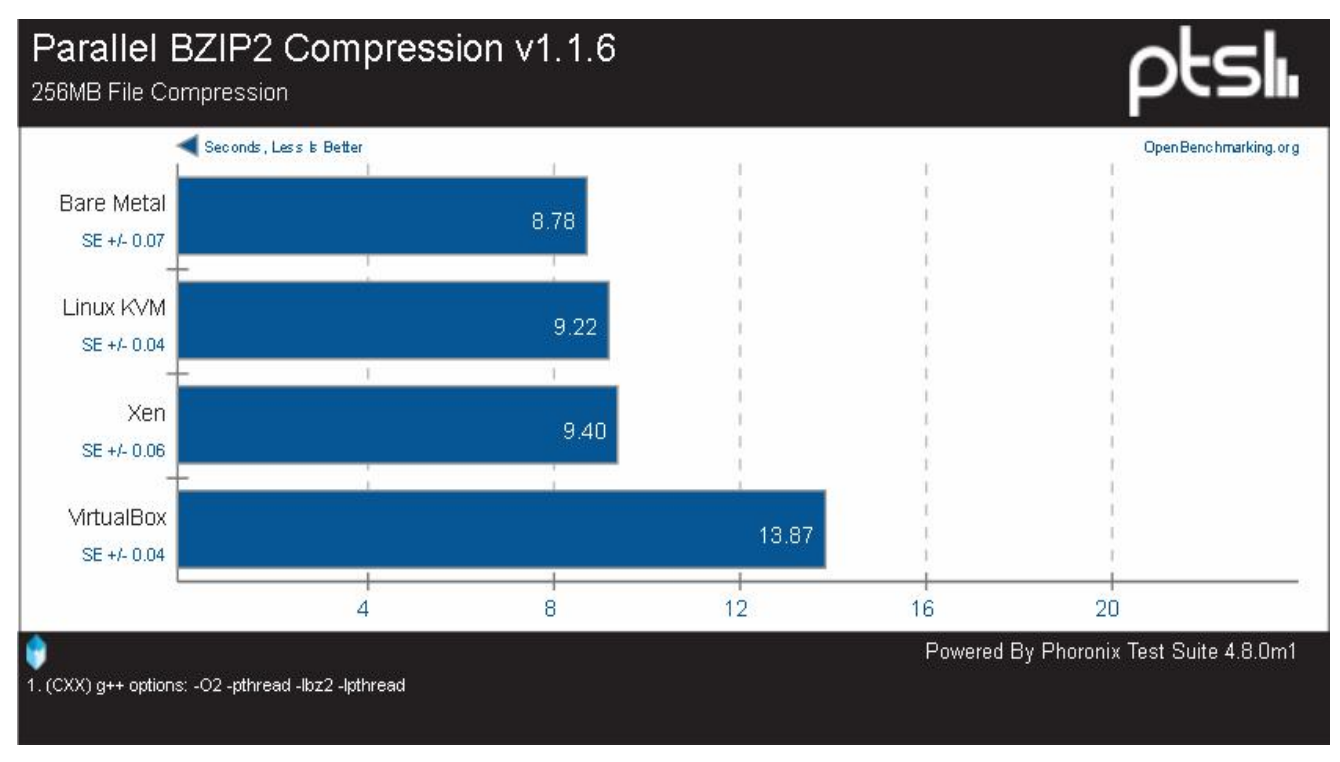

Рис. 3.13 – Порівняльні тести Parallel BZIP2 Compression

Smallpt (рис. 3.14) – глобальний засіб рендерингу освітлення на  $C^{++}$ , записаний менше ніж у 100 рядках коду. Глобальне освітлення зроблено через незміщене трасування і є підтримка багатопоточності через бібліотеку OpenMP [21].

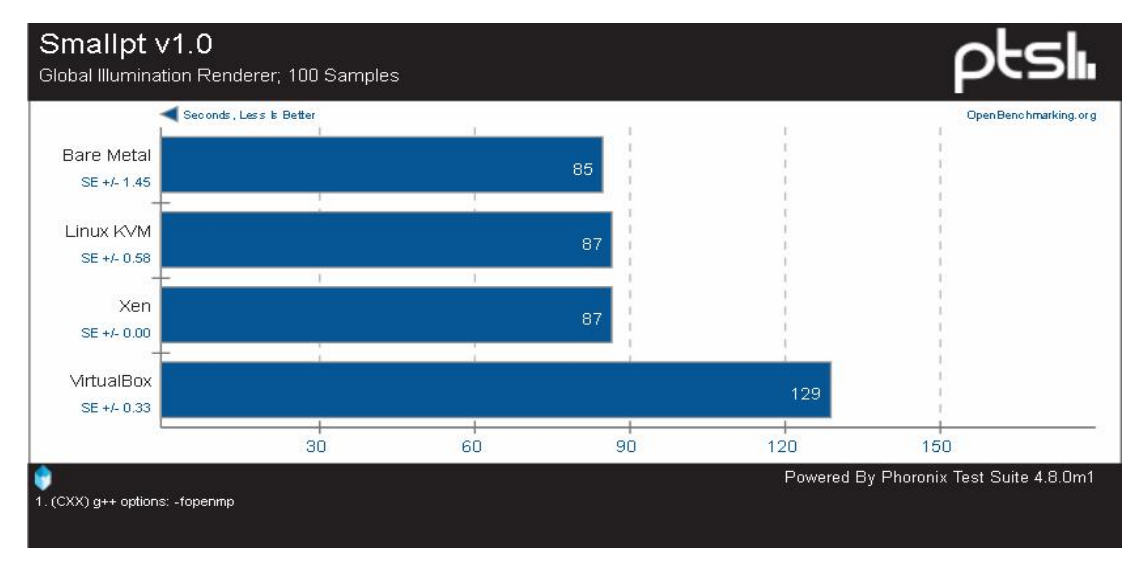

Рис. 3.14 – Порівняльні тести Smallpt

OpenSSL (рис. 3.15) - інструментарій з відкритим вихідним кодом, який реалізує протоколи SSL і TLS. Цей тест вимірює 4096-розрядний рівень RSA OpenSSL.

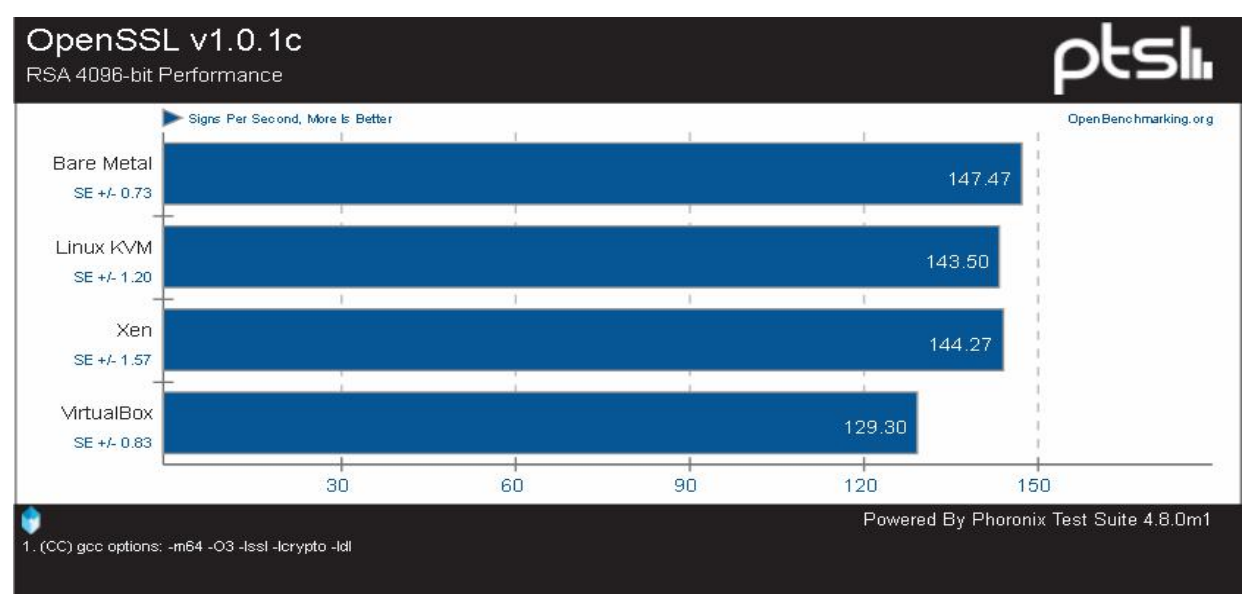

Рис. 3.15 – Порівняльні тести OpenSSL

NGINX Benchmark (рис. 3.16) – тест, який є програмою ApacheBenchmark. Цей тестовий профіль вимірює, скільки запитів за секунду дана система може витримати при виконанні 500,000 запитів зі 100 запитами, що виконуються одночасно.

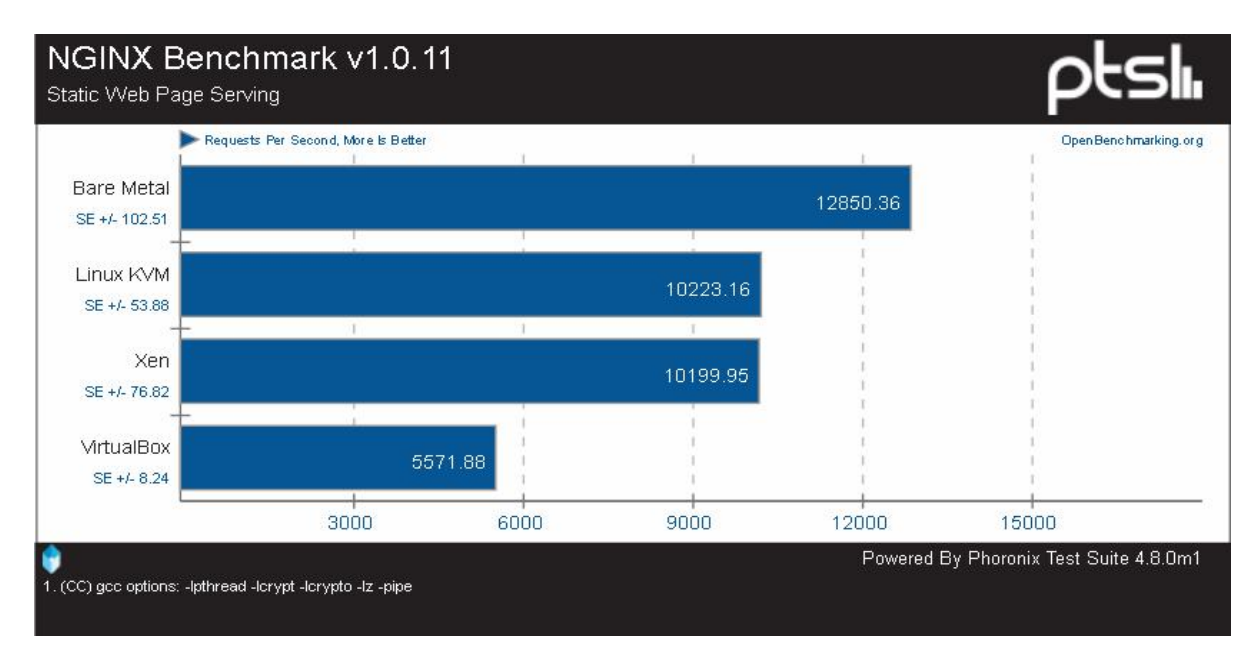

Рис. 3.16 – Порівняльні тести NGINX Benchmark

Загалом, віртуалізація Xen і KVM працювали відмінно на Fedora 32 разом із процесором Intel Core i7 4770K. Втрати продуктивності цих методів віртуалізації були мінімальними. У той час як Xen і KVM показали цілком пристойну продуктивність, VirtualBox Oracle був набагато повільнішим, ніж конкуренти.

3.2. Порівняння панелей керування для хостингу

Панель керування SolusVM

Для керування віртуальними серверами достатньо використовувати virsh - один із головних інструментів керування libvirt. Але для автоматизації VPS/VDS та адміністрування хост машин потрібна панель управління. Є безліч панелей управління для KVM. Нами вибрано панель управління для комерційного використання – Solus Virtual Manager (SolusVM).

Розробник - британська компанія Soluslabs Ltd, заснована в 2008 році, офіційний сайт панелі solusvm.com. SolusVM керується через вебінтерфейс, можна підключити до білінгу. Для управління всіма нодами потрібна лише одна майстер-нода, встановлена на VPS. Панель працює під операційними системами, як CentOS 5/6, RHEL 5/6, Scientific Linux 5/6 [15].

Переваги:

- Програма підтримує технології віртуалізації Xen, Xen PV, OpenVZ та KVM.

- Трирівнева організація: адміністративний, реселлерський та користувальницький рівень.

- Спрощується завдання адміністрування: резервне копіювання, міграція VDS між нодами, управління IP адресами та записами PTR, скидання пароля на VDS, переустановка ОС, додавання LVM до VDS, реконфігурація налаштувань мережі.

- Підключення DNS, FTP серверів та SMS шлюзів, надсилання листів.

- Ліцензія Enterprise Master коштує \$10.00 на місяць.

- Мобільний додаток aSolusVM.

Недоліки:

- NAS монтується вручну як /vz/ або за допомогою softlink.

- Для клієнта немає статистики використаних ресурсів сервера, він не може скористатися автоматичною переустановкою VDS.

- Зміна тарифних планів провадиться вручну.

Розглянемо рівень клієнта.

До панелі керування підключаються по порту 5353, якщо підключений SSL сертифікат - порт 5656. Надається на вибір кілька мов: English, German, Persian, Polish, Portugues-Brasil, Russian, Spanish. Після авторизації відображається список VDS (рис. 3.17) [15].

|      | <b>VPS Control</b><br>$\bigstar$ Home | <b>III</b> Virtual Servers | 上 My Account               |         | shocker that the business and |               |
|------|---------------------------------------|----------------------------|----------------------------|---------|-------------------------------|---------------|
|      | <b>Virtual Servers</b>                |                            |                            |         |                               |               |
|      |                                       |                            |                            | Q       |                               |               |
| VT   | Hostname                              | <b>IP Address</b><br>ô     | <b>Operating System</b>    | Memory  | ÷<br>Disk                     |               |
| SKWM | ----------                            | 159.42                     | ubuntu-12.10-server-64bit  | 9.77 GB | 500 GB                        | <b>Manage</b> |
| arww | days another of the                   | 159.44                     | CentOS 6.4 x86 64 minimal  | 2 GB    | 100 GB                        | <b>Manage</b> |
| SKWM | .                                     | 144.                       | Ubuntu 12.10-x86_64 server | 3.91 GB | 100 GB                        | Manage        |
| SKWM | <b><i>Contact Contact Contact</i></b> | 157.                       | CentOS-6.2-x86 64-minimal  | 9.77 GB | 200 GB                        | Manage        |

Рис. 3.17 – Список VDS на панелі клієнта

В управлінні (рис.3.18) є загальна інформація про ресурси та контрольна панель. До робочого столу VDS підключаються через VNC, потрібно Javaплагін. У вкладці General можна перезавантажити, вимкнути, включити та вимкнути живлення, переконфігурувати мережу та переглянути логи. Кнопка перевстановлення видає помилку.

| <b>VPS Control</b>  | A Home              | <b>III</b> Virtual Servers         | My Account |           |                     |            | <b>STATISTICS</b> IN THE REAL PROPERTY.                                            |  |  |  |  |
|---------------------|---------------------|------------------------------------|------------|-----------|---------------------|------------|------------------------------------------------------------------------------------|--|--|--|--|
|                     |                     | acei.grostohost.kr [178.89.159.42) |            |           |                     |            | <b>C</b> Refresh                                                                   |  |  |  |  |
|                     | Status              | Online                             |            |           | Operating System    |            |                                                                                    |  |  |  |  |
|                     | <b>IPv4 Address</b> | $\mathbf{1}$                       |            |           | <b>IPv6 Address</b> | $\circ$    |                                                                                    |  |  |  |  |
|                     | IP Address          | 159.42                             |            |           | Disk Space          | 500 GB     |                                                                                    |  |  |  |  |
| Virtualization Type |                     | <b>"KVM(KVM)</b>                   |            |           | Bandwidth           | 878.91 TB  | ubuntu-12.10-server-64bit<br>6.41 GB of 878.91 TB Used / 878.9 TB Free<br>E<br>Log |  |  |  |  |
|                     | Hostname            | and an interface of                |            |           | Memory              | 9.77 GB    |                                                                                    |  |  |  |  |
|                     | Node                | The Australian                     |            |           | Swap                | $\sim$     |                                                                                    |  |  |  |  |
| Bandwidth Usage     | $0.36 -$            |                                    |            |           |                     |            |                                                                                    |  |  |  |  |
| Reboot              |                     | Shutdown                           | Boot       | Reinstall |                     | <b>VNC</b> |                                                                                    |  |  |  |  |
| Power Off           |                     | 焽<br>Reconfigure<br>Networking     |            |           |                     |            |                                                                                    |  |  |  |  |

Рис. 3.18 – Управління VDS

У вкладці Settings (рис 3.19) можна вибрати порядок завантаження, змінити мережеву карту та тип жорсткого диска.

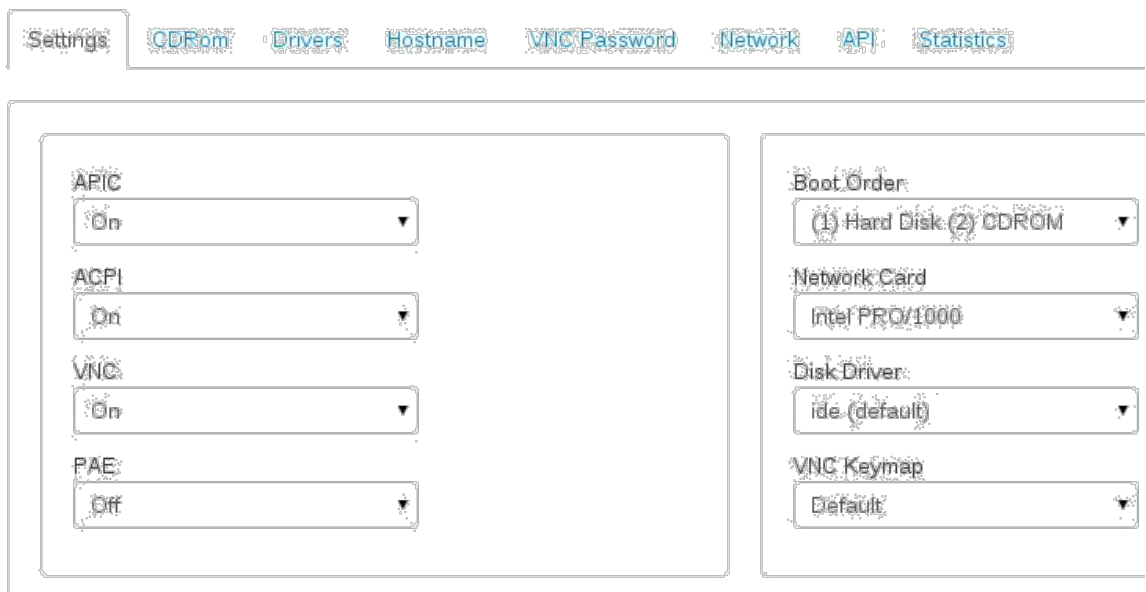

Рис. 3.19 – Конфігурація VDS

51

У вкладці CDRom (рис. 3.20) монтується образ диска зі списку. (Після монтування змінюється інформація про VDS – у графі Операційна система вказується ОС примонтованого диска.)

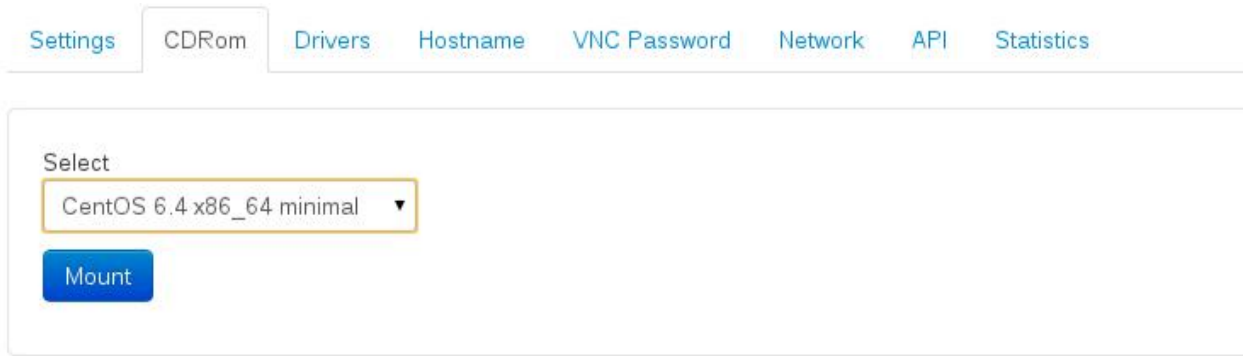

Рис. 3.20 – Монтування образу CD

У вкладці Network (рис 3.21) показаний список IP адрес і можна прописати зворотні DNS.

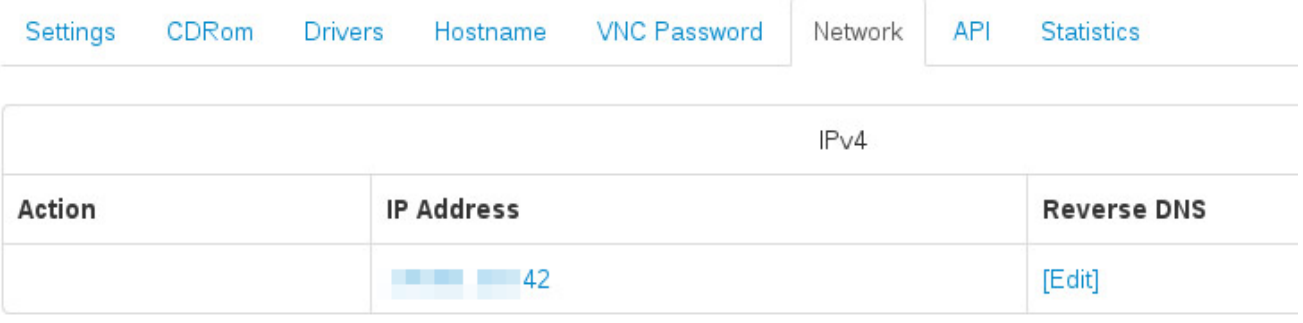

Рис. 3.21 – Налаштування мережі VDS

У вкладці API (рис 3.22) генерується ключ і хеш API.

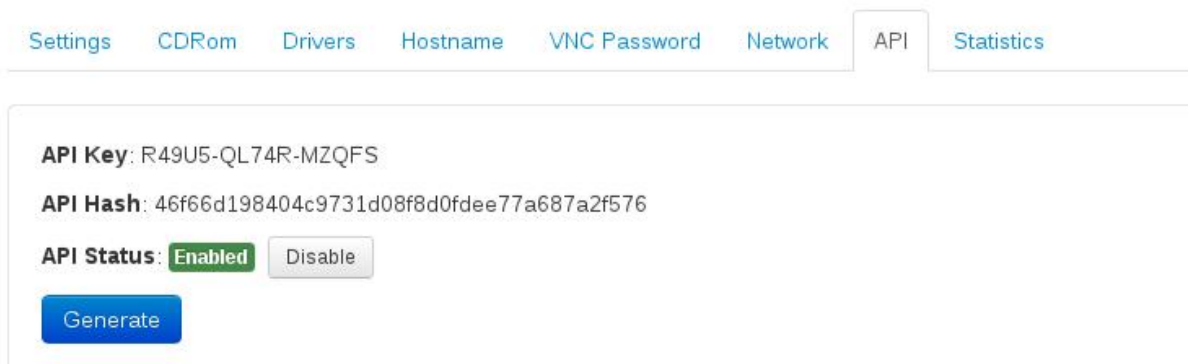

Рис. 3.22 – SolusVM API

У вкладці Statistics (рис. 3.23) показано графік використання трафіку та навантаження на жорсткий диск за певний період (від дня до року).

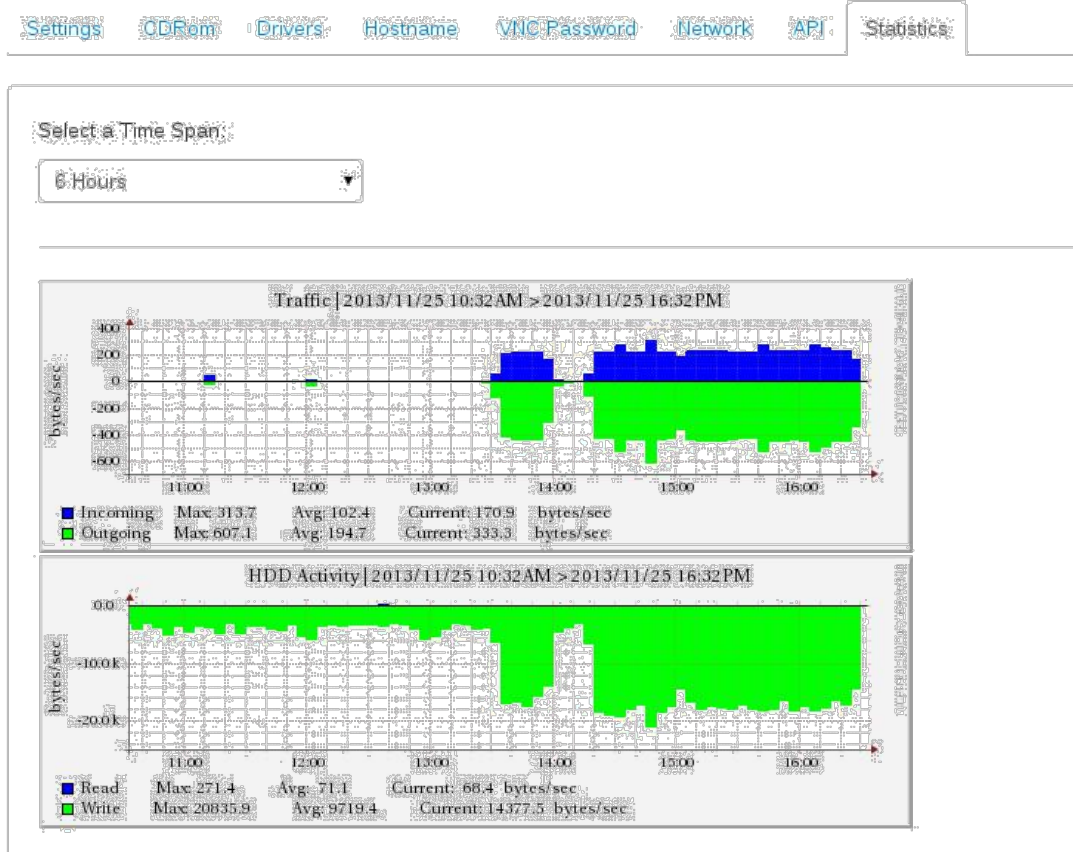

Рис. 3.23 – Статистика роботи VDS

Якщо вибрано диск або мережну карту virtio, у вкладці Drivers (рис. 3.24) можна вмонтувати образ диска Windows-Virtio-Drivers для встановлення драйверів на Windows.

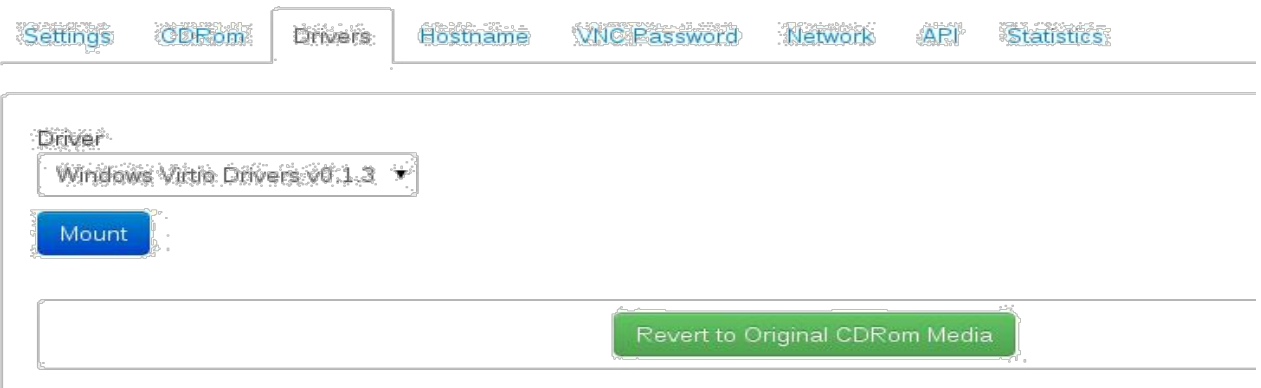

Рис. 3.24 – Драйвера virtio

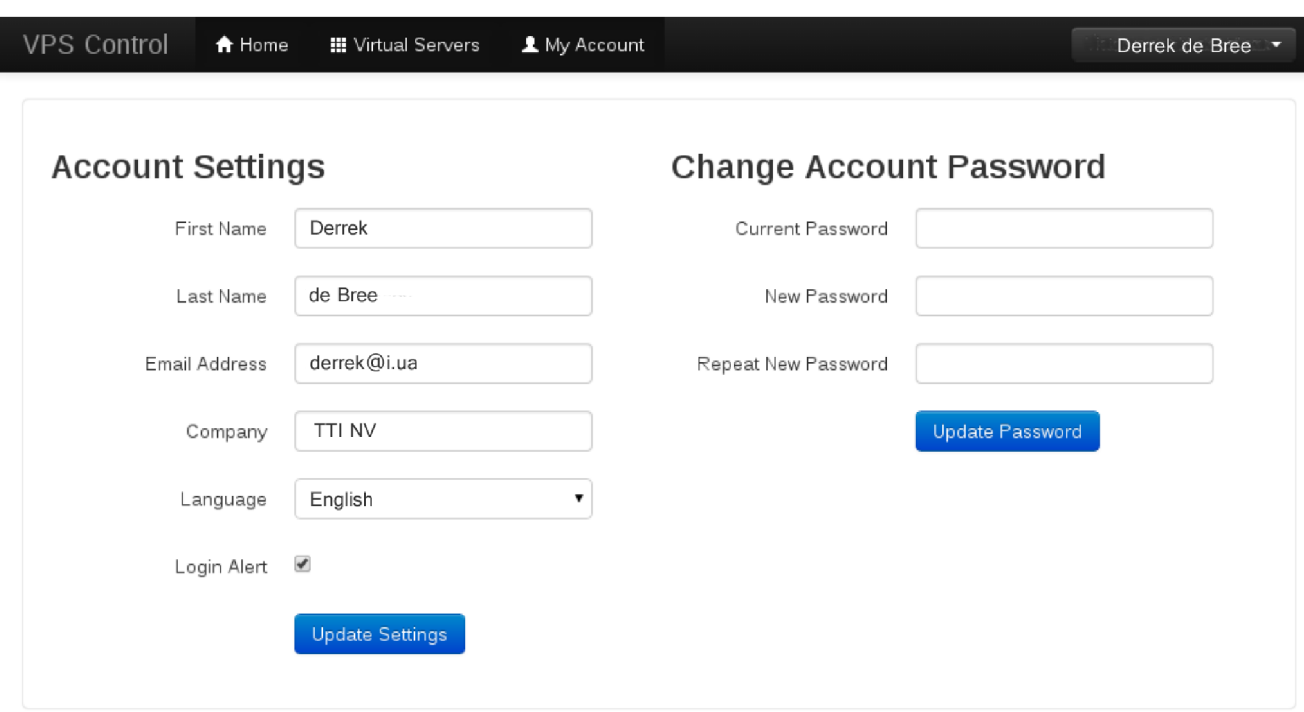

Клієнт може змінювати свої контактні дані (рис. 3.25).

Рис. 3.25 – Особисті дані клієнта

Розглянемо адміністративний рівень панелі (рис. 3.26). Дизайн приємний, є пошук, швидкий перехід, швидкий доступ до функцій. У першому меню Dashboard показано загальну інформацію:

- Системна інформація кожної ноди (використання диска, Uptime, Load Average, VDS і т.д.).

- Список призупинених віртуальних серверів.

- Інформація про релізи.

- Статистика кластера (кількість віртуальних машин за кожною технологією віртуалізації, кількість використаних/вільних IP адрес).

- Статистика користувачів.

- Активність клієнтів.

- Останні системні повідомлення.

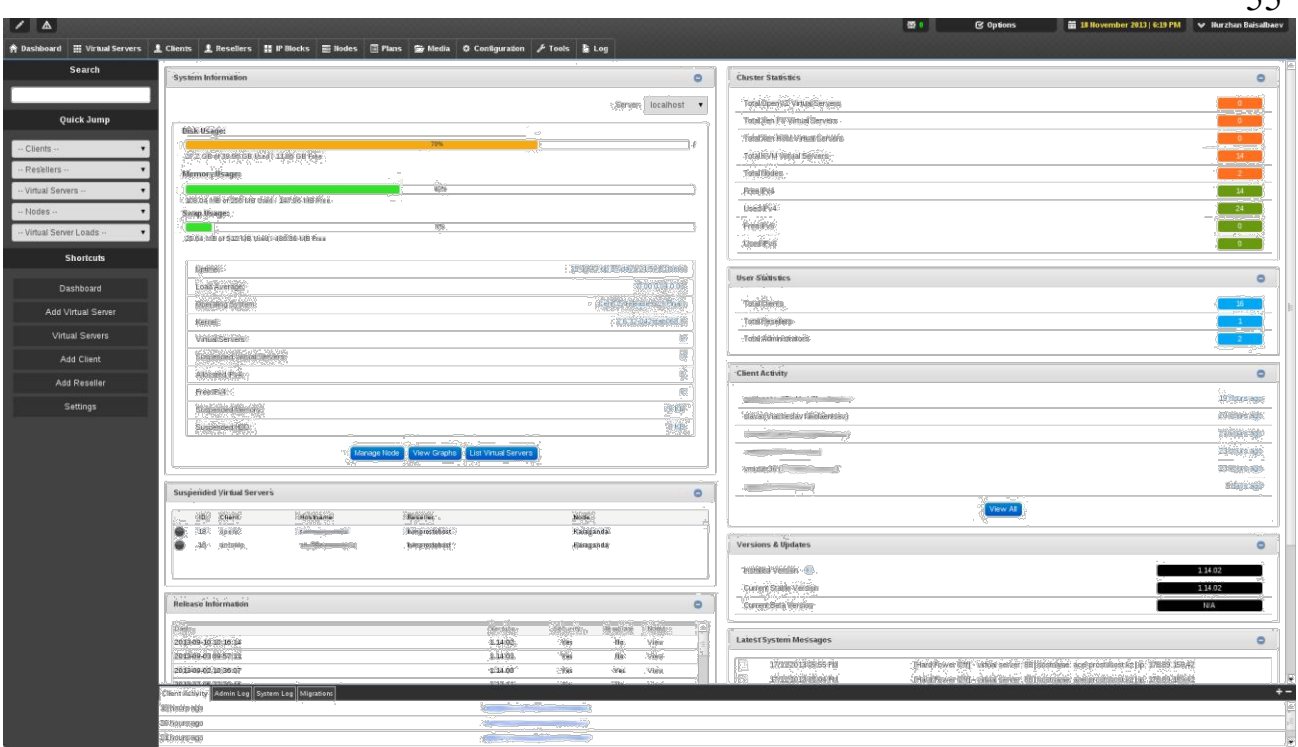

Рис. 3.26 – Адміністративний рівень панелі SolusVM

У меню Virtual Servers показується список віртуальних машин. Можна використовувати фільтр та пошук. Перейдемо в управління віртуальною машиною (рис 3.27):

| <b>Search</b>                            | Dashboard Virtual Servers 88 - acel prostohost kz |                            |                          |                                 |                                                                                 | Online                                                                         |
|------------------------------------------|---------------------------------------------------|----------------------------|--------------------------|---------------------------------|---------------------------------------------------------------------------------|--------------------------------------------------------------------------------|
|                                          | Control                                           |                            |                          | $\circ$                         | <b>Resource Usage</b>                                                           |                                                                                |
| <b>Quick Jump</b>                        | Boot                                              | Shutdown                   | $\mathfrak{c}$<br>Reboot | $\circledcirc$<br>Power Off     | <b>Bandwidth:</b><br>0 <sub>n</sub><br>6.29 GB of 878.91 TB gsed / 878.9 TB fwe |                                                                                |
|                                          | O<br>Suspend                                      | Resources                  | P<br>VNC                 | A.<br>Main IP                   | <b>Information</b><br>Operating System:<br>UUD:                                 | ubuntu-12.10-server-64bit<br>[regenerate] e9786501-e532-4c97-acd2-21e314b17f8b |
| - Virtual Server Loads -<br><b>VM 88</b> | 5<br>IP's                                         | $5 - 1$<br>Log             | Statistics               | B.<br>VNC Pass                  | Main P Address:<br>Hostname<br>$D$ :                                            | 178 89 159 42<br>ncel.prostohost.kz<br>kym143                                  |
|                                          | 500<br>Internal IP.                               | Licenses                   | eg<br>Change Owner       | 麠<br>Custom Config              | Host Node:<br>Client:<br>Memory:                                                | Karaganda<br>Viacheslav Nikolaentsev (slava) (login as client)<br>9.77 GB      |
| Internal IP Address                      | $\qquad \qquad =$<br>Hostname                     | $\circ$<br>Reset Bandwidth | ę<br>Reinstall           | B.<br>Root Pass                 | Disk Space:<br>Bandwidth:<br>Pv4 Address:                                       | 500 GB<br>878 91 TB                                                            |
|                                          | 專<br>Re-Configure                                 | сэ<br>Reboot (Debug)       | d£<br>Migrate            |                                 | Pv6 Address<br><b>PXE Server:</b>                                               | [Activate] <b>Disabled</b>                                                     |
|                                          | <b>Settings</b>                                   |                            |                          | $\bullet$                       | <b>Secondary Disks</b>                                                          |                                                                                |
|                                          | General CPU QoS Drivers Media Bandwidth           |                            |                          |                                 | GB Add                                                                          |                                                                                |
|                                          | Network Speed                                     |                            |                          | No Limit v SG                   | <b>Notes</b>                                                                    |                                                                                |
|                                          | MAC Address                                       |                            |                          | 00:16:3c:e9:ef:68<br><b>Set</b> |                                                                                 |                                                                                |
|                                          | APIC                                              |                            |                          | OII (turn off)                  |                                                                                 |                                                                                |
|                                          | ACPL                                              |                            |                          | ON (turn off)                   |                                                                                 |                                                                                |
|                                          | VHC<br>PAE                                        |                            |                          | ON (turn off)<br>OFF [turn on]  |                                                                                 |                                                                                |
|                                          | VI C Port                                         |                            |                          | 35<br>Set                       |                                                                                 |                                                                                |
|                                          | VHC Keymap                                        |                            |                          | Default .                       |                                                                                 |                                                                                |
|                                          | Client Activity Admin Leg System Leg Migrations   |                            |                          |                                 |                                                                                 |                                                                                |

Рис. 3.27 – Управління VDS

55

У меню Control є функції:

- Зміни ресурсів (RAM, Swap, Bandwidth, CPU Cores, Hdd Space, підключені образи дисків).

- Підключення до робочого столу через VNC.

- Перегляд основних IP, додавання додатвих IP.

- Перегляд логів та статистики.

- Перевстановлення VDS.

- Зміна паролю для root, hostname, власника.

- Реконфігурація налаштувань мережі.

- Перенос VSD іншу ноду.

У меню Налаштувань є:

- Призначення адреси MAC, порт для VNC.

- Увімнкнення та вимкннення APIC, ACPI, VNC, PAE.

- Редагування параметрів завантаження.

- Зміни типу мережі, жорсткого диска.

- Виділення ресурсів процесора (кількість процесорів, ядер та потоків).

- Підключення зображення диска з драйверами.

В меню Nodes можна отримати детальну інформацію про сервер. Показано інформацію про ноду, використану пам'ять, дисковий простір. В опціях налаштовується автоматичне резервне копіювання, блок IP адрес, трафік, перезавантаження та налаштування ноди (обмеження на load average, ведення логів, обмеження gzip при резервному копіюванні, IP адреса для VNC і т.д.), менеджер LVM.

У розділі меню Graphs (рис.3.28) можна переглянути навантаження на оперативну пам'ять, процесор, жорсткий диск, мережну карту та середнє завантаження.

![](_page_56_Figure_0.jpeg)

Рис. 3.28 – Статистика хост машини

Адміністратор (рис. 3.29) може керувати ліцензією, редагувати шаблони листів, що відправляються, редагувати облікові записи, доступ API, підключати FTP, DNS сервера і SMS шлюзи, зробити резервну копію самої панелі або майстер ноди.

|                         |                                                          | ★ Dashboard   Virtual Servers   L Clients   L Resellers   I IP Blocks     IR Notes     Plans   Andea   O Configuration   Flools   Log |                                   |                                     |                                        |                      |
|-------------------------|----------------------------------------------------------|----------------------------------------------------------------------------------------------------|-----------------------------------|-------------------------------------|----------------------------------------|----------------------|
| Search                  | Dashboard Configuration Administrator Access Levels Edit |                                                                                                    |                                   |                                     |                                        |                      |
|                         | Name Admin                                               |                                                                                                    |                                   |                                     |                                        | $\qquad \qquad \Box$ |
| Quick Jump              | Menu & Home                                              |                                                                                                    |                                   |                                     |                                        |                      |
| Clients -               | Live Search                                              | Ouick Jump Menu                                                                                                    | System Information                | Server Statistics                   | <b>Elser Statistics</b>                |                      |
| Resellers -             | Versions & Updates                                       | News & Updates                                                                                                    |                                   |                                     |                                        |                      |
| Virtual Servers -       | Virtual Server                                           |                                                                                                    |                                   |                                     |                                        |                      |
| Nodes --                | Wiew List                                                | BAdd:                                                                                                    | Delete                            | <b>EManage</b>                      | Reinstall                              |                      |
|                         | <b>Boot</b><br>Change Hostname                           | Shutdown<br>Change Root Password                                                                                                    | Reboot<br>Change Resources        | Suspend<br>Change CPU / IO          | Unsuspend<br>Serial Console            |                      |
| Virtual Server Loads -- | Change Main Ipaddress                                    | Add/Remove Ipaddresses                                                                                                    | Wiew Log                          | Wiew Statistics                     | Create Template                        |                      |
| <b>Shortcuts</b>        | Change Owner<br>Edit Notes                               | Central Backup<br>Edit Suspend on Bandwidth                                                                                           | Fix Console<br>Edit Network Speed | <b>LUBC Settings</b><br>Edit Kernel | <b>EVNC</b><br><b>Edit Extra Field</b> |                      |
|                         | <b>Edit TUN/TAP</b>                                      | Edit Quick Backup                                                                                                    | Mount/Unmount CDRom               | Edit APIC                           | Edit ACPL                              |                      |
| Dashboard               | Edit VNC                                                 | Add/Remove Internal Ipaddress                                                                                                    | Edit Shadow Memory                | Edit Boot Order                     | <b>Liview Custom Config</b>            |                      |
| Add Virtual Server      | Edit Custom Config<br>Client                             | Reset Bandwidth                                                                                                    | Change VNC Port                   | Edit MAC Address                    |                                        |                      |
| Virtual Servers         | View List                                                | Badd                                                                                                    | Delete                            | EiFdit                              | <b>ELogin As</b>                       |                      |
| Add Client              | Reseller                                                 |                                                                                                    |                                   |                                     |                                        |                      |
| Add Reseller            | <b>EView List</b>                                        | DAdd                                                                                                    | <b>Delete</b>                     | $E$ Edit                            |                                        |                      |
| Settings                | <b>Admin</b>                                             |                                                                                                    |                                   |                                     |                                        |                      |
|                         | Wiew List                                                | Base                                                                                                    | Delote                            | $E$ Fdit                            | View Admin ACL                         |                      |
|                         | Edit Admin ACL                                           | BAdd Admin ACL                                                                                                    | Delete Admin ACL                  |                                     |                                        |                      |
|                         | Templates & ISO                                          |                                                                                                    |                                   |                                     |                                        |                      |
|                         | Wew Templates                                            | Add Templates                                                                                                    | Delete Templates                  | Edit Templates                      | View ISO                               |                      |
|                         | Edit ISO<br>Sync ISO                                     | BAdd ISO                                                                                                    | Delete ISO                        | <b>EUpload Template</b>             | Sync Templates                         |                      |
|                         | <b>IP Addresses</b>                                      |                                                                                                    |                                   |                                     |                                        |                      |
|                         | Wew IP Blocks                                            | Edit IP Block Settings                                                                                                    | Delete IP Block                   | Add IP Block                        | Add IP Address(es)                     |                      |
|                         | Delete IP Address(es)                                    | Move IP Address                                                                                                    | Reserve IP Address                | Unreserve IP Address                | Manage RDNS                            |                      |
|                         | <b>Nodes</b>                                             |                                                                                                    |                                   |                                     |                                        |                      |
|                         | Wew List                                                 | <b>Edit Node</b>                                                                                                    | Delete Node                       | Add Node                            | ElView Node Information                |                      |
|                         | Client Activity Admin Log System Log Migrations          |                                                                                                    |                                   |                                     |                                        | Ŧ.                   |
|                         | 10 minutes ago                                           | <b>Administration of the American</b>                                                                                                 |                                   |                                     |                                        |                      |
|                         | 12 minutes ago                                           | slava (Viacheslav Nikolaentsev)                                                                                                    |                                   |                                     |                                        |                      |
|                         | 20 hours ago                                             | polaritation and control of the con-                                                                                                  |                                   |                                     |                                        |                      |

Рис. 3.29 – Управління правами адміністратора

Панель керування oVirt

oVirt - вільна, кросплатформова система для розгортання, супроводу та моніторингу набору віртуальних машин та управління хмарною інфраструктурою. Вона дозволяє керувати апаратними вузлами, ресурсами сховища та мережевими ресурсами, розгорнути та контролювати віртуальні машини, що працюють у центрі обробки даних [14].

oVirt служить основою для продукту Red Hat's Enterprise Virtualization i  $\epsilon$ "upstream" проектом, де розробляють нові функції перед їх включенням в кінцевий продукт.

Передбачається, що образи віртуальних машин зберігаються в мережі та доступні через ряд інтерфейсів, таких як NFS або iSCSI. Запуск віртуальних машин може відбуватися на бездискових системах, ОС для яких (ovirt-node) завантажується з керуючого вузла. oVirt поширюється у вигляді rpm-пакетів для встановлення, так і у вигляді готових образів ОС. oVirt-server має реалізацію веб-інтерфейсу та служб, які необхідні управління віртуальними машинами через libvirt. oVirt-node це образ ОС на основі Fedora, який може бути завантажений по мережі. Комп'ютери із завантаженою ОС oVirt-node запускають віртуальні машини з налаштуванням на веб-інтерфейсі oVirt (ovirtserver) з можливістю виконання в автоматичному або ручному режимі [23].

Переваги oVirt:

- Інтерфейс користувача дозволяє керувати всіма аспектами центру обробки даних

- У складі oVirt є інтерфейс для швидкого масового створення високодоступних віртуальних машин із підтримкою засобів Live-міграції між серверами без зупинки роботи.

- Додавання нових вузлів гіпервізора до центральної oVirt Engine

- Керування квотами для використання ресурсів

- Інтеграція консолі noVNC, що дозволяє приєднатися до консолі VM з web-браузера через HTML5 VNC-клієнт noVNC;

Заснований на гіпервізорі KVM

- Відкритий вихідний код

- Платформою надаються ресурси для створення правил динамічного балансування та управління ресурсами кластера,

- Механізми управління енергоспоживанням кластера,

- Інструменти керування образами віртуальних машин, компоненти конвертування та імпорту існуючих віртуальних машин.

- Підтримується єдине віртуальне сховище даних доступне з будь-якого вузла.

Розглянемо адміністративний рівень панелі. oVirt Engine – центр управління. oVirt Node - вузол на якому запущені віртуальні машини (їх може бути більше однієї).

Панель керування заснована на JBoss - програма Java, керується через вебінтерфейс. oVirt Engine пов'язує вузли гіпервізора та керує всіма віртуальними машинами. Є рівень адміністратора та користувача. Панель можна керувати через REST API, Python SDK, Command Line Shell. oVirt Node є виділеним гіпервізором, Гіпервізор заснований на дистрибутиві Fedora, пропонує мінімальний набір засобів для запуску системи та призначений в основному для роботи віртуальних машин. Налаштовується та оновлюється за допомогою майстер ноди oVirt Engine, тобто немає потреби адмініструвати окремий гіпервізор. oVirt Node займає близько 200Мб.

На сайті проекту є докладна інструкція щодо встановлення та налаштування системи управління.

Система керування використовує Virtual Desktop and Server Management Daemon (VDSM), тобто API керування вузлом. За допомогою VDSM можна кастомізувати панель керування, так само дає можливість адміністраторам керувати життєвим циклом віртуальних машин, створити налаштування до або після запуску, зупинки, міграції віртуальної машини (рис.3.30).

| <b>Activities</b><br>Firefox                                                                                                    |                                             |                                 | Sat 11:20                                         |                                                                       |               |                             | en         | 40)                     | <b>Q</b> boris                                        |
|----------------------------------------------------------------------------------------------------|---------------------------------------------|---------------------------------|---------------------------------------------------|-----------------------------------------------------------------------|---------------|-----------------------------|------------|-------------------------|-------------------------------------------------------|
|                                                                                                    |                                             |                                 | oVirt Engine Web Administration - Mozilla Firefox |                                                                       |               |                             |            |                         |                                                       |
| File Edit View History Bookmanks Tools Help                                                                                                    |                                             |                                 |                                                   |                                                                       |               |                             |            |                         |                                                       |
| soVirt Engine Web Administration.                                                                                                    | +                                           |                                 |                                                   |                                                                       |               |                             |            |                         |                                                       |
| 4 Rupp Fourt Liocaldomain as Eadrie Ave before Medical in Atmitterate sensus at heats:                                                                                                |                                             |                                 |                                                   |                                                                       | 77 V 19       | <b>R</b> * Soonler          |            | $\overline{\mathbf{Q}}$ | j<br>楍                                                |
| <b>Open Virtualization Manager</b><br>ovirt                                                                                                    |                                             |                                 |                                                   | Logged in user: admin@internal   Configure   Guide   About   Sign Out |               |                             |            |                         | <b>Feedback</b>                                       |
| Host.<br>Search:                                                                                                    |                                             |                                 |                                                   |                                                                       |               |                             |            | <b>Q</b> 京 8            |                                                       |
|                                                                                                    | <b>Data Centers</b><br><b>Clusters</b>      | <b>Hosts</b><br><b>Networks</b> | <b>Disks</b><br>Storage                           | Virtual Machines                                                      | Pools         | Templates<br><b>Volumes</b> |            | <b>Users</b>            | Events                                                |
| <b>System</b>                                                                                                    | filew<br>Egit<br><b>Renignie</b><br>Actions | htelbushamosi jaakeetaan lainti | Configure Local Storage                           | Pewer Missingsmint %<br>Ausign Tage:                                  |               | Torfreight Cappbellines     |            | <b>Carlos</b>           | 関図<br>$\pm 2$                                         |
| Expand All Collapse All<br><b>SP</b>                                                                                                    | Name                                        | <b>Hostname/IP</b>              | <b>Cluster</b>                                    | <b>Data Center</b>                                                    | <b>Status</b> | <b>Virtual Machines</b>     | Memory CPU |                         | <b>Network SPI</b>                                    |
| $\blacktriangledown$ System                                                                                                    | Ilocal host                                 | ovirt1 localdomain              | Default                                           | Default                                                               | Up            | Y.                          | 22%        | 13%                     | 096                                                   |
| <b>El Data Centers</b><br><b>Will Details</b>                                                                                                    | ovirt2 localdomain                          | 192 168 1 130                   | Default                                           | Default                                                               | ijp.          | 運                           | 11%        | 17%                     | 0%<br>籒                                               |
| ic Metworks<br>Templates<br><b>E</b> Clusters<br>diocal datacenter<br>Storage<br>鄞<br><b>Networks</b><br>Templates<br>Clusters<br>觥<br>External Providers<br><b>Bookmarks</b><br>Tags |                                             |                                 |                                                   |                                                                       |               |                             |            |                         |                                                       |
| Last Message: 2013 Nov 16, 11:20                                                                                                    | User admin@internal logged in.              |                                 |                                                   |                                                                       |               |                             |            |                         | Alerts (2) $\ge$ Events $\ge$ Tasks (1) $\Rightarrow$ |
| . Firefox automatically sends some data to Mozilla so that we can improve your experience.                                                                                            |                                             |                                 |                                                   |                                                                       |               |                             |            | Choose What I Share     | 激                                                     |

Рис. 3.30 – Панель керування oVirt

Інтерфейс адміністратора можна розділити на кілька частин. Зліва знаходиться панель для швидкого доступу до об'єктів інфраструктури. Верхня панель, панель ресурсів, містить вкладки, в яких перераховані всі ресурси доступні в oVirt. Нижня панель – це панель деталізації, яка відображає додаткові дані щодо кожного з ресурсів (які вибрані в панелі ресурсів). І внизу знаходиться інформаційна панель, за допомогою якої можна відстежувати події, що відбуваються [14].

Спочатку створюємо дата центр - контейнер верхнього рівня, який містить у собі інші об'єкти. Дата центрів може бути кілька. Всередині дата центру створюємо кластер. Кластерів також може бути скільки завгодно багато. Усередині кластера створюємо хости віртуалізації. Їх теж може і має бути більше одного. До дата центру підключаємо сховище. Це окремий сервер або пристрій, який надає дискові масиви для зберігання віртуальних машин. Після

60

підключення основного сховища підключаємо додаткове ISO сховище для зберігання образів. Створюємо віртуальну машину.

На панелі керування (рис. 3.31) можна створювати шаблони віртуальних машин.

![](_page_60_Picture_135.jpeg)

Рис. 3.31 – Шаблони віртуальних машин

За допомогою oVirt Engine можна переносити віртуальні машини між нодами в онлайн режим, тобто не зупиняючи роботу VDS (рис.3.32).

| Search: Vms:                    |                     |                             |                 |                                         |                                    |                         |                    |                                                          |         |                        | $\times$<br>$\boxed{\alpha}$ |
|---------------------------------|---------------------|-----------------------------|-----------------|-----------------------------------------|------------------------------------|-------------------------|--------------------|----------------------------------------------------------|---------|------------------------|------------------------------|
|                                 | <b>Data Centers</b> | <b>Clusters</b>             | <b>Hosts</b>    | <b>Storage</b>                          | Disks                              | <b>Adrtual Machines</b> | Pools              | Templates                                                | Volumes | <b>Users</b>           | Events                       |
| Tree                            |                     | New Server New Desktop Edit | Remove Run Once |                                         | <b>Migrate</b><br>$\mathbf{r}$ (9) |                         |                    | ncel Mgration Make Template Export Change CD Assign Tags |         | <b>B</b> Guide Me      | $1 - 13$                     |
| Expand All Collapse All<br>×    |                     | <b>Hame</b>                 | Host            | <b>IP Address</b>                       |                                    | Cluster                 | <b>Data Center</b> | <b>Memory</b>                                            | CPU     | <b>Network</b> Display | <b>Status</b>                |
| $\triangleright$ $\odot$ system |                     | demo-vm                     |                 |                                         |                                    | cluster-32              | demo-dc-32         | 0%                                                       | 0%      | $  0$ %                | Down-                        |
|                                 | 司                   | demo-vm-2                   |                 | <b>Migrate Virtual Machine(s)</b>       |                                    |                         | luit               | 0%                                                       | 0%      | 0%                     | Down                         |
|                                 |                     | all linux-vm                |                 | <sup>19</sup> Select Host Automatically |                                    |                         | $o \cdot dc - 32$  | 0%                                                       | 0%      | 0%                     | Down.                        |
|                                 | ▬                   | mw-filter-vm-1              |                 | <b>Select Destination Host</b>          |                                    |                         |                    | 0%                                                       | $0\%$   | $ $ 0%                 | <b>Down</b>                  |
|                                 |                     | my myliter-sm-32-1          | HÁNG            |                                         | <b>SOFIA</b>                       |                         | $\mathcal{N}$      | <b>LOND</b>                                              | 64      | <b>County</b><br>.     | <b>Rown</b>                  |
|                                 |                     | wm-1-dc-30-cluster          |                 |                                         |                                    |                         | 0-with-various-cl  | 0%                                                       | 0%      | 0%                     | Down v                       |
|                                 | General             | <b>Network Intel</b>        |                 |                                         |                                    |                         |                    |                                                          |         |                        | $\rightarrow$<br>Events      |
|                                 |                     | New Edit Remove Activate    |                 |                                         |                                    |                         |                    |                                                          |         |                        |                              |
|                                 | Hame                | <b>Netw</b>                 |                 |                                         |                                    |                         | $Rx$ (libps)       | Tx (libps)                                               |         | Drops (Pkts)           | <b>Port Mirro</b>            |
|                                 | $A \nvert$ nic2     | ovirt                       |                 |                                         |                                    |                         | 1 < 1              | $\leq 1$                                                 |         | $\overline{0}$         |                              |
|                                 |                     |                             |                 |                                         |                                    | Close                   |                    |                                                          |         |                        |                              |
|                                 |                     |                             |                 |                                         |                                    |                         |                    |                                                          |         |                        |                              |
|                                 |                     |                             |                 |                                         |                                    |                         |                    |                                                          |         |                        |                              |
|                                 |                     |                             |                 |                                         |                                    |                         |                    |                                                          |         |                        |                              |
|                                 |                     |                             |                 |                                         |                                    |                         |                    |                                                          |         |                        |                              |
| <b>Bookmarks</b>                |                     |                             |                 |                                         |                                    |                         |                    |                                                          |         |                        |                              |
| Tags                            |                     |                             |                 |                                         |                                    |                         |                    |                                                          |         |                        |                              |

Рис. 3.32 – Міграція VDS

Налаштування мережі (рис 3.33) можна побачити, який мережевий порт використовується для віртуальних машин.

![](_page_61_Picture_95.jpeg)

Рис. 3.33 – Налаштування мережі

В панелі управління адміністратора реалізовано функцію Shell-in-a-Box, тобто вбудований командний рядок (рис. 3.34)

| oVirt<br><b>Open Virtualization Manager</b>                                                                                                    |                                                                                                    |                         |                      |                                             |                    |                  |            |                 |             |       |    | Logged in user: admin@internal   Configure   Guide   About   Sign Out |
|----------------------------------------------------------------------------------------------------|----------------------------------------------------------------------------------------------------|-------------------------|----------------------|---------------------------------------------|--------------------|------------------|------------|-----------------|-------------|-------|----|-----------------------------------------------------------------------|
| Search: Host:                                                                                                    |                                                                                                    |                         |                      |                                             |                    |                  |            | $\alpha \neq x$ |             |       |    |                                                                       |
|                                                                                                    | Dátá: Céritéité:<br><b>Clusters</b>                                                                                                    | Hosts.                  | Störage-<br>Networks | <b>Disks</b><br>Virtual Machines:           | P661s <sup>3</sup> | <b>Templates</b> | Vólumes:   | Uselly          |             |       |    | Events                                                                |
| System                                                                                                    | NewPERS: Réfoles lightiday.                                                                                                    | Mähtenänen <sup>-</sup> | Ginapükkusunationgu  | Williamson and Manufacture<br><b>SPREAD</b> |                    |                  |            |                 |             |       | 漢字 | ※風風                                                                   |
| minta consen<br>Q                                                                                                    | Name                                                                                                    | Hostname                | Cluster              | Data Center                                 | Status             | Virtual Machines | Memory CPU |                 | Network SPM |       |    |                                                                       |
| C System                                                                                                    | $\log( -1)$<br>$\blacktriangle$ 1                                                                                                    | 103                     | $-2$                 | dec2                                        | Uo.                |                  |            |                 | <b>TEST</b> | Norma |    | No.                                                                   |
| $*$ Edc1<br>storage<br><b>Serve Methods's</b><br><b>Templates</b><br>> Tretuaters<br>dc2<br>> : Storage<br>s. A Networks<br><b>U. Templates®</b><br>> Clusters<br><b>E</b> Default<br>× | $\triangle$   Host 1                                                                                                    | 10.3                    | $\rm c2$             | dc2                                         | <b>Üp</b>          | ď.               | 25%        | (1)             | $0\%$       | SPM   |    |                                                                       |
| Storage                                                                                                    | Virtual Machines<br>General                                                                                                    | Network Interfaces      | Host Hooks           | Permissions<br>Hardware Information         |                    | Shell Box        |            |                 |             |       |    | Events                                                                |
| <b>Metworks</b><br>Templates<br>Ciusters:                                                                                                    | dhca i logini root<br>root@dhcp-1- password:<br>Last Louin: Thu Jan 17 13:22:41 2013 from dhen 1.<br>[root@dhcp-1- -]# service shellinaboxd status<br>shellinaboxd (pid 30628) is funning<br>[root@dhcp-1- -]# service vdsmd status<br>VDS daemon server is running<br>[root@dhcp-1- ~]表 |                         |                      |                                             |                    |                  |            |                 |             |       |    |                                                                       |
| <b>Bookmarks</b>                                                                                                    |                                                                                                    |                         |                      |                                             |                    |                  |            |                 |             |       |    |                                                                       |
| Tags                                                                                                    |                                                                                                    |                         |                      |                                             |                    |                  |            |                 |             |       |    |                                                                       |

Рис. 3.34 – Функція Shell-in-a-Box

Система моніторингу Nagios (рис. 3.35) дозволяє переглядати статистику стану та використання ресурсів кожної віртуальної машини.

| Search:<br>V <sub>ms</sub>                         |                                 |                                                       |                                              |                                               |           |                           |                 |                   | x读p                                                |         |                  |
|----------------------------------------------------|---------------------------------|-------------------------------------------------------|----------------------------------------------|-----------------------------------------------|-----------|---------------------------|-----------------|-------------------|----------------------------------------------------|---------|------------------|
|                                                    | <b>Data Centers</b><br>Clusters | <b>Networks</b><br>Hosts                              | <b>Disks</b><br>Storage                      | <b>Virtual Machines</b>                       | Pools     | Templates                 | Volumes         |                   | Users                                              |         | Events           |
| System                                             | New Server New Desktop          | Edit<br>Remove Run Once                               | $\mathbf{H}$ and                             | Migrate Cancel Migration Make Template Export | Change CD | Assign Tags               |                 | <b>B</b> Guide Me |                                                    | $2 -$   | $<$ ><br>$1 - 6$ |
| Expand All Collapse All<br>e                       | Name                            | Host<br><b>IP Address</b>                             | Cluster                                      | Data Center                                   | Memory    | CPU                       | Network Display |                   | <b>Status</b>                                      | Uptime  |                  |
| <b>v</b> System                                    | debian6                         | centos-hyp01.lab.ovi                                  | ovido-local                                  | ovido-local                                   | 0%        | 0 <sup>5</sup>            | $0\%$           | SPICE             | Up                                                 | 4 days  |                  |
| <b>El</b> ovido-local<br>$\boldsymbol{\mathrm{v}}$ | f18-beta                        |                                                       | ovido-local                                  | ovido-local                                   | $0\%$     | 0%                        | $Q\%$           |                   | Down                                               |         |                  |
| Storage                                            | rhel6<br><b>Alla</b>            | centos-hyp01.lab.ovi 10.0.100.200                     | ovido-local                                  | ovido-local                                   | 28%       | 1%                        | 0%              | SPICE             | Up                                                 | 20 days |                  |
| ►<br>Networks                                      | solaris10-compile               |                                                       | ovido-local                                  | ovido-local                                   | $0\%$     | 0%                        | $0\%$           |                   | Down                                               |         |                  |
| Templates<br><b>Clusters</b>                       | ubuntu-12-04<br>$\blacksquare$  | centes-hyp01.lab.ovi 10.0.100.187                     | ovido-focal                                  | modo-local                                    | 105       | 1257                      |                 | ON SPICE          | Up                                                 | 3 days  |                  |
| r                                                  |                                 | ubuntu-12.04-deskto centos-hyp01.lab.ovi 10.0.100.189 | ovido-local                                  | ovido-local                                   | 0%        | 3%                        | $0\%$           | SPICE             | Up                                                 | 3 days  |                  |
|                                                    | Network Interfaces<br>General   | <b>Disks</b><br><b>Snapshots</b>                      | <b>Applications</b>                          | Permissions<br>Sessions                       |           | <b>Monitoring Details</b> |                 |                   |                                                    |         | Events           |
|                                                    | Comment Downtime<br>Acknowledge | Notifications<br>Schedule                             |                                              | Graphs<br>Details                             |           |                           |                 |                   |                                                    |         |                  |
|                                                    | Service                         | Output                                                |                                              | Name                                          | Value     |                           |                 |                   |                                                    |         |                  |
|                                                    | Check MK                        |                                                       | OK - Agent version 1.2.0p4, execution time ( | last state change                             |           | 2013-02-18 12:41:04       |                 |                   |                                                    |         |                  |
|                                                    | CPU load                        | OK - 15min load 0.05 at 1 CPUs                        |                                              | lastcheck                                     |           | 2013-02-18 17:57:04       |                 |                   |                                                    |         |                  |
|                                                    | CPU utilization<br>▴            |                                                       | OK - user: 0.0%, system: 0.0%, wait: 0.0%    | latency                                       | 0.172     |                           |                 |                   |                                                    |         |                  |
|                                                    | Disk IO SUMMARY<br>▲            |                                                       | OK - 0.00B/sec read, 341.33B/sec write, IOs  | long_plugin_output                            |           |                           |                 |                   |                                                    |         |                  |
|                                                    | fs<br>$\blacktriangle$          |                                                       | OK - 21.5% used (3.00 of 14.0 GB), (levels a | next_check                                    |           | 2013-02-18 17:58:04       |                 |                   |                                                    |         |                  |
|                                                    | fs_/boot<br>▲                   |                                                       | OK - 16.8% used (0.04 of 0.2 GB), (levels at | notifications enabled                         |           |                           |                 |                   |                                                    |         |                  |
| <b>Bookmarks</b>                                   | Interface 1<br>$\blacktriangle$ |                                                       | OK - [eth0] (up) speed unknown, in: 195.21!  | output                                        |           |                           |                 |                   | OK - Agent version 1.2.0p4, execution time 0.1 sec |         |                  |
| Tags                                               | Kernel Context Switches         | OK - 10/s in last 60 secs                             |                                              | perf_data                                     |           | execution_time=0.055      |                 |                   |                                                    |         |                  |

Рис. 3.35 – Система моніторингу Nagios

Користувач може керувати віртуальною машиною (запускати, зупиняти, зупиняти або відключити від живлення) та підключати до робочого столу (рис. 3.36).

![](_page_62_Picture_4.jpeg)

3.36 – Інтерфейс користувача

Панель керування VMware vSphere 5.5

VMware vSphere 5.5, це версія класичного товстого клієнта vSphere. Протягом деякого часу VMware попереджав користувачів, що старий товстий клієнт буде видалено в одній з наступних версій. Однак поки обидві версії у поточній версії vSphere 5.5 збережено. Так як нові функції випущені лише у веб-клієнті, але кілька старих функцій як SRM або VUM потребують товстого клієнта, в даний момент необхідно використовувати обидва клієнти. У цьому розділі буде показано докладне введення в vSphere Веб-клієнт, щоб показати її переваги [24].

Початковий вигляд vSphere Web Client дуже нагадує звичайний клієнт. Всі основні піктограми та програми, аналогічні до vCenter. Потрібно звернути увагу на два значки нагорі, які показано у рис. 3.37. Вони повертають користувача до домашнього екрану або представлення vCenter від будь-якого місця у веб-клієнті, таким чином, це спростить повернення до двох областей, що найбільш використовуються.

| <b>vm</b> ware vSphere Web Client                                                  | ø<br>$\hat{\mathbf{n}}$         |                       |                                 |                        |                                           | U   brian.suhr@aheadaviation.com ~   Help ~ | Q Search<br>$\cdot$                                             |
|------------------------------------------------------------------------------------|---------------------------------|-----------------------|---------------------------------|------------------------|-------------------------------------------|---------------------------------------------|-----------------------------------------------------------------|
| History<br>$-$                                                                     | Home                            |                       |                                 |                        |                                           |                                             | 平义                                                              |
| A Home                                                                             | Home                            |                       |                                 |                        |                                           |                                             | $\left  \right.$<br>▼ <mark>☆</mark> Recent Tasks<br>$\Box$     |
| vCenter<br>Rules and Profiles                                                      | Inventories                     |                       |                                 |                        | Ø                                         |                                             | Running<br>Failed<br>All                                        |
| VCenter Orchestrator<br>Administration<br>5                                        | æ<br>vCenter                    | Hosts and<br>Clusters | 御<br>VMs and<br>Templates       | E<br>Storage           | Networking                                | vCenter<br>Orchestrator                     |                                                                 |
| $\boxed{z}$ Tasks<br>Log Browser<br>Events                                         | Monitoring                      |                       |                                 |                        |                                           |                                             |                                                                 |
| <b>Tags</b>                                                                        | S                               | $\sqrt{2}$            | 喝                               | E                      | 学                                         |                                             | My Tasks -<br>More Tasks                                        |
| <b>Q</b> New Search<br>$\overline{\phantom{a}}$<br>Saved Searches<br>$\mathcal{E}$ | <b>Task Console</b>             | Event Console         | <b>Host Profiles</b>            | VM Storage<br>Profiles | Customization<br>Specification<br>Manager |                                             | ▼ / Work In Progress<br>$\Box$                                  |
|                                                                                    | Administration                  |                       |                                 |                        |                                           |                                             |                                                                 |
|                                                                                    | $\mathbf{P}_1$                  |                       |                                 |                        |                                           |                                             |                                                                 |
|                                                                                    | Roles                           | Licensing             | vCenter<br>Solutions<br>Manager |                        |                                           |                                             | ▼ <mark>⊙</mark> Alarms<br>$\Box$<br>New (0) Ackno<br>All $(0)$ |
|                                                                                    |                                 |                       |                                 |                        |                                           |                                             |                                                                 |
|                                                                                    | E<br><b>Watch How-to Videos</b> |                       |                                 |                        |                                           |                                             | l v                                                             |

Рис. 3.37 – Головна сторінка vSphere Web Client

Головна сторінка Web Client vCenter.

Головна сторінка vCenter Web Client показана на рис. 3.38. На структурному меню на лівій стороні виділено гарне представлення матеріально-технічних ресурсів vCenter, та лічильники для основних елементів у середовищі. Від цього представлення ми можемо легко переміститися в чотири основні пункти, до яких ми звикли у класичному клієнті (Вузли та Кластери, Віртуальні машини, Системи Зберігання даних, мережа). Це може виглядати по-іншому, але положення та представлення підібрані таким чином, що користувач не повинен відчувати труднощів під час переходу.

![](_page_64_Figure_1.jpeg)

Рис. 3.38 – Головна сторінка Web Client vCenter

Хост в vSphere Web Client.

На рис. 3.38 показано, інтерфейс, для перегляду інформації про одну із наших хост машин. Щоб зробити це, потрібно переміститися в представлення вузлів та кластерів та вибрати один із вузлів в єдиному кластері.

![](_page_65_Picture_0.jpeg)

Рис. 3.38 – Управління хост машиною

На рис. 3.39 показано, що при переміщенні в розділ Monitor для хоста можна переглянути область продуктивності. Звідси можна дивитися на графіки продуктивності, такі як і в класичному клієнті vCenter. Також можна бачити всі інші вкладки, доступні під областю монітора.

| <b>vm</b> ware vSphere Web Client                                                                                                    | A 0                                                                                                    |                                                          |  |
|----------------------------------------------------------------------------------------------------|----------------------------------------------------------------------------------------------------|----------------------------------------------------------|--|
| FV.<br>vCenter<br>革                                                                                                    | aa-hrzesx01.aheadaviation.com<br>Actions $\sim$                                                                                                    | $=$                                                      |  |
| 扫<br>$\Omega$<br><b>B</b>                                                                                                    | Summary<br>Monitor<br>Manage<br>Related Objects                                                                                                    | ▼ <b>Recent Tasks</b><br>口白                              |  |
| AA-HRZVC01.aheadaviation.com<br>$\div$ Maticon<br>-III HRZU<br>aa-hrzesx01.aheadaviat<br>aa-hrzesx02.aheadaviat<br>aa-hizesx03 aheadaylat | Tasks Events Hardware Status, Log Browser<br>Performance<br>Health Storage Reports<br><b>Issue</b><br>Update Manager<br>445<br>View:<br>Time Range:<br>  Home<br><b>Day</b><br>¶.e<br>bin)<br>Overvlew<br>1 Day Summary for aa-hrzesx01 aheadaviation.com<br>Advanced | Running<br>Failed<br>All<br>i.                           |  |
| aa-hrzesx04 aheadaviat<br><b>CHI (59) Virtual Machines®</b>                                                                               | Ő.<br>-CPU (%)<br>50 <sub>1</sub><br>$-4.5$<br>40.                                                                                                    | My Tasks $\sim$<br>More Tasks                            |  |
|                                                                                                    | $5\,\mathrm{s}$<br>30<br>$\frac{1}{2}$ ,<br>General report generation exception.<br>20.0<br>$-15$                                                                                                    | • Work in Progress<br>$\Box$                             |  |
|                                                                                                    | 10<br>$0.5\,$<br>0.0                                                                                                    | - <b>C</b> Alarms<br>$\Box$<br>New (0) Ackno<br>All (0): |  |
| $\sim$<br><b>F</b> 16<br><b>SIGN</b>                                                                                                    | è<br><b>Memory (Balloon)</b><br>5.0<br>na provinsi<br>46<br>555557<br>かんかんかん<br>5 5 5 5 5 5 S<br>いいかかが顔<br>6. 6. 6. 6.<br>さききききき<br>うちらちち 幅広りもちち (感)<br>40<br>55555<br>医白头发血糖<br>555555                                                                               |                                                          |  |

Рис. 3.39 – Область продуктивності хост машини

На рис. 3.40 показано вкладку Manage. Тут показані параметри налаштування, які мають бути знайомі тим, хто використовує класичний клієнт. Це дозволяє змінювати установки вузла, ліцензії та інші параметри установки.

![](_page_66_Picture_163.jpeg)

Рис. 3.40 – Налаштування зост машини

Одна з нових функцій - інтеграція vCOPs даних для віртуальних машин. У розділі здоров'я показує парметри здоров'я для виділеної віртуальної машини (рис. 3.41).

| ▼ 耳<br>vCenter                                                                                                    | 小 OLTP-06<br>Actions -      |                                                                                                    |                                                                                                    |                                                                                        | $=$ |                                         |
|----------------------------------------------------------------------------------------------------|-----------------------------|----------------------------------------------------------------------------------------------------|----------------------------------------------------------------------------------------------------|----------------------------------------------------------------------------------------|-----|-----------------------------------------|
| Ψ<br>日<br>$\Omega$                                                                                                    | Summary<br>Monitor          | Manage<br>Related Objects                                                                                                    |                                                                                                    |                                                                                        |     | $- 81$<br><b>Recent Tasks</b><br>$\Box$ |
| - <b>ID</b> AA-HRZVC01.aheadaviation.com<br>$\blacktriangleright$ Horizon<br>Administrator Desktops<br><b>Fig Avamar Proxy</b><br><b>P</b> Dedicated Full<br>FTest Desktops<br>$\triangleright$ Thinapp<br>$\blacktriangleright$ $\ulcorner$ Thunderdome | Powered On                  | OLTP-06<br>Guest OS:<br>Compatibility:<br>Running (Current)<br>VMware Tools:<br>DNS Name:<br>OLTP<br>10.15.99.16<br>IP Addresses:<br>View all 2 IP addresses<br>Host:<br><b>AT &amp;</b> | Microsoft Windows Server 2008 R2 (64-bit)<br>ESXi 5.1 and later (VM version 9)<br>aa-hrzesx01.aheadaviation.com | CPU USAGE<br>59 MHz<br>MEMORY USAGE<br>3318<br>122 MB<br><b>STORAGE USAGE</b><br>81 GB |     | Running<br>Failed<br>All                |
| View Gold Masters<br>▶   View-WIN7-LC                                                                                                    | VM Hardware                 | $\Box$                                                                                                    | <b>VM Storage Profiles</b><br>×.                                                                                |                                                                                        |     |                                         |
| In VMwareViewComposerReg                                                                                                    | > CPU                       | 2 CPU(s), 59 MHz used                                                                                                    | $\triangleright$ Tags                                                                                           | $\Box$                                                                                 |     | My Tasks -<br>More Tasks                |
| ▼ Workload - Tintri<br>MS-Dynamics-App-01                                                                                                    | » Memory                    | 4096 MB, 122 MB used                                                                                                    | - Related Objects                                                                                               | □                                                                                      |     | $\mathbb{R}^n$ ::                       |
| MS-Dynamics-App-02                                                                                                    | F Hard disk 1               | 40 GB                                                                                                    | Host                                                                                                    | aa-hrzesx01.aheadaviation.com                                                          |     | - Work In Progress<br>$\Box$            |
| 品 OLTP-06                                                                                                    | + Hard disk 2               | 200 GB                                                                                                    | Resource pool                                                                                                   | <b>ED</b> HRZ01                                                                        |     |                                         |
| <b>R</b> <sub>OLTP-07</sub>                                                                                                    | > Network adapter 1         | VLAN15 (connected)                                                                                                    | Networks                                                                                                    | VLAN <sub>15</sub>                                                                     |     |                                         |
| <b>B</b> OLTP-08                                                                                                    | CD/DVD drive 1 Disconnected | $s^{\mathcal{G}}$ .                                                                                                    | Storage                                                                                                    | <b>ETINTRI</b>                                                                         |     |                                         |
| <b>NOLTP-09</b><br>B OLTP-10                                                                                                    | » Video card                | 8 MB                                                                                                    |                                                                                                    |                                                                                        |     |                                         |
| <b>AD</b> OLTP-Tintri                                                                                                    | » Other                     | Additional Hardware                                                                                                    |                                                                                                    | More related objects                                                                   |     |                                         |
| <b>NORKLOAD</b>                                                                                                    | Compatibility               | ESXi 5.1 and later (VM version 9)                                                                                                    | Dipdate Manager Compliance                                                                                      |                                                                                        |     | - Marms<br>$\Box$                       |
| ▶ Morkstation Templates                                                                                                    |                             | Edit Settings                                                                                                    | Health State                                                                                                    | Ξ                                                                                      |     | All (0) New (0)<br>Acknowl              |
|                                                                                                    | Advanced Configuration      | □                                                                                                    | $\bullet$ ( $\bullet$ )                                                                                         | <b>Health</b>                                                                          |     |                                         |
|                                                                                                    | » Notes                     | $\Box$                                                                                                    |                                                                                                    | Immediate issues                                                                       |     |                                         |

Рис. 3.41 – Моніторинг стану хост машини

Подання систем зберігання даних, показане на рис. 3.42, дає нам загальне представлення про сховища даних для нашого середовища.

![](_page_67_Picture_148.jpeg)

Рис. 3.42 – Система зберігання даних

На рис. 3.43 показано мережеве представлення веб-клієнта. Можна дивитися та конфігурувати віртуальні комутатори для хоста або vCenter. Структурний вигляд зліва дуже близький до того, що Ви бачили б у класичному клієнті.

![](_page_67_Picture_149.jpeg)

Рис. 3.43 – Мережеве представлення

На рис. 3.44 показано вкладку Manage, яка служить для перегляду конфігурації VDS.

![](_page_68_Picture_130.jpeg)

Рис. 3.44 – Конфігурації VDS

На рис. 3.45 показано подання сховищ даних. Адміністраторам необхідні засоби адміністрування та управління системою сховища даних. У Datastores, показане нижче, є багато засобів для налаштування та керування в vCenter [24].

| <b>vm</b> ware vSphere Web Client      | $A$ $C$                   |                             |            |                          | $\circ$      |            | brian.suhr@aheadaviation.com +   Help + |                          | Q Search                              |
|----------------------------------------|---------------------------|-----------------------------|------------|--------------------------|--------------|------------|-----------------------------------------|--------------------------|---------------------------------------|
| vCenter<br>$\frac{1}{2}$               | <b>Datastores</b>         |                             |            |                          |              |            |                                         |                          |                                       |
| <b>E</b> Datastores<br>14              | Objects                   |                             |            |                          |              |            |                                         |                          | $-5$<br><b>Recent Tasks</b><br>$\Box$ |
| aa-hrzesx01_Local<br>aa-hrzesx02 Local | 负质质图<br>$\mathbf{r}$<br>門 | <b>Co</b> Actions +         |            |                          |              |            | Q Filter                                | $\overline{\phantom{0}}$ | Running<br>Failed<br>All              |
| aa-hrzesx03 Local                      | Name                      | Status                      | Type       | Datastore Cluster Device |              | Drive Type | Capacity                                | Free                     |                                       |
|                                        | PURE-THUNDERDOME          | Normal                      | VMFS5      |                          | naa.624a     | SSD        | 499.75 GB                               | 401.28 GB                |                                       |
| aa-hrzesx04 Local                      | XIO-THUNDERDOME           | O Normal                    | VMFS5      |                          | naa.514f     | SSD        | 499.75 GB                               | 401.28 GB                |                                       |
| COHODATA (inaccessible)                | <b>ET XIO-OLTP</b>        | O Normal                    | VMFS5      |                          | naa.514f     | SSD        | $2$ TB                                  | 1.76 TB                  |                                       |
| $\Box$ ISO                             | PURE-OLTP                 | Normal                      | VMFS5      |                          | naa.624a     | SSD        | $2$ TB                                  | 1.76 TB                  |                                       |
| FI PURE-FILL-TEST                      | FI XIO-FILL-TEST          | Normal                      | VMFS5      |                          | naa.514f     | SSD        | 6 TB                                    | 5.96 TB                  |                                       |
| PURE-OLTP                              | <b>PURE-FILL-TEST</b>     | Normal                      | VMFS5      |                          | naa.624a     | SSD        | 6 TB                                    | 5.96 TB                  |                                       |
| PURE-THUNDERDOME                       | aa-hrzesx01 Local         | Normal                      | VMFS5      |                          | naa.6000     | Non-SSD    | 5 GB                                    | 4.29 GB                  | My Tasks -<br>More Tasks              |
| PURE VIEW                              | aa-hrzesx02 Local         | Normal                      | VMFS5      |                          | naa.6000     | Non-SSD    | 5 GB                                    | 4.29 GB                  |                                       |
| $\Box$ TINTRI                          | aa-hrzesx03 Local         | Normal                      | VMFS5      |                          | naa.6000     | Non-SSD    | 5 GB                                    | 4.29 GB                  | ▼ / Work In Progress<br>$\Box$        |
| XIO-FILL-TEST                          | aa-hrzesx04_Local         | O Normal                    | VMFS5      |                          | naa.6000     | Non-SSD    | 5 GB                                    | 4.29 GB                  |                                       |
| XIO-OLTP                               | $\Box$ ISO                | Normal                      | <b>NFS</b> |                          | cluster.isil | Non-SSD    | 21.6 TB                                 | 19.89 TB                 |                                       |
| XIO-THUNDERDOME                        | <b>TINTRI</b>             | Normal                      | <b>NFS</b> |                          | 10.10.10     | Non-SSD    | 12.27 TB                                | 9.54 TB                  |                                       |
|                                        | FII PURE VIEW             | O Normal                    | VMFS5      |                          | naa.624a     | SSD        | 3 TB                                    | 1.49 TB                  |                                       |
|                                        | COHODATA (inaccessible)   | Normal                      | <b>NFS</b> |                          | 10.26.1.11   | Non-SSD    | 17.75 TB                                | 17.75 TB                 |                                       |
|                                        |                           |                             |            |                          |              |            |                                         |                          | v & Alarms<br>$\Box$                  |
|                                        |                           |                             |            |                          |              |            |                                         |                          |                                       |
|                                        |                           |                             |            |                          |              |            |                                         |                          | New(0)<br>Acknowl<br>All $(0)$        |
|                                        |                           |                             |            |                          |              |            |                                         |                          |                                       |
|                                        |                           |                             |            |                          |              |            |                                         |                          |                                       |
|                                        |                           |                             |            |                          |              |            |                                         |                          |                                       |
|                                        | $\left  4 \right $        | $\mathbb{S}^{\mathbb{Z}}_+$ |            |                          |              |            |                                         | <b>E</b>                 |                                       |
|                                        | 赭                         |                             |            |                          |              |            |                                         | 14 items $\rightarrow$   |                                       |

Рис. 3.45 – подання сховищ даних

3.3 Висновки до розділу

У цьому розділі розглянуто технології віртуалізації на рівні операційної системи (VirtualBox) і повної віртуалізації (KVM і Xen).

Проведено порівняльний аналіз різних систем віртуалізації у Linux використовуючи програмне забезпечення Phoronix Test Suite. Xen і KVM показали високу продуктивність, VirtualBox Oracle був набагато повільнішим, ніж конкуренти.

Також проведено порівняння панелей керування для хостингу - SolusVM, oVirt, VMware vSphere 5.5. VMware vSphere 5.5 вигідно відрізняяється від конкурентів продуманим функціоналом і продуктивністю.

## РОЗДІЛ 4

## ОХОРОНА ПРАЦІ ТА БЕЗПЕКА В НАДЗВИЧАЙНИХ СИТУАЦІЯХ

4.1 Охорона праці

При дослідженні методів та засобів хостингу ресурсів з використанням віртуалізації важливим є дотримання вимог охорони праці, техніки безпеки та протипожежної безпеки при роботі з комп'ютерною технікою. Основними регламентуючими нормативними документами охорони праці користувачів ПК є НПАОП 0.00-7.15-18 «Вимоги щодо безпеки та захисту здоров'я працівників під час роботи з екранними пристроями», а також Примірна інструкція з охорони праці під час експлуатації електронно-обчислювальних машин, затверджена наказом Міністерства доходів і зборів України від 5 вересня 2013 р. № 443, ДБН В.2.5-56:2014 «Системи протипожежного захисту».

Організація робочого місця користувача відеотерміналу та ЕОМ повинна забезпечувати відповідність усіх елементів робочого місця та їх розташування ергономічним вимогам ДСТУ 8604:2015 «Дизайн і ергономіка. Робоче місце для виконання робіт у положенні сидячи. Загальні ергономічні вимоги»

Площа, виділена для одного робочого місця ВДТ чи ЕОМ, складає не менш  $6 \text{ m}^2$ , або об'ємом не менше 20 м<sup>3</sup>.

Робочі місця з ВДТ щодо світлових прорізів розміщуються так, щоб природне світло падало збоку, переважно ліворуч.

Конструкція робочого місця користувача ВДТ забезпечує підтримку оптимальної робочої пози з такими ергономічними характеристиками: стопи ніг – на підлозі чи на підставці для ніг; стегна – у горизонтальній площині;

передпліччя – вертикальні; лікті – під кутом 70-90° до вертикальної площини; зап'ястя зігнуті під кутом не більш 20° щодо горизонтальної площини, нахил голови – 15-20° щодо вертикальної площини. Висота робочої поверхні столу для ВДТ знаходиться в межах 0,6-0,8 м.

Розміри столу: висота – 0,7 м, ширина – 0,6-1,4 м, глибина – 0,8-1 м. Ширина і глибина сидіння не менше за 0,4 м.

Екран ВДТ і клавіатура розташовуються на оптимальній відстані від очей користувача, але не ближче 0,6 м, з урахуванням розміру алфавітно-цифрових знаків і символів.

Клавіатура розміщена на поверхні столу на відстані 0,1-0,3 м від краю, найближчого до працівника. Кут нахилу клавіатури в межах 5-15°.

Розташування екрана ВДТ забезпечує зручність зорового спостереження у вертикальній площині під кутом ±30° від напрямку погляду працівника.

Відстань від екрана до ока працівника визначається згідно з вимогами ДСанПіН 3.3.2.007-98, і складає при розмірі екрана по діагоналі 14"/15" – 0,6-0,7 м, 17" – 0,7-0,8 м, 19" – 0,8-0,9 м, 21" – 0,9-1 м.

Розміщення принтера чи іншого пристрою вводу-виводу інформації на робочому місці забезпечує гарну видимість екрана ВДТ, зручність ручного керування пристроєм вводу-виводу інформації в зоні досяжності поля: по висоті 0,9-1,3 м, по глибині 0,4-0,5 м згідно з вимогами ДСанПіН 3.3.2.007-98.

При потребі високої концентрації уваги під час виконання робіт з високим рівнем напруженості суміжні робочі місця з відеотерміналами та персональними ЕОМ необхідно відділяти одне від одного перегородками висотою 1,5 - 2 м.

Організація робочого місця, яке передбачає використання ЕОМ для управління технологічним обладнанням передбачає:

- достатній простір для людини-оператора;

- вільну досяжність органів ручного управління в зоні моторного поля: відстань по висоті – 0,9 - 1,33 м, по глибині – 0,4 - 0,5 м;

- розташування екрана відеотермінала в робочій зоні, яке забезпечувало б зручність зорового спостереження у вертикальній площині під кутом плюс-мінус 30° від лінії зору оператора, а також зручність використання відеотермінала під час коригування керуючих програм одночасно з виконанням основних виробничих операцій.
Для нормальної зорової роботи створюються такі умови, щоб не виникали професійні захворювання або виробничий травматизм. Освітлення має відповідати встановленим нормативам та характеру зорової виробничої діяльності:

- забезпечувати достатню рівнозмінність та постійність освітлення, відсутність умов переадаптації органів зору;

- не створювати сліпучої дії від джерела світла і предметів, що знаходяться в полі зору;

- не створювати на робочих поверхнях різких та глибоких тіней, бути рівномірним на площині, що освітлюється.

Згідно ДБН В.2.5-28:2018 «Природне і штучне освітлення» освітлення офісного приміщення може бути природним, штучним та суміщеним, коли не достатнє за нормами природне освітлення доповнюється штучним.

Системи штучного освітлення розділяються на загальні та комбіновані. В приміщенні торгово-офісного центру використовується комбінована система освітлення. Освітленість робочої поверхні, створена світильниками загального освітлення в системі комбінованого, складає не менше 10% нормованої для комбінованого освітлення при таких джерелах світла, які застосовуються для місцевого освітлення. При цьому освітленість становить не менше 200 лк при розрядних лампах, не менше 75 лк - при лампах розжарювання.

При роботі дослідженні методів та засобів хостингу ресурсів з використанням віртуалізації виконуються вимоги безпеки, що гарантують відмінні умови праці.

4.2 Безпека в надзвичайних ситуаціях

Використання послуги хостингу для забезпечення цілодобової роботи структурного підрозділу ЦЗ об'єкта. Хостинг як сукупність апаратно-програмних засобів забезпечує належне і безперебійне функціонування Автоматизованих систем управління, зв'язку і оповіщення.

Автоматизована система управління - сукупність каналів зв'язку, технічних засобів автоматичної реєстрації, переробки, збереження і відображення інформації й устроїв оптимізації управлінських рішень, взаємозалежних у процесі функціонування системи людина - машина, призначеної для прийняття управлінських рішень:

Автоматизована система зв'язку й оперативного управління призначена для удосконалювання діяльності підрозділів цивільного захисту шляхом автоматизації вирішення завдань управління, прийняття рішень і оптимізації існуючої організаційної структури системи управління і вхідних у неї підрозділів.

Вимоги до забезпечення організації функціонування систем

Забезпечення функціонування систем, як правило, покладається на структурний підрозділ установи, що відповідає за напрям інформаційних і телекомунікаційних технологій, або на визначених керівником установи посадових осіб, які користуються у своїй діяльності системою (далі — Служба технічної підтримки).

Служба технічної підтримки має забезпечувати виконання таких функцій:

- підтримка функціонування програмного забезпечення та телекомуні-каційного обладнання Системи;

- інформаційної безпеки та цілісності даних;

- кібербезпеки;

- організації та підтримки інформаційної взаємодії;

- надання допомоги користувачам системи.

Вимоги щодо захисту інформації у системах

Для забезпечення захисту інформації у Системах виконується комплекс організаційно-технічних заходів зі створення та впровадження комплексної системи захисту інформації з підтвердженою Державною службою спеціального зв'язку та захисту інформації України відповідністю вимогам нормативно-правових документів технічного захисту інформації.

Захисту в системах підлягає така інформація:

- відкрита інформація, яка відноситься до державних інформаційних ресурсів;

- інформація з обмеженим доступом, яка поділяється на конфіденційну, службову та секретну інформацію;

- технологічна інформація.

Для забезпечення функціонування комплексної системи захисту інформації у системах призначаються посадові особи, відповідальні за експлуатацію, захист інформації, технічне обслуговування та модернізацію.

Запуск в експлуатацію хостингових платформ для забезпечення роботи підрозділів цивільного захисту проходить під контролем уповажнених органів, які формують ряд завдань для розробника платформи. Можна виділити кілька стадій підготовки, вводу в уксплуатацію та обслуговування.

Стадія формування вимог до системи включає:

- визначення потреби в системі та вивчення питання щодо можливості її створення (закупівлі) для забезпечення виконання необхідних функцій;

- розробки техніко-економічного обґрунтування створення (закупівлі) системи;

- обґрунтування необхідності використання особистих немайнових та (або) майнових прав інтелектуальної власності на засоби інформатизації.

Вимоги до системи формуються і визначаються відповідним структурним підрозділом або робочою групою (за необхідністю), за участю представників відповідних структурних підрозділів установи, до компетенції яких належать завдання її створення і застосування за призначенням.

Стадія розробки і затвердження технічного завдання на створення системи включає:

- аналіз та узгодження вимог до системи;

- розробку та затвердження технічного завдання.

Стадія розробки технічного, робочого або техно-робочого проекту створення системи включає: розробку проектних рішень (щодо архітектури системи, функцій системи і її підсистем, функцій персоналу та організаційної структури, структури технічних засобів, алгоритмів рішення завдань і мов програмування та інтерфейсу користувача, організації та ведення інформаційної бази, системи класифікації та кодування інформації, програмного забезпечення), їх узгодження та документування відповідно до вимог технічного завдання.

Всі програмні, програмно-технічні (зокрема, вихідний код програмних засобів і команди компілятора, алгоритми, структури і формати даних тощо) та організаційні (регламенти, вимоги, інструкції, обмеження тощо) проектні рішення, які можуть застосовуватися для підтримки потрібного рівня експлуатаційних характеристик (якості) в процесі експлуатації й супроводу системи, мають бути узгоджені, затверджені та передані замовнику виконавцем робіт (розробником) у задокументованому вигляді, необхідному для опису повної сукупності прийнятих проектних рішень і достатньому для їхнього незалежного використання (без звернення до розробника). Застосування недокументованих рішень заборонено.

Стадія введення в дію системи включає:

- підготовчі роботи до введення системи в дію (реалізація проектних рішень щодо організаційної структури системи, інсталяція програмних засобів, монтаж технічних засобів і ліній зв'язку, пусконалагоджувальні роботи та автономна перевірка технічних і програмних засобів, комплексна перевірка працездатності системи), що здійснює виконавець (постачальник);

- комплектацію системи відповідно до проектної документації (придбання та постачання необхідних для реалізації проектних рішень технічних і програмних засобів тощо);

- підготовку персоналу (навчання персоналу і перевірку його здатності забезпечити функціонування системи згідно з програмою підготовки персоналу), яку здійснює виконавець (постачальник);

проведення попередніх випробувань (виконавцем проекту згідно з програмою і методикою випробувань з наданням результатів випробувань замовнику під час передачі проекту);

Стадія технічного обслуговування та супроводу Системи включає:

- супровід системи (модифікація програмних та/або програмно-технічних засобів системи після передачі замовнику виконавцем (постачальником) робіт для коригування виявлених проблем, виявлення та коригування наявних прихованих помилок для запобігання прояву цих помилок під час експлуатації або забезпечення продовження використання системи із заданою ефективністю).

За необхідністю для супроводу та післягарантійного технічного обслуговування системи на договірній основі можуть залучатися сторонні організації.

#### ВИСНОВОК

Короткі висновки за результатами дослідження полягають у наступному:

1. Досліджено ринок гіпервізорів, де лідером залишається VMware з гіпервізором ESXi, інші комерційні пропозиції використовують гіпервізори з відкритим вихідним кодом: Citrix (Xen), Oracle VM (Xen), Red Hat (KVM) та Parallels (OpenVZ). ESXi, Xen, KVM та OpenVZ є основними технологіями віртуалізації. Найпоширенішим гіпервізором є ESXi, тому що рішення VMware контролюють та розвивають основну частину ринку віртуалізації.

2. Розглянуто встановлення і використання KVM, Xen та ESXi від VMware для створення і запуску віртуальних машин на сервері з CentOS 6. Показано створення віртуальних машин, які базуються на образах і віртуальних машин, які використовують логічні томи (LVM). Описано системні вимоги до вищеперелічених систем, основні кроки для їх розгортання.

3. Здійснено порівнянні тести, які показали реальний стан справ на ринку. При тестуванні гіпервізорів з'ясувалося, що віртуалізація лише на рівні операційної системи підходить практично для всіх галузей виробництва. Для високонавантажених проектів найкраще підходить KVM, оскільки ресурси, виділені конкуруючим віртуальним машинам, добре розподілялися за великих навантажень. Результати порівняльного тестування показали, що для науководослідних робіт найбільше підходить технологія віртуалізації KVM. Xen найкраще використовувати для декодування/кодування відео, 3D візуалізації та рендерингу. Компанія Citrix Systems використовує Xen не тільки для віртуалізації серверів, але і робочих столів, ця технологія найкраще підходить для таких рішень.

Результати порівняльного тестування показали, яке з рішень повної віртуалізації найкраще підходить для хостингу. Більшість компаній, які будуть впроваджувати високонадійні проекти, вибиратимуть лідера на ринку VMware. KVM та Xen будуть менш затребуваними.

- 1. IBM developers [Електронний ресурc] Режим доступу: http://www.ibm.com/developerworks
- 2. Офіційний сайт дослідницької та консалтингової компанії Gartner [Електронний ресурc] Режим доступу: http://www.gartner.com
- 3. Офіційний сайт компанії Citrix Systems [Електронний ресурc] Режим доступу: http://www.citrix.com/
- 4. Citrix Hypervisor feature matrix [Електронний ресурc] Режим доступу: https://www.citrix.com/products/citrix-hypervisor/feature-matrix.html
- 5. Офіційний сайт Microsoft Corporation [Електронний ресурc] Режим доступу: http://www.microsoft.com/
- 6. Офіційний сайт корпорації Oracle [Електронний ресурc] Режим доступу:http://www.oracle.com/
- 7. Офіційний сайт компанії Parallels [Електронний ресурc] Режим доступу: http://www.parallels.com/
- 8. Офіційний сайт компанії [Електронний ресурc] Режим доступу: Red Hat http://www.redhat.com/
- 9. Офіційний сайт компанії Vmware [Електронний ресурc] Режим доступу: http://www.vmware.com/
- 10.Hardware-Accelerated Cross-Architecture Full-System Virtualization [Електронний ресурc] Режим доступу: https://dl.acm.org/doi/10.1145/2996798
- 11.LVM storage for virtual machines [Електронний ресурc] Режим доступу:https://debian.pro/344
- 12.Virtualisatiion on hypervisors [Електронний ресурc] Режим доступу: http://blogme.in/archives/198
- 13.oVirt is a free open-source virtualisation solution [Електронний ресурc] Режим доступу: http://www.ovirt.org/
- 14.Офіційний сайт компанії Soluslabs Ltd [Електронний ресурc] Режим доступу: http://www.solusvm.com/
- 15.HowtoForge provides user-friendly Linux tutorials KVM [Електронний ресурc] Режим доступу: http://howtoforge.com
- 16.Офіційний сайт гіпервізора KVM [Електронний ресурc] Режим доступу: http://www.linux-kvm.org
- 17.Офіційний сайт гіпервізора Xen [Електронний ресурc] Режим доступу: http://www.xenproject.org/
- 18.Virtualisation on multi core platforms [Електронний ресурc] Режим доступу: http://virtualizeme.net/832#
- 19.Веб-ресурс Phoronix [Електронний ресурc] Режим доступу: http://www.phoronix.com
- 20.Official Phoronix Test Suite Tests [Електронний ресурc] Режим доступу: http://openbenchmarking.org/tests
- 21.HMMER user guide [Електронний ресурc] Режим доступу: http://eddylab.org/software/hmmer/Userguide.pdf
- 22.oVirt User Documentation [Електронний ресурc] Режим доступу: https://www.ovirt.org/documentation/
- 23.Vmware and vsphere web client introduction [Електронний ресурc] Режим доступу: http://www.petri.co.il/vmware-vsphere-web-client-introduction.htm#
- 24.Falko Timme. Virtualization With KVM On A Debian Squeeze Server. Howtoforge. 03/10/2011
- 25.M. Tim Jones. An overview of virtualization methods, architectures, and implementations. Longmont, Colorado: Emulex Corp, 28.04.2007.
- 26.John L. Hennessy, David A. Patterson Computer Architecture, Sixth Edition, Morgan Kaufman Publishers 2019 – p.118
- 27.Mike Mayers CompTIA+ Certification (exams 220-1001&220-1002) McGraw-Hill Education 2019 – p. 206-322

Додаток А

Тези конференцій

МІНІСТЕРСТВО ОСВІТИ І НАУКИ УКРАЇНИ ТЕРНОПІЛЬСЬКИЙ НАШОНАЛЬНИЙ ТЕХНІЧНИЙ УНІВЕРСИТЕТ ІМЕНІ ІВАНА ПУЛЮЯ

### **МАТЕРІАЛИ**

## Х НАУКОВО-ТЕХНІЧНОЇ КОНФЕРЕНЦІЇ

# «ІНФОРМАЦІЙНІ МОДЕЛІ, СИСТЕМИ ТА ТЕХНОЛОГІЇ»

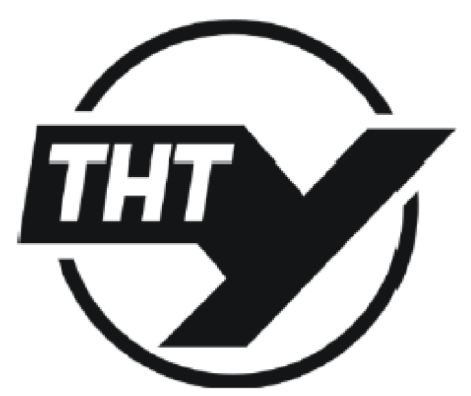

7-8 грудня 2022 року

**ТЕРНОШЛЬ** 2022

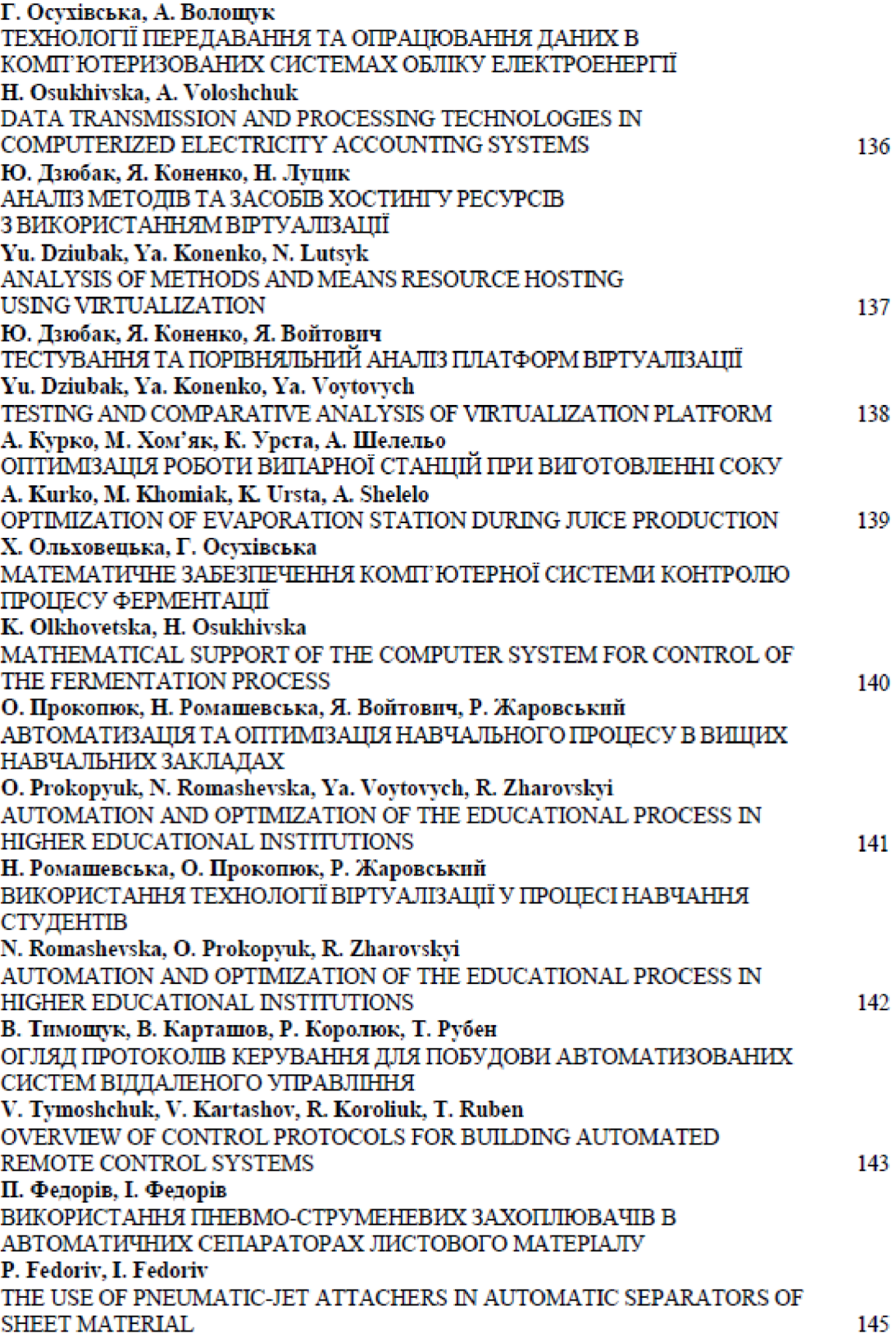

УДК 004 Ю. Дзюбак, Я. Коненко, Н. Луцик (Тернопільський національний технічний університет імені Івана Пулюя, Україна)

#### АНАЛІЗ МЕТОЛІВ ТА ЗАСОБІВ ХОСТИНГУ РЕСУРСІВ З ВИКОРИСТАННЯМ ВІРТУАЛІЗАЦІЇ

**UDC 004** 

Yu. Dziubak, Ya. Konenko, N. Lutsyk

#### ANALYSIS OF METHODS AND MEANS RESOURCE HOSTING **USING VIRTUALIZATION**

Віртуалізація – це створення гнучкої заміни реальних ресурсів – з тими самими функціями та зовнішніми інтерфейсами, що й у фізичних прототипів, але з різними атрибутами, такими як розмір, продуктивність та вартість. Така заміна називається віртуальними ресурсами.

Віртуалізація зазвичай застосовується до фізичних апаратних ресурсів шляхом об'єднання кількох фізичних ресурсів у загальні пули, у тому числі користувачі отримують віртуальні ресурси. За допомогою віртуалізації з одного фізичного ресурсу можна зробити кілька віртуальних.

Розглянуто можливості, процеси розгортання та питання управління віртуальної машини для п'яти гіпервізорів, які допомагають забезпечити віртуалізацію систем у хмарі – PowerVM<sup>TM</sup>, VMware ESX Server, Xen, KVM та z/VM®. Досліджено переваги та недоліки продуктів і платформ віртуалізації, що надаються, від таких компанії як Citrix, Microsoft, Oracle, Parallels, Red Hat, VMware.

Для технологій віртуалізації та панелей управління вивчено мінімальні та рекомендовані системні вимоги. Розглянуті рішення використовують повну віртуалізацію, тому для експериментів необхідна апаратна віртуалізація. Апаратна віртуалізація - віртуалізація за допомогою спеціальної процесорної архітектури. На відміну від програмної віртуалізації, за допомогою техніки можливе використання ізольованих гостьових систем, керованих гіпервізором безпосередньо. Гостьова система не залежить від архітектури хост платформи та реалізації платформи віртуалізації.

Апаратна віртуалізація також забезпечує продуктивність близьку до продуктивністі невіртуалізованої машини, що дає віртуалізації можливість практичного використання та тягне за собою її широке поширення. Найбільш поширені технології віртуалізації Intel-VT таАМD-V.

Лослідження показали, шо лідером ринку залишається VMware з гіпервізором ESXi, інші комерпійні пропозиції, а саме Citrix (Xen), Oracle VM (Xen), Red Hat (KVM) та Parallels (OpenVZ), ESXi, Xen, KVM та OpenVZ використовують гіпервізори з відкритим вихідним кодом і є основними технологіями віртуалізації. Наймасовішим гіпервізором буде ESXi, тому що рішення VMware контролюють та розвивають основну частину ринку віртуалізації. Гіпервізор Хеп розвивається за рахунок просування великими корпораціями як Citrix, Oracle, Amazon і т.д., але він може поступитися місцем KVM, що активно розвивається.

Ринок інфраструктури віртуалізації серверів є основою для двох надзвичайно важливих тенденцій на ринку, які мають зв'язок: модернізація інфраструктури та «хмарні» обчислення. Для модернізації інфраструктури використовується віртуалізація, щоб покращити використання ресурсу, зменшити витрати, покращити ефективність використання енергії, покращити швидкість доставки ресурсу та інкапсулювати образ робочого навантаження, що включає автоматизацію. У цьому відношенні віртуалізація являє собою горизонтальний тренд для переважної більшості підприємств і робочих навантажень, які зрештою теж стають віртуалізованими.

Література

- 3. John L. Hennessy, David A. Patterson Computer Architecture, Sixth Edition, Morgan Kaufman Publishers 2019. P. 118.
- 2. Mike Mayers CompTIA+ Certification (exams 220-1001&220-1002) McGraw-Hill Education 2019. P. 206-322.

#### ТЕСТУВАННЯ ТА ПОРІВНЯЛЬНИЙ АНАЛІЗ ПЛАТФОРМ ВІРТУАЛІЗАЦІЇ

**UDC 004** 

Yu. Dziubak, Ya. Konenko, Ya. Voytovych

#### TESTING AND COMPARATIVE ANALYSIS OF VIRTUALIZATION **PLATFORM**

Встановлено і використано KVM для створення і запуску віртуальних машин на сервері з CentOS. Описано методику створення заснованих на образах віртуальних машин і віртуальні машини, які використовують логічний том (LVM). KVM використовує апаратну віртуалізацію, для його роботи потрібен процесор, який підтримує апаратну віртуалізацію, наприклад, Технологія Intel VT або AMD-V.

Розглянуто технології віртуалізації на рівні операційної системи (VirtualBox) і повної віртуалізації (KVM і. Xen). Як обладнання для експерименту обрали рішення на базі процесора Intel Haswell Core і7 4770К. В якості операційної системи обрано Fedora 32. Продуктивність при використанні технологій віртуалізації тестувалися за допомогою Phoronix Test Suite та результати опубліковувалися на openbenchmarking.org.

Для керування віртуальними серверами достатньо використовувати virsh - один із головних інструментів керування libvirt. Але для автоматизації VPS/VDS та адміністрування хостмашин потрібна панель управління. Є безліч панелей управління для KVM. Обрано панель управління для комерційного використання - Solus Virtual Manager (SolusVM). Розробник британська компанія Soluslabs Ltd. SolusVM керується через вебінтерфейс, можна підключити до білінгу. Для управління всіма нодами потрібна лише одна майстер-нода, встановлена на VPS. Панель працює під операційними системами, як CentOS 6+ та подібних.

При тестуванні гіпервізорів з'ясувалося, що віртуалізація лише на рівні операційної системи підходить не для всіх сфер застосування. Зокрема, не підходить для алгоритмів високоточних обчислень. Для високонавантажених проектів і науково-дослідних робіт найкраще підходить KVM, оскільки ресурси, виділені конкуруючим віртуальним машинам, добре розподілялися за великих навантажень. Хеп найкраще використовувати для декодування/кодування відео, 3D візуалізації та рендерингу. Компанія Citrix Systems використовує Хеп не тільки для віртуалізації серверів, але і робочих столів, ця технологія найкраще підходить для таких рішень.

Результати порівняльного тестування показали, що серед рішень повної віртуалізації KVM також найкраще підходить для хостингу. Технологія OpenVZ, яка спочатку створювалася як технологія для віртуального хостингу, випереджає за показниками шільності, гнучкості та масштабованості. Хоча більшість компаній, які впроваджують високонадійні проекти, вибирають VMware. KVM та Хеп мають менше поширення.

Неможливо керувати великою кількістю віртуальних машин та кількома хост машинами з консолі. В основному панель керування oVirt призначена для керування хостмашинами на базі KVM, але її можна налаштувати для роботи з Xen та VirtualBox. SolusVM надає можливість підключення хост машин на базі KVM, Xen (у режимі PV та HVM). Ліцензія для SolusVM коштує \$10 і тому популярна серед хостингових компаній. Ліцензії VMware коштують дуже дорого, але вони пропонують кращу панель управління та пропонують великі можливості адміністрування.

Ринок інфраструктури віртуалізації серверів є основою двох надзвичайно важливих тенденцій на ринку, які мають зв'язок: модернізація інфраструктури та «хмарні» обчислення. Для модернізації інфраструктури використовується віртуалізація, щоб покращити використання ресурсу, зменшити витрати, покращити ефективність використання енергії, покращити швидкість доставки ресурсу та інкапсулювати образ робочого навантаження, що включає автоматизацію. У цьому відношенні віртуалізація являє собою горизонтальний тренд з переважною більшістю підприємств і робочих навантажень, які зрештою теж стають віртуалізованими.